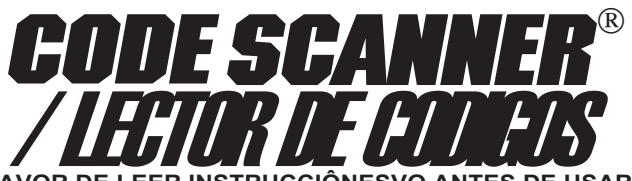

#### **FAVOR DE LEER INSTRUCCIÔNESVO ANTES DE USAR EL ARTICULO**

Felicidades por su compra de un Lector De Códigos para leer los códigos de averías del motor requeridos en la reparación de vehículos equipados con computadoras. Usted puede tener la seguridad de que este producto de la más alta calidad y le brindará muchos años de servicio confiable

Este manual de instrucciones está dividido en varias secciones clave. En él encontrará los pasos detallados sobre el uso del lector de códigos e importante información acerca del significado de los códigos de averías, cómo una computadora controla el funcionamiento del motor, ¡y mucho más!

La identificación del problema es el primer paso para lograr solucionarlo. Su lector "scanner" de códigos le ayudará a recuperar los códigos de avería de la computadora del motor. Gracias a este conocimiento, usted podrá consultar un manual de servicio apropiado o discutir su problema con un mecánico competente. En cualquiera de los casos, usted se ahorrará mucho tiempo y dinero en la reparación del automóvil. ¡Y tendrá la tranquilidad de que el problema de su vehículo ha sido solucionado!

## **INDICE**

#### **Sección Motor/Transmisión**

- **1** Acerca de Códigos ..................... 101
- **2** Cuándo Leer Códigos ................. 103
- **3** Lectura De Códigos .................... 104
- **4** Usando Códigos como Parte del Procedimiento ............................. 108
- **5** Significados de Códigos ............. 112

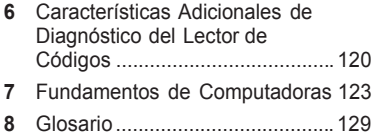

#### **Sección Frenos Anti-Bloqueo (ABS)(para EUA)**

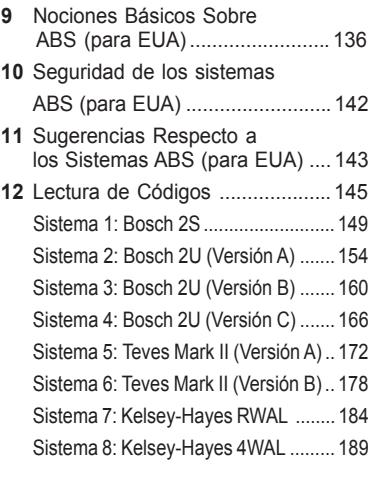

**Aplicaciones ............................ 196**

# Pautas Generales de Seguridad a Seguir Cuando se Trabaja en Vehículos

- Use siempre protección aprobada para los ojos.
- Opere siempre el vehículo en un área bien ventilada. ¡No inhale gases de escape – son muy venenosos!
- Manténgase siempre, junto con las herramientas y equipo de prueba, alejado de las piezas movibles o calientes del motor.
- Asegúrese siempre que el vehículo esté en la posición de **ESTACIONAMIENTO** (transmisión automática) o **PUNTO MUERTO** (transmisión manual) y que **el freno de estacionamiento esté firmemente colocado en posición.** Calce las ruedas de tracción.
- No abandone nunca el vehículo solo, cuando se están efectuando pruebas.
- No coloque nunca herramientas sobre la batería del vehículo. Puede causarse un cortocircuito por la conexión de las terminales lo que puede originarle lesiones, y dañar las herramientas o la batería.
- No fume nunca o tenga llamas cerca del vehículo. Los vapores de la gasolina y de la batería en carga son altamente inflamables y explosivos.
- Mantenga siempre a mano un extinguidor de incendios apropiado para fuego de gasolina/eléctrico/productos químicos.
- APAGUE siempre el motor con la llave cuando conecte o desconecte componentes eléctricos, a menos que se haya indicado de otra manera.
- Siga siempre las advertencias, precauciones y procedimientos de servicio del fabricante.

# **PRECAUCION:**

Algunos vehículos están equipados con bolsas de aire de seguridad.

Debe seguir las precauciones del manual de servicio del vehículo cuando trabaje alrededor de los componentes o cableado de la bolsa de aire. Si no sigue las precauciones, la bolsa de aire se puede abrir inesperadamente, resultando en lesiones personales. Note que la bolsa de aire todavía se puede abrir varios minutos después que la llave de encendido esté en la posición de apagado (o aún si la batería del vehículo está desconectada) a causa de un módulo especial de reserva de energía.

# **Acerca de Los Códigos**

# ¿De dónde vienen y para qué son?

#### Las Computadoras de Motor **Pueden Encontrar Problemas**

Un sistema de computadora de un vehículo de hoy día hace más que controlar el funcionamiento del motor - ¡también puede ayudar a detectar problemas! Tiene habilidades especiales de verificación, programadas permanentemente en la computadora por los ingenieros de fábrica. Estas pruebas verifican los componentes conectados a las computadoras los cuales se usan (típicamente) para entregar combustible, controlar la marcha mínima, sincronizar la chispa, controlar los sistemas de emisiones y cambios de velocidades de transmisiones. Los mecánicos han usado estas pruebas por años. Ahora, ¡usted puede hacer lo mismo usando el Lector de Códigos!

#### Las Computadoras de Motores **Hacen Pruebas Especiales**

Las computadoras de motores hacen pruebas especiales. El tipo de prueba varía de acuerdo al fabricante, el motor, el año del modelo, etc. No existe ninguna prueba «universal» que sea la misma para todo vehículo. Las pruebas examinan ENTRADAS (señales eléctricas que ENTRAN a la computadora) y SALIDAS (señales que SALEN de la computadora). Las señales de entrada con valores «equivocados» o los circuitos de salida que no se comportan correctamente son detectados por el programa de pruebas y los resultados se almacenan en la memoria de la computadora. Estas pruebas son importantes. ¡La computadora no puede controlar el motor correctamente si tiene señales incorrectas de entrada o circuitos de salida defectuosos!

#### Números de Códigos Señalan Los Resultados de Las Pruebas

Los resultados de las pruebas se

almacenan usando números de códigos, normalmente llamados «códigos de desperfectos». Por ejemplo, o códigos de diagnóstico un código 22 puede significar «el voltaje de la señal del sensor de la posición del acelerador está muy bajo». Los significados de los códigos se dan en la Sección 4. Las definiciones de los códigos específicos pueden variar de acuerdo al fabricante, el motor y el año del modelo, por lo que Ud. puede querer ver el manual de servicio del vehículo para mayores informes. Estos manuales se pueden comprar del fabricante u otras editoriales y se pueden encontrar en su biblioteca pública local.

#### Lectura de Códigos Con el **Lector de Códigos**

Usted obtiene los códigos de desperfectos de la memoria de la computadora mediante el uso del Lector de Códigos. Para los detalles vea la sección 2. Después de obtener los códigos de desperfectos, puede:

- Llevar su vehículo a un servicio profesional. Los códigos de desperfectos indican problemas encontrados por la computadora. o,
- Reparar el vehículo usted mismo usando los códigos de desperfectos para ayudarle a aislar el problema.

#### Los Códigos de Desperfectos y Diagnósticos le Ayudan a **Arreglar el Problema**

Para encontrar la causa del problema, tiene que hacer unos procedimientos especiales llamados «diagnósticos». Estos procedimientos están en el manual de servicio del vehículo. Hay muchas causas posibles para cualquier problema. Por ejemplo, suponga que encendió un apagador de pared en su

casa y no se iluminó la lámpara. ¿Está mal la bombilla o el receptáculo? ¿Está debidamente instalada la bombilla? ¿Es problema del alambrado o del apagador? ¡Puede no haber corriente en la casa! Como puede ver, hay muchas causas posibles. Los diagnósticos redactados para el servicio de un código de desperfecto en particular toman en cuenta todas las posibilidades. Si sigue estos procedimientos podrá encontrar el problema que causa el código y arreglarlo si lo desea hacer usted mismo.

#### El Lector de Códigos facilita la reparación de vehículos computarizados

Usando el Lector de Códigos es rápido y fácil. Los códigos de desperfectos le dan un conocimiento valioso - sea si lleva su vehículo a un servicio profesional o si lo hace usted mismo.Ahora que ya conoce los códigos de desperfectos y de dónde vienen, ¡usted está en camino para arreglar los vehículos de hoy en día controlados por computadoras!

# **Cuándo Leer los Códigos**

# Use el Explorador de Códigos para Lecturas de Códigos de desperfectos:

- Si se ILUMINA la lámpara «Check Engine» (Revise el motor) cuando está funcionando el motor o,
- Si la lámpara «Check Engine» (Revise el Motor) ESTAAPAGADA cuando el motor está funcionando mal.

## La lámpara «Check Engine»

La computadora ilumina y apaga la lámpara «Check Engine» (Revise el Motor) cuando sea necesario.

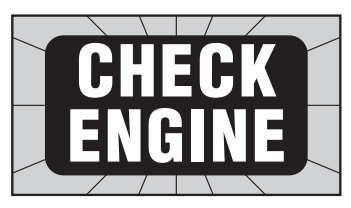

El mensaje en el tablero es ámbar o rojo e indica:

- «Check Engine»(Revise el Motor), o
- «Service Engine Soon» (Dé servicio al motor pronto), o
- «Service Engine Now» (Dé servicio al motor ahora), o
- una imagen de un motor.

#### **Lámpara «Check Engine»: Funcionamiento normal**

Normalmente la lámpara «Check Engine» está **APAGADA** cuando está **FUNCIONANDO** el motor.

NOTA: Se ilumina la lámpara cuando la llave de encendido está en la posición de **ENCENDIDO**, pero está **APAGADO** el motor (p.ej., antes de arrancar el motor). Esta es una prueba normal de todas las lámparas del tablero.

Si no se ilumina la lámpara **«Check Engine»**, puede tener un problema que necesita reparar. Vea los pasos de la «Comprobación de circuitos diagnósticos» en la sección de «Procedimientos básicos de diagnósticos» del manual de servicio de su vehículo .

#### Lámpara «Check **Engine»(Revise el Motor):** ¡Problema Detectado!

La lámpara se **ILUMINA** y queda **ILUMINADA** (al **FUNCIONAR** el motor)

- La computadora detecta un problema que no desaparece (falla permanente).
- La lámpara se queda iluminada mientras dure el problema.
- Se almacena un código de desperfecto en la memoria de la computadora (código permanente).
- Use el explorador de códigos tan pronto como sea conveniente para obtener los códigos. Vea la Sección

# 3, «Lectura de códigos»<br>**Lámpara «Check Engine»:** ¡Problema Intermitente!

La lámpara se **ILUMINA** y luego se **APAGA** (al **FUNCIONAR** el motor)

- La computadora detectó un problema, pero desapareció el problema (falla intermitente).
- Hay un código de desperfecto guardado en la memoria de la computadora (código intermitente).
- Se apagó la lámpara porque desapareció el problema, pero el código permanece en la memoria.
- Use el explorador de códigos tan pronto como sea conveniente para obtener los códigos. Vea la Sección 3, «Lectura de códigos».

NOTA: La computadora automáticamente borra los códigos después de cierto número de arranques (típicamente 50) si no vuelve

# el problema.<br>**Un Motor Funcionando mal (Sin** Lámpara «Check Engine»)

Esta condición probablemente se debe a fallas de los sistemas de la computadora, pero la lectura de los códigos puede ser útil como parte básica del procedimiento de detección de desperfectos. Repase la Sección 4, «Usando los Códigos» antes de continuar con la Sección 3, «Lectura de Códigos».

# **Lectura de Códigos**

# Usando el Lector de Códigos Para Leer Códigos

## **1) Primero, ¡la Seguridad!**

- Enganche el freno de mano.
- Ponga la palanca de velocidades en **ESTACIONAMIENTO** (transmisión automática) o **PUNTO MUERTO** (transmisión manual).
- Bloquee las ruedas.
- Verifique que la llave esté en **APAGADO**.
- **2) Pruebe la Lámpara «Check Engine»**(Revise el Motor)

(También rotulada con «Service Engine Soon»(De Servicio al Motor Pronto), «Service Engine Now»(De Servicio al Motor Ahora) o una imagen de un motor.)

• Gire la llave de encendido de APAGADO a ENCENDIDO, **pero no arranque el motor.**

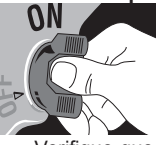

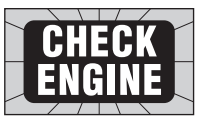

- Verifique que se ilumine la lámpara.
- Si no se ilumina la lámpara, tiene un problema con este circuito que se tiene que reparar antes de seguir adelante. Vea el procedimiento «Verificación de circuitos diagnósticos» en el manual de servicio de su vehículo
- APAGUE la llave de encendido.

#### **3) Tenga Papel y Lápiz a Mano**

Esto es para apuntar todos los códigos.

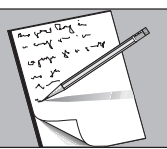

**4) Localice el Conector de la Computadora**

• Los manuales de servicio llaman a este conector el de enlace diagnóstico de la línea de armado (ALDL)(para EUA). También se llama enlace de comunicaciones de

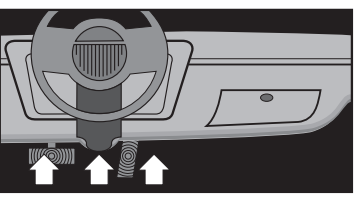

la línea de armado (ALCL)(para EUA) o sencillamente conector de pruebas.

• El conector está ubicado debajo del tablero de instrumentos del lado del conductor.

Excepciones:

– LeMans: Se encuentra atrás del descansapiés del lado del pasajero. Quite el panel desprendible para obtener acceso.

– Fiero: Localizado en la consola del centro detrás del panel de cubierta.

– Corvette: A veces está ubicado en la consola del centro detrás del cenicero. Vea el manual de servicio para el sitio exacto.

• El conector puede estar a la vista o empotrado atrás de un panel. Una apertura en el panel permite el acceso a los conectores empotrados.

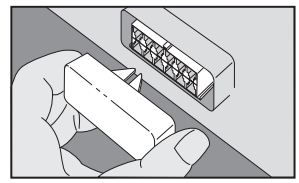

• El conector puede tener una cubierta deslizante marcada «Conector Diagnóstico». Quite la cubierta para hacer las pruebas. Vuelva a colocar la cubierta después de probar. Algunos vehículos necesitan que la cubierta esté colocada para funcionar correctamente.

**5) Verifique que la Llave de Encendido esté en APAGADO**

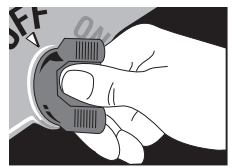

**6) Enchufe el Lector de Códigos en el Conector de Pruebas. Coloque la llave para pruebas en ENGINE (motor).**

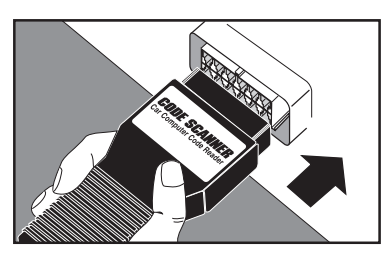

- El Lector de Códigos únicamente se enchufa de UN MODO en el conector.
- El Lector de Códigos no daña la computadora del motor.

**NOTA:** El Lectorde Códigos no utiliza todos los contactos del conector para pruebas.Asimismo, una clauija del Lector de Códigos se puede enchufar en una posición de conector para pruebas vacía. Esto es normal.

#### **7) Gire la Llave a ENCENDIDO pero NO ARRANQUE EL MOTOR**

Se pueden escuchar algunos «clics» desde abajo de la capota. Esto es normal.

**AVISO: ¡Manténgase lejos del ventilador de enfriamiento del radiador! Puede arrancar.**

#### **8) Obtenga los Códigos de la Lámpara centellante «Check Engine»**(Revise el Motor)

**NOTA:** Si no centella la lámpara, tiene un problema que tiene que reparar antes de proceder. Vea la tabla «Verificación de circuitos

diagnósticos» en el manual de servicio de su vehículo.

Cuente los centellos para obtener los códigos.

El código 12 se ilumina así:

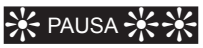

CENTELLO (pausa) CENTELLO CENTELLO

(CENTELLO = 1; CENTELLO CENTELLO = 2 (1 y 2 = código 12).

El código 23 se ilumina así:

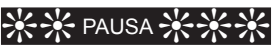

CENTELLO CENTELLO (pausa) CENTELLO CENTELLO CENTELLO

- Cada código se ilumina tres(3) veces antes que se ilumine el siguiente.
- Cuando se hayan iluminado todos los códigos, se repite la secuencia. Esto continúa hasta que se APAGUE la llave de encendido (es para que pueda verificar su lista de códigos).

Ejemplo del código 12 únicamente:

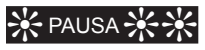

CENTELLO (pausa) CENTELLO **CENTELLO** 

(pausa más larga)

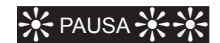

CENTELLO (pausa) CENTELLO **CENTELLO** 

(pausa más larga)

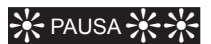

CENTELLO (pausa) CENTELLO **CENTELLO** 

(pausa aún más larga y se reinicia)

Ejemplo de una serie de códigos 12 y  $24.$ 

# ❊PAUSA❊❊

CENTELLO (pausa) CENTELLO **CENTELLO** 

(pausa más larga)

# ₩ PAUSA -

CENTELLO (pausa) CENTELLO **CENTELLO** 

(pausa más larga)

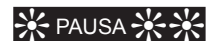

CENTELLO (pausa) CENTELLO **CENTELLO** 

(pausa aún más larga y pasa al siguiente)

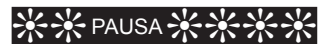

CENTELLO CENTELLO (pausa) CENTELLO CENTELLO CENTELLO CENTELLO

(pausa más larga)

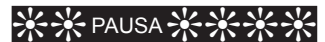

CENTELLO CENTELLO (pausa) CENTELLO CENTELLO CENTELLO CENTELI<sub>O</sub>

(pausa más larga)

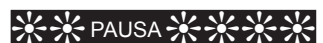

CENTELLO CENTELLO (pausa) CENTELLO CENTELLO CENTELLO CENTELLO

(pausa aún más larga y se reinicia la serie desde el comienzo)

• Siempre indica un código 12, aún cuando la computadora no ha detectado ningún problema. Esto indica que los diagnósticos de computadora están funcionando normalmente. Si no ve un código 12, o si la lámpara «Check Engine» (Revise el Motor) no centella, tiene un probelma que tiene que reparar antes de continuar. Vea el procedimiento «Verificación de Circuitos de Diagnósticos» en el manual de servicio del vehículo

- Todos los códigos son de dos dígitos.
- Los códigos se iluminan en orden numérico, empezando por el más bajo.

## **Códigos de Transmisiones**

La computadora del motor puede indicar códigos de desperfectos para problemas de transmisiones si el vehículo tiene una transmisión controlada por computadora.

NOTA: Algunos motores diesel de camiones tienen transmisiones controladas por computadoras. Estos vehículos únicamente indican códigos relacionados con las transmisiones ya que los motores diesel no se controlan con computadora.

- Vehículos GM
	- –La lámpara «Check Engine» (Revise el Motor) indica ambos códigos, de motor y de transmisiones.
- Vehículos Saturn
	- –La lámpara «Check Engine» (Revise el Motor) indica los códigos del motor.
	- –La lámpara «Shift to D2» (Cambie a D2) indica los códigos de la transmisión.

Busque el código 11 iluminado en la lámpara «Check Engine». Esta es una señal indicando que los códigos de la transmisión serán indicados en la lámpara «Shift to D2»(Cambie a D2.) Los códigos de la transmisión se iluminan de modo similar a los del motor.

#### **9) APAGUE la Llave del encendido**

#### **10)Desmonte el Lector de Códigos y Reinstale la Cubierta del Conector, si está Incluida**

El sistema de la computadora está en el modo normal.

#### **11)Vea la tabla «Resultados de Pruebas» en la página 107.**

Esto termina el procedimiento de lectura de códigos.

Ahora, puede:

• Llevar su vehículo a un servicio profesional. Los códigos indican los desperfectos encontrados por la computadora.

o,

• Puede reparar su vehículo usando los códigos para especificar el problema.

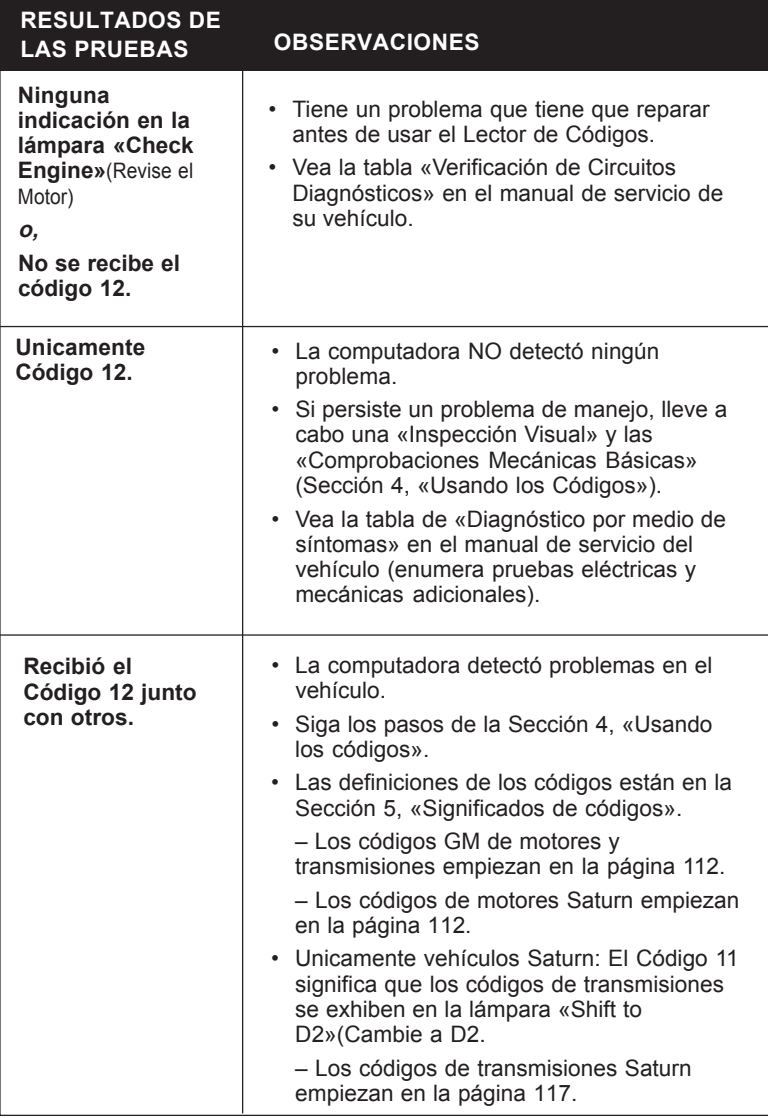

# **Usando Códigos**

# Usando Códigos como Parte del Procedimiento

# Básico de Detección de Desperfectos

Un problema de manejo puede tener muchas causas que no se relacionan con el sistema de la computadora. La lectura de los códigos es una parte de un buen procedimiento de detección de desperfectos que consiste en:

- 1) Inspección Visual
- 2) Inspección Mecánica Básica
- 3) Lectura de Códigos
- 4) Usando el Manual de Servicio del Vehículo
- 5) Borrando los Códigos y llevando a cabo una prueba en carretera

# **1) Inspeccion Visual**

Es esencial hacer una inspección visual debajo del cofre/capo antes de iniciar cualquier proceso diagnóstico.

Puede encontrar las causas de muchos problemas de manejo con una inspección visual, ahorrándose así mucho tiempo.

- ¿Están Bien los artículos del mantenimiento rutinario?
	- Filtro de aire limpio
	- Niveles líquidos correctos
	- Presión recomendada de los neumáticos
	- Buenos componentes del sistema de encendido – bujías, cables, etc.
- ¿Se le ha dado servicio últimamente?
	- A veces se hacen las reconexiones mal... o no se hacen.
- No tome atajos.
	- –Revise las mangueras y el alambrado que sean difíciles de ver por estar tapados por la caja del filtro de aire, alternadores, etc.
- Inspeccione todas las mangueras de vacío, buscando:

– Que estén dispuestas correctamente (pueden faltar o estar conectadas indebidamente).

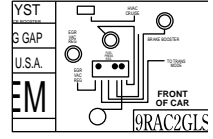

- Vea el Manual de servicio del vehículo o la calcomanía de la información de control de emisiones del vehículo (VECI)(para EUA) situada en la cavidad del motor.
- Aplastadas y arrugadas.
- Rajadas, cortaduras y roturas.
- Inspeccione el alambrado, buscando:
	- Contactos con filos (sucede frecuentemente).

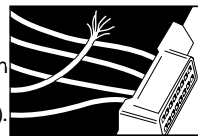

- Contactos con superficies calientes, como múltiples de escape.
- Aislantes prensados, quemados o desgastados.
- Tendidos y conexiones apropiados.
- Revise las conexiones eléctricas para detectar:
	- Clavijas corroídas.
	- Clavijas dobladas o dañadas.
	- Contactos mal enchufados.
	- Engastes mal hechos en los terminales.

Son frecuentes los problemas de conectores en los sistemas de control de los motores. Inspecciónelos cuidadosamente. Recuerde que algunos conectores usan una grasa especial en los contactos para prevenir la corrosión. ¡No los limpie! Obtenga grasa, si la necesita, del distribuidor de su vehículo. Es de tipo especial para este propósito.

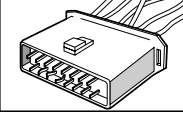

## 2) Inspecciones Mecánicas Básicas

No se olvide de la lista de revisiones básicas que siguen. Los problemas mecánicos solos siempre pueden causar problemas de motores. Aún peor, estos problemas pueden causar que sensores buenos envíen señales incorrectas a las computadoras. Como consecuencia, las computadoras controlan incorrectamente a los motores o envían códigos de desperfectos indebidamente.

- Compresión de Cilindros<sup>.</sup>
	- –Verifique la compresión de cada cilindro.

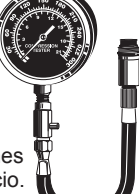

- –Vea las especificaciones en el manual de servicio.
- Contrapresión del escape:
	- –Inspeccione el sistema de escape buscando restricciones.
- Sincronización del encendido (Si es ajustable):
	- –Verifique que la sincronización esté dentro de sus parámetros.
	- –Veael manual de servicio del Vehículo o la calcomanía de la información de Control de

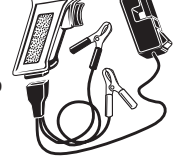

Emisiones del Vehículo (VECI)(para EUA) situada en la cavidad del motor.

- –Asegúrese de haber inhabilitado el circuito de avance de la chispa de la computadora, si se usa, al verificar la sincronización.
- Sistema de inducción de aire:
	- –Verifique que no haya pérdidas de vacío en el múltiple de admisión.

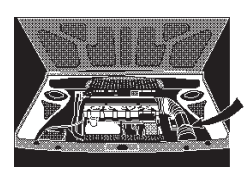

–Verifique que no haya incrustaciones de carbón o barnices en la válvula del acelerador o el dispositivo de control de la marcha mínima.

## 3) Lectura de Códigos

Vea la Sección 3, «Lectura de Códigos». Recuerde que hay dos tipos de códigos:

- Códigos «permanentes» códigos de problemas actuales y presentes.
- Códigos «intermitentes» códigos de problemas que ocurrieron anteriormente y que no están ocurriendo ahora.

#### Recuerde:

- –Cuando está ILUMINADA la lámpara «Check Engine»(Revise el Motor), tiene cuando menos un código «permanente» en memoria (también puede haber otros «permanentes» e «intermitentes»).
- –Cuando está APAGADA la lámpara «Check Engine», los códigos almacenados son de problemas intermitentes (con excepción de que algunas veces hay fallas menores «permanentes» que no iluminan la lámpara «Check Engine»)(Revise el Motor).

#### **Cómo Distinguir Entre Códigos «Permanentes» e «Intermitentes»**

Haga lo siguiente si no está seguro:

- Anote todos los códigos (con excepción del 12). Por ejemplo, 15, 34.
- Borre los códigos de la memoria de la computadora (vea el paso 5).
- Maneje el vehículo cuando menos 10 minutos a su temperatura normal, a velocidad normal y con una carga normal (la computadora puede necesitar verificar una falla durante varios minutos antes de almacenar el código).
- Vuelva a leer los códigos. Los que obtiene son de fallas «permanentes». Los códigos que no se vuelven a registrar son de fallas «intermitentes». Por ejemplo, si ve el código 15, pero no el 34, sabe que el 15 es «permanente» y el 34 «intermitente».

Se detectan los problemas «permanentes» de manera distinta que los «intermitentes».

#### 4) Use el Manual de Servicio del Vehículo

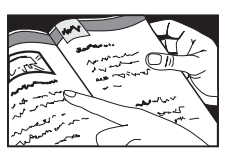

**Trabajando con Códigos «Permanentes»**

- Vea las tablas diagnósticas del manual de servicio del vehículo.
- Siga todos los pasos del procedimiento diagnóstico para el código de desperfecto.
- Asegúrese de haber borrado los códigos de desperfectos de la memoria de la computadora después de hacer la reparación (vea el Paso 5, «Borrado de códigos de la Memoria de la Computadora»).
- Conduzca el vehículo cuando menos 10 minutos a su temperatura normal, a velocidad normal y con una carga normal.

– Lea los códigos nuevamente para verificar que ya no está el código (se arregló el problema). Otros códigos se pueden haber arreglado al mismo tiempo.

#### **Trabajando con Códigos «Intermitentes»**

Estos códigos son de problemas que sucedieron en el pasado pero no están presentes actualmente.

- Normalmente, estos problemas se deben a conexiones flojas o alambrado malo. La causa del problema se puede encontrar a menudo mediante una inspección visual y práctica, moviendo cables, etc. (vea el Paso 1, «Inspección Visual»).
- Vea la sección de códigos del manual de servicio del vehículo. No Puede Usar Los Procedimientos de la Tabla, ya que Esos Son Para Problemas

«Permanentes» - Actuales. Sin embargo, las tablas tienen sugerencias para tratar con desperfectos intermitentes y le pueden indicar en dónde pueden existir conexiones malas, etc. También puede ver las tablas de «Diagnóstico por Síntoma».

- Asegúrese de haber borrado los códigos de desperfectos de la memoria de la computadora después de terminar las reparaciones (Vea el Paso 5, «Borrado de códigos de la Memoria de la Computadora»).
- Conduzca el vehículo cuando menos 10 minutos a su temperatura normal, a velocidad normal y con una carga normal.

– Lea los códigos nuevamente para verificar que ya no está el código (se arregló el problema). Otros códigos se pueden haber arreglado al mismo tiempo.

#### **Trabajando sin Códigos de Desperfecto**

¿Tiene un problema de manejo, pero sólo tiene el código 12? Asegúrese de seguir el Paso 1, «Inspección Visual» y el 2, «Inspecciones Mecánicas Básicas». Si no encuentra el problema, vea las tablas de «Diagnóstico por Síntoma» en el manual de servicio del vehículo.

#### 5) Borrado de los Códigos de la Memoria de la Computadora

Borre los códigos de la memoria cuando haya terminado una reparación o para ver si vuelve a ocurrir un problema. Nota: La computadora automáticamente borrará los códigos después de cierto número de arranques (típicamente 50) si no vuelve a ocurrir el problema.

#### **GM**

Proceda como sigue:

- Observe todas las precauciones (Vea la página 100).
- Gire la llave de contacto hasta la posición **ON** (arranque).

• Inserte el Lector de Códigos. Asegúrese de que la llave para pruebas esté en la posición **"ENGINE"** (motor).

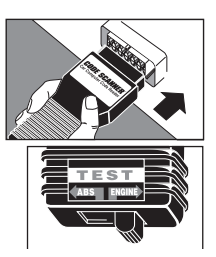

- Gire la llave de contacto hasta la posición **OFF** (apagado).
- Retire el fusible ECM (para EUA) del porta
- fusibles durante 10 segundos
- Vuelva a colocar el fusible.

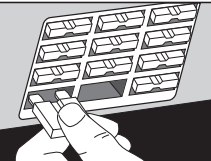

• Retire el Lector de Códigos.

Si no puede encontrar el fusible ECM(para EUA), desconecte el suministro de energía a la computadora. Para ello usted debe:

– Desconecte la conexión «de trenzas» del terminal positivo del acumulador,  $\Omega$ 

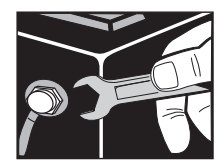

- Abra el portafusible en línea que va al terminal positivo del acumulador,  $\Omega$
- Desconecte el terminal negativo del acumulador – pero esto borrará otros artículos también, tales como las puestas de los relojes digitales y de las sintonizaciones de la radio.
- ¡Ya se borraron todos los códigos de desperfectos de la memoria de la computadora!
- Espere 30 segundos
- Reconecte la corriente a la computadora.

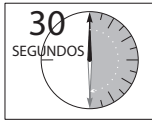

**IMPORTANTE**: La computadora tiene la habilidad de «aprender» a corregir variaciones pequeñas del funcionamiento del motor. Cuando borra la memoria mediante la desconexión de la energía, la computadora tiene que volver a aprender varias cosas. El rendimiento del vehículo

puede ser notablemente distinto, hasta que vuelva a «aprender». Esta situación momentánea es normal. El proceso de «aprendizaje» tiene lugar durante el manejo con el motor a su temperatura normal.

#### **SATURN**

Use el método GM, o proceda como sigue:

• Observe todas las precauciones de seguridad (Vea la página 98).

#### **AVISO: ¡Manténgase lejos del ventilador de enfriamiento del radiador! Puede arrancar.**

- Gire la llave a **ON** (ENCENDIDO) pero NO ARRANQUE EL MOTOR.
- Asegúrese de que la llave para pruebas esté en la posición **"ENGINE"** (motor).

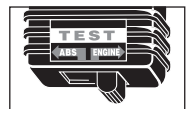

• **Enchufar y desenchufar** el Lector de Códigos en el conector para

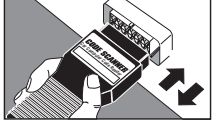

pruebas 3 veces en un plazo de 5 segundos

- •¡Ya se borraron todos los códigos de desperfectos de la memoria de la computadora!
- Gire la llave de contacto hasta la posición **OFF** (apagado).
- Retire el Lector de Códigos y vuelva a colocar la cubierta del

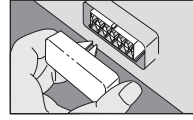

conector (si la había).

#### **NOTA:**

- La computadora que controla el motor normalmente se llama módulo de control del motor (ECM)(para EUA) o módulo de control del sistema de transmisión (PCM)(para EUA) en los manuales de servicio de los vehículos.
- Los "banderienes de información" y los códigos "intermitentes" no se van a borrar. La presencia de esta información no causa problemas en el módulo electrónico del vehículo al presente o en el futuro.

# **Significados de Códigos**

## Notas:

- Los significados de los códigos pueden variar de acuerdo al vehículo, año del modelo, motor y opciones.
- Si un código tiene más de una definición anotada, tenga en mente que **únicamente una definición** es aplicable a **su vehículo**. Consulte su manual de servicio para obtener la definición y el procedimiento de detección de desperfectos específicos para su vehículo.
- Siga los procedimientos del manual de servicio del vehículo para encontrar la causa del código.

#### **Recuerde**

- 1) ¡Las inspecciones visuales son importantes!
- 2) Son comunes los problemas de alambrado y conectores, especialmente para las fallas intermitentes.
- 3) Los problemas mecánicos (pérdidas de vacío, articulaciones, etc.) pueden hacer que un sensor bueno envíe señales incorrectas a la computadora. Esto puede ocasionar un código de desperfecto.
- 4) Información incorrecta de un sensor puede causar que la computadora controle el motor de manera incorrecta. El funcionamiento malo de un motor podría causar que un sensor bueno envíe una señal incorrecta a la

computadora y generar más códigos de desperfectos.

#### Listas de códigos:

**Esta página** (códigos de la lámpara «Check Engine»)(Revise el Motor).

- Códigos de motores GM
- Códigos de transmisiones electrónicas GM
- Códigos de motores Saturn

**Página 117** (Códigos de la lámpara «Shift to D2»)(para EUA.)

• Códigos de transmisiones electrónicas Saturn

Vea la Sección 4, «Usando los códigos» para indicaciones de detección de problemas y los pasos para borrar códigos de la memoria de la computadora.

Códigos de motores GM/Saturn, Códigos de Trasmisiones GM (Los códigos de transmisiones Saturn empiezan en la página 117.)

# 11

Códigos de unidades integradas de eje y transmisión (Saturn). Cuando se envía el código 11, significa que los códigos de la transmisión serán centellados en la lámpara «Shift to D2»(Cambiea D2). Vea la página 117 para la lista de códigos de transmisiones Saturn.

## 12

Prueba diagnóstica funciona apropiadamente (la computadora del motor verifica que ningún impulso de referencia de rpm está presente durante la prueba de motor apagado).

## 13

Sensor de oxígeno (O<sub>2</sub>) - la señal permanece baja («mezcla pobre») durante el funcionamiento normal del motor caliente o el circuito del sensor está abierto o el circuito izquierdo del sensor está abierto (modelos con sensores dobles).

## 14

Sensores de Enfriante (CTS)(para EUA) - el voltaje de la señal está bajo.

## 15

Sensores de enfriante (CTS)(para EUA) - el voltaje de la señal está alto.

## 16

Problema de acumulador o alternador - el voltaje está muy alto o muy bajo.  $\cap$ 

Falla del sistema de encendido directo (DIS) - línea abierta o con cortocircuito a tierra.

#### $\Omega$

Falla de sistema de encendido - Pérdida de 2X o señal

#### $\Omega$

Error de velocidad de la Transmisión.

#### 17

Problema de señalización de rpm

#### o

Sensor del árbol de levas problema del circuito

#### $\Omega$

Problema del circuito del Módulo de control Electrónico -Resistor de aumento (Saturn)

#### 18

Sensor del árbol de levas o del cigüeñal - problemas de circuitos.  $\cap$ 

No está funcionando correctamente el circuito del inyector de combustible - posiblemente está fundido el fusible.

## 19

Falla del sistema de encendido - Señal 7X intermitente o pérdida de la señal 58X o la 6X (Saturn)

## 21

Sensor de posición del acelerador (TPS)(para EUA) - el voltaje de la señal está alto durante la marcha mínima del motor o durante la desaceleración.

## フフ

Sensor de posición del acelerador (TPS)(para EUA) - el voltaje de la señal está muy bajo durante la marcha mínima del motor.

#### $\Omega$

Circuito del relé de cierre del combustible - abierto o cortocircuito a tierra.

## 23

Sensor de temperatura de aire del múltiple (MAT)(para EUA) - el voltaje de la señal está bajo o alto.

#### $\Omega$

Error del sensor de posición del acelerador (TPS)(para EUA).  $\Omega$ 

Solenoide del control de mezcla (M/C)(para EUA) está abierto o hay problemas de circuitos.

## 24

Sensor de la velocidad del vehículo (VSS)(para EUA) - abierto o problemas de cortocircuito.

#### 25

Sensor del múltiple de aire (MAT)(para EUA) - el voltaje de señal está bajo.

#### O

Circuito de conmutación de válvula de vacío - está abierto o tiene cortocircuito a tierra.

#### O

Sensor de temperatura de aire (ATS)(para EUA) - el voltaje de la señal está alto.

#### 26

Error del módulo Manejar-Cuadro o Manejar-Cuadro Nº 1.

#### 27

Interruptor de 2ª velocidad. O

Error del módulo Manejar-Cuadro o Manejar-Cuadro Nº 2.

#### 28

Interruptor de 3ª velocidad. O

Error del módulo Manejar-Cuadro o Manejar-Cuadro Nº 3 (Corvette).

O

Conjunto del interruptor de presión de líquido (de transmisión) - problemas de cortocircuitos.

#### 29

Interruptor de 4ª velocidad. O

Error del módulo «Manejar-Cuadro» o del Manejar-Cuadro Nº 3. Problemas de circuito del sistema de inyección de aire secundario.

## 31

Sensor de presión absoluta del múltiple (MAP)(para EUA) el voltaje de la señal está bajo.  $\Omega$ 

Inyector de combustible.  $\Omega$ 

Interruptor de estacionar/ neutral - problemas de circuitos.

#### $\cap$

Sensor de posición del árbol de levas (CAM(para EUA) sensor) - problemas de circuitos.

#### O

Funcionamiento malo del gobernador del control de velocidad (camioneta/ vagoneta).

#### $\cap$

Sobrealimentación de la compuerta de salida del exceso del turbocargador. O

Señal eléctrica de la compuerta de salida del exceso - abierto o con cortocircuito a tierra.

#### $\Omega$

Voltaje elevado del solenoide de purga (motores con carburadores)

## 32

Falla del sensor de presión barométrica (BARO)(para EUA). O

Interruptor diagnóstico de la válvula de recirculación de gases de escape (EGR)(para EUA) - cerrada al arranque o abierta cuando el módulo de control electrónico (ECM)(para EUA) pide corriente.  $\Omega$ 

#### Válvula de recirculación de gases de escape/válvula electrónica de control del vacío (EGR/EVRV)(para EUA).

## 33

Sensor de gasto másico (MAF)(para EUA) = voltaje alto de la señal o frecuencia durante marcha mínima. O

Sensor de presión absoluta del múltiple (MAP)(para EUA) - voltaje alto de la señal durante marcha mínima (Nota: Una falla de encendido o marcha mínima inestable pueden generar este código).

## 34

Sensor de gasto másico (MAF)(para EUA) - voltaje bajo de la señal o frecuencia a la velocidad normal.

#### $\Omega$

Sensor de presión absoluta del múltiple (MAP)(para EUA) - voltaje bajo de la señal durante el encendido. O

Circuito sensor de presión voltaje muy alto o bajo de la señal (motores con carburadores).

## 35

Problema del sistema de control de aire de marcha mínima (IAC)(para EUA) no puede controlar las rpm.

## 36

Sensor de gasto másico (MAF)(para EUA) - problema del circuito del hilo caliente («burn-off» circuit).  $\Omega$ 

Problema de transmisión (sólo transmisiones de control electrónico).  $\Omega$ 

Falla de sistema de encendido directo (DIS)(para EUA) - falla de la señal 24X o impulsos adicionales o faltantes de la señal de sincronización electrónica de chispa (EST)(para EUA).  $\Omega$ 

Falla del sistema de encendido - pérdida de la señal de pulsaciones de gran resolución.

#### 37

Interruptor del freno trabado en «conectado».

#### 38

Falla del circuito del interruptor de freno.

#### $\cap$

Sensor de golpe (KS)(para EUA) - problema de circuito abierto.

## 39

Falla de circuito del embrague del convertidor de torsión (TCC)(para EUA).  $\Omega$ 

Problemas del interruptor del embrague. O Sensor de golpe (KS)(para EUA) - problema de

circuito abierto.

## 41

Falla del sensor de levas (CAM)(para EUA).  $\Omega$ 

Error de selección de cilindro.  $\Omega$ 

Error de entrada de tacómetro - no hay impulsos de referencia cuando funciona el motor.

#### O

Circuito de sincronización electrónica de chispa (EST)(para EUA) - abierto o con cortocircuito a tierra durante el funcionamiento del motor.  $\Omega$ 

Falla del sistema de encendido directo (DIS)(para EUA) - circuito de desviación abierto o con cortocircuito a tierra durante el funcionamiento del motor.  $\cap$ 

Falla del sistema de encendido - pérdida de la señal 1X de impulsos de referencia.

#### 42

Circuito de sincronización

electrónica de chispa (EST)(para EUA) - abierto o con cortocircuito a tierra durante el funcionamiento del motor.

#### $\Omega$

Falla del sistema de encendido directo (DIS)(para EUA) circuito de desviación abierto o con cortocircuito a tierra durante el funcionamiento del motor.

#### $\Omega$

Circuito de relé de cierre de combustible - abierto o con cortocircuito a tierra.

#### 43

Circuito de sincronización electrónica de chispa (EST) (para EUA) -detección de voltaje bajo.

#### $\Omega$

Control de chispa electrónica (ESC)(para EUA) problemas de circuito.

#### 44

Indicación de escape pobre - permanece bajo el voltaje del sensor de oxígeno (O2) después que el motor funciona uno o dos minutos (sensor izquierdo en motores de dos sensores).

## 45

Señal de escape rico permanece alto el voltaje del sensor de oxígeno (O<sub>2</sub>) después que el motor funciona un minuto (sensor izquierdo en motores de dos sensore

## 46

Falla del sistema de antirrobo vehicular (VATS)(para EUA).  $\Omega$ 

Falla del interruptor de presión de la dirección hidráulica.

#### 47

Problemas de circuitos de módulo de control electrónico (ECM) (para EUA)- enlace receptor-transmisor asíncrono universal (UART) o pérdida de datos.  $\overline{O}$ 

No funciona apropiadamente el módulo sensor de golpeteo situado en la computadora.

#### 48

Síntoma de falla. O

Sensor del gasto másico (MAF)(para EUA)- circuito abierto o cortocircuito de la señal del sensor del gasto

másico.

## 49

Rpm de marcha mínima altas o pérdida de vacío (Saturn).

## 51

Problemas del circuito de computadora de módulo de control electrónico (ECM)(para EUA) - falla de la memoria programable sólo de lectura (PROM)(para EUA), del conjunto MEM-CAL(para EUA), del módulo de control electrónico (ECM)(para EUA) o errores de verificación de suma.

#### 52

Problemas del circuito del módulo de control electrónico (ECM) -CALPAC ó MEM-CAL (para EUA) faltante o fallado, error del convertidor analógico a digital (A/D) (para EUA) o del módulo Manejar-Cuadro(QDM)(para EUA).  $\Omega$ 

Sensor de temperatura de aceite - voltaje bajo de señal (Corvette).

O

Voltaje del sistema alto durante un tiempo largo (nota de transmisión electrónica: esta falla puede causar otros códigos).

## 53

Condición de sobrevoltaje (nota de transmisión electrónica: esta falla puede causar otros códigos).  $\Omega$ 

Recirculación de gases de escape (EGR)(para EUA) problemas con el sistema o con el solenoide Nº 1 de recirculación de gases de escape.

O Error de referencia de voltaje.  $\Omega$ 

Problemas con el sistema de antirrobo vehicular (VATS)(para EUA).

## 54

Voltaje bajo de la bomba de combustible.  $\Omega$ Relé de la bomba de combustible.  $\Omega$ Falla del solenoide Nº 2 de

recirculación de gases de escape (EGR)(para EUA).  $\Omega$ 

Falla de salida del módulo Maneiar-Cuadro (QDM)(para EUA).  $\Omega$ 

Solenoide del control de mezcla (M/C)(para EUA) voltaje de circuito muy elevado.

#### 55

Problemas del circuito de la computadora del módulo de control electrónico (ECM)(para EUA) - falla del módulo, error de serie del ómnibus de serie, error del avance de chispa (SAD)(para EUA) o funcionamiento malo de combustible pobre.

#### $\Omega$

Falla del solenoide Nº 3 de recirculación de gases de escape (EGR)(para EUA).

#### 56

Corrosivo... agregar enfriante. o

Problemas del sistema de sensores de vacío de orificios del estrangulador.  $\cap$ 

Falla «B» del Manejar-Cuadro.

#### 57

Problema del control de aumento.

## 58

Problema del sistema de antirrobo vehicular (VATS)(para EUA).

#### O

Sensor de temperatura de transmisión (TTS)(para EUA) - problema de cortocircuito en el sensor o alambrado.  $\Omega$ 

Temperatura elevada del líquido de la transmisión.

## 59

Sensor de temperatura de transmisión (TTS)(para EUA) - problema de circuito abierto en el sensor, conector o alambrado.  $\Omega$ Temperatura baja del

líquido de la transmisión.

## 61

Degradación del sensor de oxígeno  $(0, 0)$ .

#### $\Omega$

Error del sistema obturador del orificio.

 $\Omega$ 

Problemas del control automático de velocidad - circuito del solenoide de ventilación.

 $\Omega$ 

Problemas del sistema de aire acondicionado (A/C).

#### 62

Problemas con el interruptor del circuito de velocidades.  $\Omega$ 

Sensor de temperatura de aceite - voltaje alto de la señal (Corvette).

#### O

Problemas del control automático de velocidad circuito del solenoide de vacío.

## 63

Sensor de presión absoluta del múltiple (MAP)(para EUA) - voltaje alto de la señal.

O

Falla pequeña de la recirculación de gases de escape.

#### $\cap$

Falla del sensor derecho de oxígeno (O<sub>2</sub>) (motores con dos sensores).  $\cap$ 

Problema con el control automático de velocidad.

## 64

Sensor de presión absoluta del múltiple (MAP)(para EUA) - voltaje bajo de la señal.  $\Omega$ 

Falla mediana de la recirculación de gases de escape.

#### O

Falla del sensor derecho de oxígeno (O $_{2}$ ) - condición de mezcla pobre indicada (motores con dos sensores).

## 65

Falla grande de la recirculación de gases de escape.

 $\Omega$ 

Corriente baja del inyector de combustible.

 $\cap$ 

Falla del sensor derecho de oxígeno (O $_2$ ) - condición de mezcla rica indicada (motores con dos sensores). O

Problema del sensor de posición del control automático de velocidad.

## 66

Sensor de presión del aire acondicionado - problemas de circuito o carga baja del aire acondicionado.  $\Omega$ 

Problema de circuito de computadora del módulo de control electrónico (ECM) (para EUA)-ocurrió un reajuste interno. O

(Transmisión) solenoide de control de cambio 3-2 problemas de circuito.

## 67

Control automático de velocidad - problemas de circuitos de conmutación. O

Sensor de presión del aire acondicionado - problemas de circuito o carga baja del aire acondicionado.

 $\Omega$ 

Solenoide del embrague del convertidor de torsión (TCC) (para EUA) problemas de circuito.  $\Omega$ 

Conmutadores del control automático de velocidad problemas de circuitos.

## 68

Conmutadores del control automático de velocidad problemas de circuitos del sistema.

 $\Omega$ 

Relé del embrague del aire acondicionado - cortocircuito. O

(Transmisión) error de la relación de sobremarcha rpm del motor mayores que la velocidad de entrada.

## 69

Sistema de aire acondicionado (A/C) - Interruptor de presión o problemas del circuito del relé embrague del aire acondicionado.  $\Omega$ 

El embrague del convertidor de torsión está atascado en «conectado».

## 70

Sensor de presión del aire acondicionado-voltaje bajo de la señal.

# 71

Sensor de la temperatura del evaporador del aire acondicionado (A/C) voltaje bajo de la seña

# 72

Interruptor de selección de velocidad - problemas de circuito.

 $\cap$ 

Sensor de velocidad del vehículo (VSS)(para EUA) pérdida de señal.

## 73

Sensor de temperatura del evaporador del aire acondicionado (A/C) voltaje alto de la señal.  $\Omega$ 

(Transmisión) solenoide de control de presión problemas de circuito.

## 74

Tensión baja del circuito de control de la tracción.

## 75

Sistema de recirculación de gases de escape (EGR)(para EUA)-problema con el solenoide Nº 1.  $\Omega$ 

Voltaje bajo del sistema problemas del cargador. O

Tensión baja de la transmisión - la tensión baja del sistema puede ser causada por el circuito de tensión de alimentación del generador o por el módulo de control del sistema de la transmisión (PCM).

## 76

Sistema de recirculación de gases de escape (EGR) (para EUA)-problema con el solenoide Nº 2.

## 77

Sistema de recirculación de gases de escape (EGR) (para EUA)-problema con el solenoide No 3

#### $\Omega$

Circuito del controlador del relé del ventilador primario de enfriamiento.

## 78

Circuito del controlador del relé del ventilador secundario de enfriamiento.

## 79

Sensor de velocidad del vehículo (VSS)(para EUA) - voltaje alto de la señal.

Sensor de temperatura de transmisión (TTS)(para EUA) indicación de temperatura alta.

## 80

Sensor de velocidad del vehículo (VSS)(para EUA) voltaje muy bajo de la señal.

## 81

Problemas de circuito del interruptor del freno.  $\Omega$ 

Falla de mensaje del sistema frenos de antibloqueo (ABS)(para EUA) (Saturn).

O (Transmisión) solenoide «B» (solenoide de cambio 3-2) circuito abierto o cortocircuito.

## 82

Falla del sistema de encendido - problema de señal 3X.  $\Omega$ 

Problema de circuito de computadora del módulo de control electrónico (ECM)(para EUA) - falla interna de comunicaciones (Saturn).  $\Omega$ 

(Transmisión) solenoide «A» (solenoide de cambio 1-2) circuito abierto o cortocircuito.

## 83

Solenoide del embrague del convertidor de torsión (TCC) (para EUA) problemas de circuito.

#### $\Omega$

Inhibidor de reversa-circuito abierto o cortocircuito en la bobina del solenoide inhibidor de reversa.

## 84

Solenoide de control 3-2 problema de circuito abierto o cortocircuito. Solenoide brincacambios (skip shift).

## 85

Problemas del circuito de computadora de módulo de control electrónico (ECM) (para EUA) - falla de la memoria programable sólo de lectura (PROM) (para EUA).  $\Omega$ 

(Transmisión) problemas del sensor de velocidad de entrada o salida (señales del sensor de velocidad no concuerdan con los parámetros de engranaje seleccionado). O

Embrague del convertidor de torsión (TCC) - Está mecánicamente atascado en marcha (on).

## 86

Problemas del circuito de computadora de módulo de control electrónico (ECM)(para EUA) - falla del convertidor analógico-digital.  $\Omega$ 

(Transmisión) error de 1ª transmisión en 3ª ó 4ª cuando la computadora pide 1ª ó 2ª.

## 87

Problemas de circuito del módulo de control electrónico (ECM)(para EUA) - memoria sólo de lectura borrable y programable eléctricamente (EEPROM)(para EUA). O

(Transmisión) error de alta transmisión en 1ª ó 2ª cuando la computadora pide 3ª ó 4ª.

## 88

Problemas de circuito de la computadora del módulo de control electrónico (ECM)(para EUA) - ocurrió un reajuste interno.

## 91

Lámpara brincacambios problemas de abierto o cortocircuito en el circuito de la lámpara brincacambios.

## 93

Solenoide de control de presión - la presión de la línea de transmisión no está al nivel deseado.

## 95

Lámpara de cambio de aceite - hay un voltaje equivocado en el circuito de la lámpara más de 26 segundos.

## 96

La tensión de la trasmisión está baja. Lámpara de presión baja de aceite.

#### 97

Sensor de velocidad del vehículo (VSS) (para EUA) problemas del circuito de salida.

## 99

Problemas del circuito de salida del tacómetro.

# **Códigos de Transmisión Saturn**

(Los códigos de motores GM/Saturn y de transmisiones GM empiezan en la página 112.)

Nota: Se pueden enviar números de códigos etiquetados «Banderín de Información» junto con códigos de desperfectos (sin etiqueta). Note que las condiciones que únicamente causan que se envíe un banderín de información no encienden la lámpara «Check Engine» (Revise el Motor). Vea las tablas del manual de servicio del vehículo.

## 13

(Banderín de Información) Presión de línea alta.

## $14$

(Banderín de Información) Presión de línea baja.

## 15

(Banderín de Información) Lámpara de caliente.

## 16

No hay 1ª velocidad. o

#### (Banderín de Información) Falla del orificio electrónico variable (EVO)(para EUA).

# 18

#### (Banderín de Información)

No hay velocidades disponibles.

 $21$ 2ª atascada en «conectado».

22 No hay 2ª velocidad.

23 No hay 3ª velocidad.

24 No hay 4ª velocidad.

#### 25

No hay embrague del convertidor de torsión.

## 26

Embrague del convertidor de torsión atascado en «conectado».

# 27

#### (Banderín de Información)

Falla de salida del controlador Quick-quad circuito abierto o cortocircuito que dura 5 segundos o más en cualquier de los circuitos del módulo Manejar-Cuadro (QDM)(para EUA).

## 31

Circuito de temperatura abierto de la unidad de eje y transmisión.

## 32

Circuito de temperatura a tierra de la unidad de eje y transmisión.

# 34

#### (Banderín de Información)

Problema de circuito de computadora del módulo de control del sistema de transmisión (PCM)(para EUA) - falla de comunicaciones.

#### 35

No hay señal de velocidad de la turbina.

## 36

Hay ruidos en la señal de velocidad de la turbina.

## 41

Circuito del sensor de velocidad del vehículo (VSS)(para EUA) - no hay señal.

## 42

Circuito del sensor de velocidad del vehículo (VSS)(para EUA) - hay ruidos en la señal.

## 43

#### (Banderín de Información)

Relé maestro - abierto o a tierra.

# 44

#### (Banderín de Información)

Relé maestro cortocircuito.

## 45

(Banderín de Información)

Problema del interruptor de selección de velocidad - no hay señal.

# 46

(Banderín de Información)

Interruptor de selección de velocidad - señal inválida.

# 47

#### (Banderín de Información)

Problema de circuito de computadora del módulo de control del sistema de transmisión (PCM)(para EUA) - falla de interrupción de comunicaciones.

## 48

Está bajo el voltaje del modo de sostenimiento. O

## (Banderín de Información)

Entrada de referencia intermitente o ruidosa impulsos de referencia del encendido faltantes o adicionales detectados por el módulo de control del sistema de la transmisión (PCM)(para EUA).

## 49

#### (Banderín de Información)

Error de señal del selector de velocidades.

## 51

#### (Banderín de Información)

Problema de circuito de computadora del módulo de control del sistema de transmisión (PCM)(para EUA) - datos inválidos del enlace en serie.

## 52

Modo de sostenimiento atascado en «conectado».  $\cap$ 

## 43

#### (Banderín de Información)

Tensión del acumulador fuera de límites - ha bajado tension de 11 V del acumulador o aumentado a más de tension 17 V.

## 53

Modo de sostenimiento está trabado en

«desconectado».

#### $\overline{O}$

#### (Banderín de Información)

Control electrónico de chispa (ESC)(para EUA) (hay golpeteo) - el módulo de control del sistema de la transmisión (PCM)(para EUA) no puede reducir el golpeteo del motor mediante el retraso de la sincronización del encendido.

#### 54

Problema de circuito de computadora del módulo de control del sistema de transmisión (PCM)(para EUA) - error del convertidor analógico-digital (A/D)(para EUA). O

#### (Banderín de Información)

Referencia de tierra de 5V se activa el señalizador si la señal del sensor de la presión absoluta del múltiple (MAP)(para EUA), la señal del sensor del volante, la señal del sensor de posición del acelerador (TPS)(para EUA) son de cero voltios.

## 55

Falla del sensor de temperatura de la unidad integrada de eje y transmisión.

## 56

#### (Banderín de Información)

Falla del controlador del transistor de efecto de campo (FET)(para EUA) genérico.

# 57

#### (Banderín de Información)

Problema de circuito de computadora del módulo de control del sistema de transmisión (PCM)(para EUA) - falla de memoria de acceso al azar (RAM)(para EUA) no volátil.

#### 58 (Banderín de Información)

Tensión inestable del acumulador - la tensión del acumulador cambia instantáneamente más tension de 3 V.

# 61

#### (Banderín de Información)

Problema de circuito de computadora del módulo de control del sistema de transmisión (PCM)(para EUA) - falla de memoria sólo de lectura programable (PROM)(para EUA).  $\overline{O}$ 

#### (Banderín de Información)

Falla de señal 6X - Los impulsos 6X no ocurren entre cada impulso de referencia o un impulso 6X no sigue inmediatamente al impulso de referencia. Posiblemente hay una abertura o una intermitente en el sistema de alambrado del módulo del sistema de encendido directo (DIS)(para EUA).

# 62

#### (Banderín de Información)

Problema de circuito de computadora del módulo de control del sistema de transmisión (PCM)(para EUA) - falla de interrupción.

# 63

(Banderín de Información) Problema de circuito de

computadora del módulo de control del sistema de transmisión (PCM)(para EUA) - falla de memoria de acceso al azar (RAM)(para EUA). O

#### (Banderín de Información)

Error de la opción de la verificación de suma - se activa el señalizador si el tamaño de neumático y las opciones no concuerdan con los datos almacenados en el módulo de control de sistema de la transmisión.

#### 64 (Banderín de Información)

Problema de circuito de computadora del módulo de control del sistema de

transmisión (PCM)(para EUA) - falla de memoria sólo de lectura borrable y programable eléctricamente (EEPROM)(para EUA).

## 65

#### (Banderín de Información)

Problema del voltaje de encendido - muy alto o bajo.

## 66

(Banderín de Información) Cortocircuito de abrazadera.

## 67

#### (Banderín de Información)

Abrazadera abierta.  $\Omega$ 

#### (Banderín de Información)

Falla del circuito del sensor del volante - el voltaje de salida del sensor del volante está fuera de tolerancias.

#### 68

#### (Banderín de Información)

Circuito de línea a tierra o abierto.

## 69

#### (Banderín de Información)

Circuito de línea con cortocircuito.

## 71

#### (Banderín de Información)

Circuito de 2ª línea - a tierra o abierto. O

#### (Banderín de Información)

Temperatura elevada del sistema de enfriamiento - la temperatura del enfriante del motor es más de 118 °C (239 °F).

#### 72

#### (Banderín de Información)

Circuito de 2ª línea cortocircuito. O

#### (Banderín de Información)

Temperatura baja del sistema de enfriamiento - la temperatura del enfriante del motor es menos de 0 ℃ (32 °F).

# 73

## (Banderín de Información)

Circuito de 3ª línea - a tierra o abierto. O

#### (Banderín de Información)

Señal inestable del sensor del enfriante - el sensor de temperatura del enfriante (CTS)(para EUA) indica un cambio instantáneo de más de 15 °C (59 °F).

# 74

#### (Banderín de Información)

Circuito de 3ª línea cortocircuito.

 $\Omega$ 

#### (Banderín de Información)

Error de relación del sensor de temperatura del enfriante y líquido de la transmisión indica una degradación del sensor de temperatura del enfriante (CTS)(para EUA) si funciona apropiadamente el sensor de temperatura de la transmisión (TTS)(para EUA).

# 75

#### (Banderín de Información)

3ª trabada en «conectada».  $\overline{O}$ 

#### (Banderín de Información)

Señal inestable del sensor de temperatura del aire - el sensor de temperatura del aire (ATS)(para EUA) indica un cambio instantáneo de más de 15 °C (59 °F).

# 76

#### (Banderín de Información)

Circuito de 4ª - a tierra o abierto.

O

## (Banderín de Información)

El voltaje está fuera de escala del sensor de posición del acelerador (TPS)(para EUA) al sensor de presión absoluta del múltiple (MAP)(para EUA) - la señal está activada si las lecturas de voltajes del TPS y del MAP(para EÚA) no concuerdan con las tablas relacionales internas almacenadas en el módulo de control del sistema de la transmisión (PCM)(para EUA).

## 77

## (Banderín de Información)

Circuito de 4ª cortocircuito.

## 78

#### (Banderín de Información)

4ª trabada en «conectada».

79

#### (Banderín de Información)

Circuito del embrague del convertidor de torsión (TCC) (para EUA) - a tierra o abierto.

## 81

#### (Banderín de Información)

Circuito del embrague del convertidor de torsión (TCC) (para EUA) cortocircuito.

## 82

#### (Banderín de Información)

Temperatura inestable de la unidad integrada de eje y transmisión.

## 83

#### (Banderín de Información)

Temperatura baja de la unidad integrada de eje y transmisión.  $\Omega$ 

#### (Banderín de Información)

Enfriante bajo - se abre el interruptor del enfriante 20 segundos cuando está funcionando el motor.

## 84

#### (Banderín de Información)

Interruptor del freno atascado en abierto.

## 85

#### (Banderín de Información)

Interruptor del freno atascado en cerrado.

## 86

## (Banderín de Información)

Velocidad inválida del motor.

## 87

#### (Banderín de Información)

Embrague del convertidor de torsión (TCC)(para EUA) circuito de detención - a tierra o abierto.

# 88

#### (Banderín de Información)

Embrague del convertidor de torsión (TCC)(para EUA) circuito de detención - cortocircuito.

## 89

#### (Banderín de Información)

Relé maestro atascado en «conectado».

# 91

#### (Banderín de Información)

Enlace de la línea de armado (ALDL)(para EUA) - interrupción del enlace de comunicaciones en serie.

# 92

#### (Banderín de Información)

Circuito de abrazadera falla intermedia.

# 93

#### (Banderín de Información)

Embrague del convertidor de torsión (TCC)(para EUA) circuito de detención - falla intermedia.

## 94

#### (Banderín de Información)

Circuito de habilitación del relé maestro - falla intermedia.

# 95

(Banderín de Información) Circuito de línea - falla intermedia.

# 96

#### (Banderín de Información)

Embrague del convertidor de torsión (TCC)(para EUA) circuito de detención - falla intermedia.

# 97

#### (Banderín de Información) Circuito de 2ª - falla

intermedia.

# 98

#### (Banderín de Información) Circuito de 3ª - falla

intermedia.

# 99

(Banderín de Información) Circuito de 4ª - falla intermedia.

# **Otras Características**

# Características Adicionales de Diagnóstico del Lector de códigos

# Esta sección contiene:

Prueba de Circuitos de Relé y Solenoide: Puede encender la mayoría de los circuitos de relés y solenoides controlados por computadora para verificar el funcionamiento de los relés o verificar voltajes de los alambres.

Prueba de Servicio en el Campo (Únicamente Motores de Inyector): Una prueba rápida del sistema de control de combustible para verificar el funcionamiento apropiado.

Familiarícese con el Lector de Códigos (Sección 3) antes de hacer los siguientes procedimientos.

# Prueba de Circuito de Relé v Solenoide

Las bobinas de relés y solenoides controlados por computadora comúnmente se alambran como sigue:

• Un lado de la bobina a una toma de corriente del acumulador del vehículo.

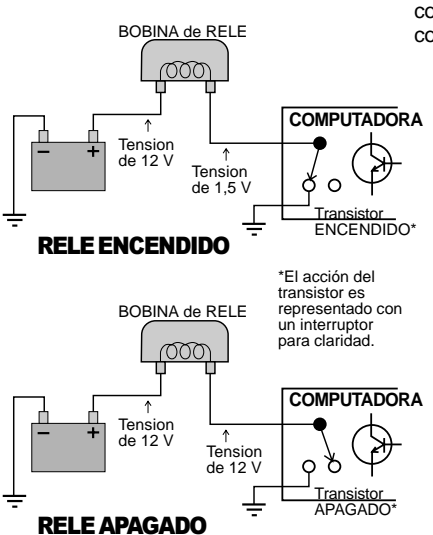

• El otro lado de la bobina se conecta a la computadora.

Adentro de la caja de la computadora se encuentra un interruptor transistorizado (a menudo llamado «controlador»). La computadora energiza la bobina mediante el interruptor transistorizado.

#### Transistor ENCENDIDO:

- El transistor conecta la punta de la bobina eléctricamente al circuito de tierra.
- La bobina está ENCENDIDA porque el circuito está cerrado (está conectada a la corriente del acumulador y a tierra).

Transistor APAGADO:

- El transistor desconecta la punta de la bobina del circuito de tierra.
- La bobina está APAGADA porque el circuito está abierto (no está conectada al circuito de tierra).

Ud. puede encender la mayoría de los circuitos de relés y solenoides controlados por computadora con excepción del relé de la bomba de combustible y los inyectores de combustible. Esto ayuda a verificar el

funcionamiento de los relés o a probar los voltajes de líneas. Haga lo siguiente:

#### **1) Primero, ¡Seguridad!**

- Enganche el freno de mano.
- Ponga la palanca de velocidades en ESTACIONAMIENTO (automática) o PUNTO MUERTO (manual).
- Bloquee las ruedas.
- Verifique que la llave esté en APAGADO.

**2) Inserte el Lector de Códigos. Asegúrese de que la llave Para Pruebas esté en la posición "ENGINE" (motor).**

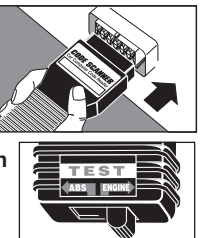

#### **3) Gire la Llave a la posición de ENCENDIDO Pero NO ARRANQUE EL MOTOR**

- **• AVISO: ¡Manténgase lejos del ventilador de enfriamiento del radiador! Puede arrancar.**
- Ignore la lámpara centellante «Check Engine»(Revise el Motor).

#### **4) Se ENCIENDEN los Relés y Solenoides Controlados por la Computadora**

Excepción: La bomba y los inyectores de combustible están APAGADOS (vea el manual de servicio del vehículo para otras excepciones).

• Hagacualquier prueba de circuitos de relés o solenoides ahora. Tenga en cuenta las siguientes acciones especiales de circuitos:

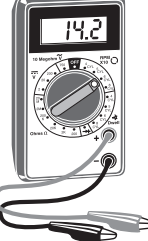

–Sólo motores con Inyectores de Combustible: El Motor del Control de Aire de marcha

mínima (IAC)(para EUA) se extiende totalmente (en la mayoría de los vehículos) o se mueve en vaivén.

–Sólo Motores con Carburadores: El Motor del Control de Velocidad de marcha mínima (ISC)(para EUA), si se usa, se mueve en vaivén. El solenoide de recirculación de Gases de Escape (EGR)(para EUA) se energiza durante 25 segundos

## **5) Apague la Llave de Encendido**

• Quite el Explorador de Códigos y reinstale la cubierta del conector, si tiene.

- El sistema de la computadora está normal.
- Esto completa la prueba de Circuitos de Relé y Solenoide.

# Prueba de Servicio en el Campo - Únicamente Motores con Invectores de Combustible

Esta es una prueba rápida del sistema de control de combustible para verificar el funcionamiento apropiado, especialmente después de una reparación. Los manuales de servicio le llaman «Modo de Servicio en el Campo». Haga lo siguiente:

#### **1) Primero, ¡Seguridad!**

- Ponga el freno de mano.
- Ponga la palanca de velocidades en ESTACIONAMIENTO (automática) o PUNTO MUERTO (manual).
- Bloquee las ruedas.
- Verifique que la llave esté en APAGADO.

#### **2) Pruebe la lámpara «Check Engine»(Revise el Motor)**

(También rotulada «Service Engine Soon»(De Servicio al Motor Pronto), «Service Engine

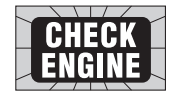

Now» (De Servicio al Motor Ahora) o una imagen de un motor.)

- Gire la llave de encendido de APAGADO a ENCENDIDO, **pero no arranque el motor.**
- Verifique que se ilumine la lámpara.
- Si no se ilumina la lámpara, este circuito tiene un problema que se tiene que reparar antes de seguir adelante. Vea el procedimiento «Prueba del Circuito Diagnóstico» en el manual de servicio del vehículo.

#### **3) Arranque el Motor**

**Aviso: Siempre opere el vehículo en un área bien ventilada. ¡Los gases de la Emisión son venenosos!**

**4) Inserte el Lector de Códigos en el Conector de Pruebas. Asegúrese de que la llave para Pruebas esté en la posición "ENGINE" (motor).**

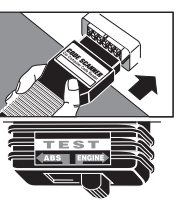

Ahora, la computadora del motor está en el «Modo de Diagnóstico en el campo». La lámpara «Check Engine» (Rvise el Motor) indica cómo está funcionando el sistema de control de combustible. Vea adelante.

Lea la Sección 7, «Bases de Computadora» o la Sección 8, «Glosario», para una explicación de circuito Ciclo Abierto y Ciclo Cerrado.

**IMPORTANTE:** El sensor de oxígeno tienen que estar caliente para que la computadora pueda comprobar la señal para la entrega apropiada de combustible. Caliente el motor en marcha mínima durante dos minutos a 2000 rpm Luego, acelere suavemente varias veces, sin llegar a una aceleración total (esto crea una señal cambiante de sensor para la computadora). Por último, mantenga el acelerador estable, o en marcha mínima, durante el resto de la prueba.

# La lámpara centella dos veces por segundo

La computadora está en el modo de funcionamiento de **ciclo abierto**. La computadora funciona en «ciclo abierto» si no detecta una señal del sensor de oxígeno porque:

– No está suficientemente caliente el sensor para funcionar (su condición normal si está frío el motor o si se enfrió el sensor durante la marcha mínima)

o

– Existen problemas de circuito abierto (alambrado malo del sensor). Tenga en cuenta que esta condición genera un código de desperfecto.

# La lámpara centella una vez por segundo

La computadora está en el modo de funcionamiento de **Ciclo Cerrado**. El sensor de oxígeno esta enviando una señal.

- La lámpara se ILUMINA y APAGA igualmente al centellar: el sistema **funciona correctamente** (tiene la mezcla apropiada de aire-combustible).
- La lámpara está ILUMINADA más de lo que está apagada al centellar: la mezcla está «rica».
- La lámpara está APAGADA más de lo que está iluminada al centellar: la mezcla está «pobre».

Varios problemas mecánicos, electrónicos o de alambrado pueden causar que la computadora detecte una mezcla «rica» o «pobre». Normalmente, estas condiciones generan códigos de desperfectos como 44 (escape pobre) o 45 (escape rico). Siga las indicaciones de las tablas de desperfectos del manual del vehículo para encontrar la causa. La Prueba de Servicio en el Campo le permite ver si se arregló el problema (la lámpara centella igualmente, ENCENDIDA y APAGADA una vez por segundo).

**Nota:** Mientras esté en el «Modo de Servicio en el Campo»:

- NO se almacenan los códigos nuevos en la memoria de la computadora.
- En algunos motores, la computadora envía una señal para un avance de chispa fijo.

## **5) APAGUE la Llave de Encendido**

- Quite el Lector de Códigos y
- reinstale la cubierta del conector, si tiene.
- El sistema de la computadora está normal de nuevo.
- Esto completa la Prueba de Servicio en el Campo.

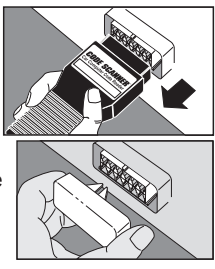

# **Fundamentos de Computadoras**

# ن Qué hace una computadora de Motor?

Esta sección explica aún más acerca del sistema de control de motores controlados por computadoras, los tipos de sensores y cómo la computadora controla la entrega de combustible, marcha mínima y la sincronización.

Sigue una introducción a los motores controlados por computadora. Información adicional se encuentra en libros en su biblioteca pública local o en tiendas de repuestos para autos. Cuanto más conoce acerca del sistema de la computadora, más rápidamente podrá detectar y corregir desperfectos.

# eor que computadoras?

Se instalaron controles computarizados en vehículos para cumplir con las disposiciones gubernamentales del Gobierno Federal de los EUA para bajar las emisiones y mejorar el consumo de combustibles. Todo empezó a principios de la década de 1980, cuando sistemas de control totalmente mecánicos ya no eran suficientemente buenos. Se podía programar una computadora para controlar el motor precisamente bajo varias condiciones de funcionamiento y eliminar así algunas piezas mecánicas para hacer más confiables a los motores.

Recuerde que los manuales de servicio de vehículos se refieren a la computadora ya sea como módulo de control de motor (ECM)(para EUA) o módulo de control de sistema de transmisión (PCM)(para EUA).

#### Lo que controla la computadora

Las áreas de control principales de la computadora son:

- Entrega de combustible
- Marcha mínima
- Sincronización de avance de chispa
- Dispositivos de emisiones (válvula de recirculación de gases de escape (EGR)(para EUA), receptáculo de carbonilla, etc.).

Los cambios llevados a cabo en el motor básico para permitir que una computadora controle estas tareas son las diferencias únicas entre el motor más viejo y el computarizado. Un poco más adelante hablaremos de cómo la computadora lleva a cabo estas tareas.

# Lo que no na campiago

Un motor controlado por computadora es básicamente el mismo motor que los anteriores. Sigue siendo un motor de combustión interna con pistones, bujías, válvulas y levas. Los sistemas de encendido, carga, arranque y escape son casi iguales también. Usted prueba y repara estos sistemas del mismo modo que antes, usando herramientas conocidas. Los manuales de instrucciones de estas herramientas le indican cómo usarlas y cómo hacer las pruebas. ¡Su manómetro, bomba de vacío, medidor de reposotacómetro, analizador de motor, luz de sincronización, etc. siguen siendo valiosos!

## $\mathsf{E}$ l Sistema de Control Computarizado del Motor

El módulo de la computadora es el «corazón» del sistema. Está sellado adentro de una caja metálica y conectado al resto del sistema mediante un conector del sistema de alambrado. El módulo de la computadora está ubicado en el compartimiento de pasajeros, normalmente detrás del tablero o de los paneles descansapiés. Esto protege los sistemas electrónicos de la humedad, los extremos de temperaturas y vibraciones excesivas, que son comunes en la cavidad del motor.

La computadora está programada permanentemente por ingenieros en la fábrica. El programa es una lista compleja de instrucciones que le indican a la computadora cómo debe controlar el motor bajo varias condiciones de manejo. Para hacer su

trabajo, la computadora tiene que saber lo que pasa y necesita los dispositivos para controlar las cosas.

#### Los sensores proporcionan información a la computadora

La computadora sólo puede trabajar con señales eléctricas. La función de los sensores es tomar algo que necesita la computadora, tal como la temperatura del motor, y convertirla en señales eléctricas que la computadora entienda. Puede pensar de los sensores como emisores de tecnología avanzada... los dispositivos que frecuentemente se usan para medidores y lámparas indicadoras de tableros (presión de aceite, nivel de combustible, etc.). Las señales que llegan a la computadora se llaman «entradas».

Los sensores vigilan cosas tales como:

- Temperatura del motor
- Vacío del múltiple de admisión
- Posición del acelerador
- rpm
- Posición del cigüeñal
- Aire de entrada (temperatura y cantidad)
- Contenido de oxígeno de los gases de escape

La mayoría de los sistemas de computadoras usan los tipos de sensores mencionados anteriormente. Se pueden usar sensores adicionales, dependiendo del motor, tipo de vehículo u otras tareas que tenga que hacer la computadora. Note que la computadora puede usar la información de un sensor para muchas tareas distintas. Por ejemplo, la temperatura del motor es algo que la computadora necesita conocer al controlar la entrega de combustible, la sincronización de chispa, la marcha

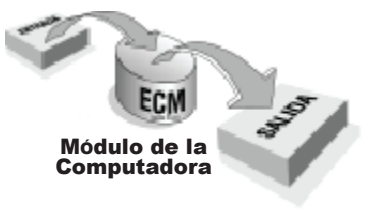

mínima y los sistemas de emisiones. La información del sensor puede ser muy importante para una función de control del motor, pero puede ser usada únicamente para afinar otra función.

#### Hay varios tipos de sensores

- Termistor es un resistor cuya resistencia cambia con la temperatura. Se usa para medir las temperaturas de enfriante y aire de admisión. Tiene conectados dos hilos.
- Potenciómetro señala una posición, como la del acelerador. Se conecta a tres hilos: uno de energía, uno de tierra y uno que lleva la señal de la posición a la computadora.
- Interruptores estos están CERRADOS (señal de voltaje a la computadora) o ABIERTOS (ninguna señal de voltaje a la computadora). Los interruptores se conectan a dos hilos y le indican cosas sencillas a la computadora, tales como si está funcionando el acondicionador de aire o no.
- Generador de señales estos generan sus señales propias para indicar alguna condición - como el contenido de oxígeno en los gases de escape, la posición del cigüeñal, o el vacío del múltiple de admisión - a la computadora. Pueden tener uno, dos o tres hilos conectados.

#### La computadora controla cosas con accionadores

La computadora sólo puede enviar señales eléctricas (llamadas «salidas»). Los dispositivos llamados accionadores son energizados por la computadora para controlar cosas. Los tipos de accionadores incluyen:

- Solenoides se usan para controlar una señal de vacío, purgar aire, controlar el gasto de combustible, etc.
- Relés encienden y apagan dispositivos de alto amperaje, tales como bombas eléctricas de combustible o ventiladores eléctricos de enfriamiento.
- Motores a menudo se emplean

motores chicos para controlar la marcha mínima.

## Utras senales de salida

No todas las señales de salida van a accionadores. A veces, se envía información a módulos electrónicos tales como el de encendido o la computadora de recorrido (trip computer).

#### Como la computadora controla la entrega de combustible

El buen funcionamiento y las emisiones bajas dependen del control preciso del combustible. Los primeros dispositivos de vehículos controlados por computadora usaban carburadores ajustables electrónicamente, pero poco después se empezaron a usar los inyectores de combustible.

El trabajo de la computadora es proporcionar la mezcla óptima de aire y combustible (relación aire:combustible) al motor para el mejor rendimiento bajo todas las condiciones de operación.

La computadora tiene que conocer:

• Las condiciones de funcionamiento del motor...

Los sensores usados: temperatura del enfriante, posición de acelerador, presión absoluta del múltiple, gasto másico, rpm...

• Cuánto aire entra al motor...

Los sensores usados: gasto másico, o una combinación de presión absoluta del múltiple, temperatura del múltiple, rpm.

• Cuánto combustible se entrega...

La computadora calcula esto por el tiempo que energiza los inyectores (la computadora usa el «solenoide de control de mezcla» en carburadores controlados electrónicamente).

• Que todo esté trabajando como debe.

Sensor usado: sensor de oxígeno (O2).

**Nota:** No todos los motores usan cada sensor mencionado arriba.

#### **Condición de calentamiento** ae motor frio

Un ejemplo del Funcionamiento de Ciclo Abierto:

El sensor de temperatura del enfriante señala a la computadora cuán caliente está el motor. Los ingenieros de la fábrica saben cuál es la mejor mezcla de aire y combustible para el motor a distintas temperaturas de funcionamiento (Se necesita más combustible para un motor frío). Esta información está programada permanentemente en la computadora. Después de conocer la temperatura del motor, la computadora determina la cantidad de aire que entra y luego busca en su programa para saber cuánto combustible debe entregar y hace funcionar los inyectores de acuerdo a ello (los Motores con carburadores Electrónicos no funcionan así... tienen un estrangulador controlado termostáticamente al igual que los motores no computarizados).

Este proceso es un ejemplo de funcionamiento de Ciclo Abierto de la computadora. El sistema de control manda que se lleve a cabo una acción (esperando cierto resultado), pero no tiene manera de verificar si se lograron los resultados deseados. En este caso, la computadora hace funcionar un inyector esperando que se entregue cierta cantidad de combustible (la computadora supone que todo en el sistema de combustible está funcionando como debe). En el modo de funcionamiento de ciclo abierto, la computadora no tiene manera de verificar la cantidad real entregada. Por lo tanto, un inyector defectuoso o una presión incorrecta del combustible puede cambiar la cantidad entregada sin que lo sepa la computadora.

El sistema de computadora está forzado a funcionar en modo de «ciclo abierto» porque no hay disponible ningún tipo de sensor que pueda medir las relaciones de aire a combustible cuando está frío el motor.

## Condición de velocidad normal con motor callente

#### Un ejemplo de funcionamiento de Ciclo Cerrado.

La computadora vigila la temperatura del enfriador y la posición del acelerador para saber cuándo el motor está caliente (normal) y funcionando a velocidad normal. Como antes, la computadora determina la cantidad de aire que entra al

motor y entrega la cantidad de combustible que debe para obtener la mezcla óptima de aire y combustible. La gran diferencia está en que esta vez la computadora usa el sensor de oxígeno para verificar cómo está ajustando y reajustando las cosas, si fuese necesario, para asegurar que la entrega de combustible sea la cantidad correcta. Por ejemplo, si el sensor de oxígeno indica una condición «rica», la computadora compensa reduciendo la entrega de combustible hasta que el sensor de oxígeno señale que existe una relación óptima de aire a combustible. Asimismo, la computadora compensa cuando existe una condición «pobre», aumentando combustible hasta que el sensor de oxígeno señale nuevamente que existe una mezcla óptima de aire y combustible.

Este es un ejemplo de funcionamiento de ciclo cerrado. El sistema de control causa una acción (esperando cierto resultado) y luego **verifica** los resultados y **corrige** sus acciones (si es necesario) hasta que se logren los resultados deseados.

El sensor de oxígeno sólo funciona cuando está muy caliente. Durante el calentamiento de un motor frío y a veces en marcha mínima, estará demasiado frío para funcionar (no envía señales). La computadora tiene que funcionar en modo de «ciclo abierto» durante este tiempo debido a que no puede utilizar el sensor para verificar la relación de aire a combustible.

#### condiciones de aceleración, aesaceieracion y marcha minima

Mientras estén calientes el motor y sensor de oxígeno, la computadora puede funcionar en «ciclo cerrado» para la economía máxima y emisiones mínimas. Durante las condiciones de manejo mencionadas anteriormente, es posible que la computadora tenga que ignorar el sensor y funcionar en «ciclo abierto», basándose en programaciones internas para las instrucciones de entrega de combustible. Durante la marcha mínima, por ejemplo, el sensor de oxígeno puede enfriarse y dejar de enviar señales. Un estado distinto ocurre durante la aceleración total... a veces, la computadora agrega cantidades

adicionales de combustible (a propósito) para una potencia provisional de aceleración. La computadora sabe que el motor está funcionando con mezcla «rica» y por lo tanto, ignora la señal del sensor hasta que deje de haber una condición de aceleración total.

## Como la computadora controla la velocidad minima

Los sensores de posición de acelerador y rpm le indican a la computadora cuándo está en marcha mínima el vehículo (a veces se usa un interruptor de posición de marcha mínima en el acelerador). La computadora simplemente vigila las rpm y ajusta un dispositivo de marcha mínima en el vehículo para mantener la condición de marcha mínima deseada. Note que este es otro ejemplo de funcionamiento de «ciclo cerrado». La computadora lleva a cabo una acción (activando un dispositivo de control inactivo) y luego vigila los resultados de su acción (rpm del motor) y reajusta de acuerdo a lo que sea necesario hasta lograr la velocidad de marcha mínima deseada.

Hay dos tipos de dispositivos de marcha mínima. Uno es un tope ajustable de acelerador que se posiciona mediante un motor controlado por computadora. El otro permite que se cierre totalmente el estrangulador. Un paso de aire que le saca la vuelta al estrangulador permite que el motor funcione en marcha mínima. Un motor controlado por computadora ajusta el flujo del aire por la desviación para ajustar la velocidad de marcha mínima.

Los motores chicos pueden fallar y pararse en marcha mínima cuando arranca una compresora del aire acondicionado o cuando se usa la dirección hidráulica. Para prevenirlo, interruptores señalan a la computadora cuando llegan estas demandas para que aumente la velocidad de marcha mínima de acuerdo a la carga.

#### Como la computadora controla el avance de cnispa

La sincronización de chispa en motores no computarizados se ajusta usando una lámpara de sincronización y ajustando el distribuidor en marcha

mínima rpm. Durante el funcionamiento del vehículo, la sincronización cambia mediante el vacío del motor (función de avance por vacío) o las rpm (función de avance centrífugo). Estos cambios de chispa se logran mecánicamente adentro del distribuidor.

La chispa de vehículos controlados por computadora que tienen distribuidor se tiene que ajustar usando una lámpara de sincronización para ajustar el distribuidor en marcha mínima. Sin embargo, los cambios de sincronización que ocurren durante el funcionamiento del vehículo se controlan electrónicamente. La computadora observa los sensores para determinar la velocidad del vehículo, la carga de motor y la temperatura (usando rpm, posición del acelerador, temperatura de enfriador y presión de múltiple o gasto másico). Luego, la computadora ajusta la sincronización de acuerdo a las instrucciones programadas de fábrica. Algunos vehículos tienen un sensor de golpeteo. La computadora puede afinar la sincronización de la chispa si este sensor indica una condición de golpeteo. La computadora envía una señal de sincronización electrónica de chispa (EST) (para EUA) a un módulo de encendido que genera la chispa. La computadora usa al sensor de posición del árbol de levas para determinar la posición del pistón para mandar la señal de sincronización de chispa en el momento preciso.

Los sistemas más modernos no usan distribuidor. Hay varias versiones, tales como encendido de bobina controlado por computadora (C3I)(para EUA), sistema de encendido directo (DIS)(para EUA), encendido directo integrado (IDI)(para EUA) y «Opti-Spark». Estos sistemas usan bobinas múltiples de encendido (dos bujías alambradas a cada bobina). Tanto el módulo de encendido como la computadora usan los sensores de posición de cigüeñal o de árbol de levas (o ambos) para encender la bobina correcta en el momento propicio. La computadora proporciona el avance de la chispa como antes – detectando la velocidad del vehículo, la carga y la temperatura del motor (se usan los sensores de rpm posición del estrangulador, temperatura del enfriador y presión del múltiple o gasto másico). Vea el manual de servicio del vehículo para descripciones detalladas.

## Sistemas de emisiones controlados por computadora

## • varvula de Recirculación de Gases de Escape (EGR) (para EUA)

La válvula de recirculación de gases de escape (EGR)(para EUA) permite que los gases de escape vuelvan a entrar al múltiple de admisión y que se incorporen a la mezcla de aire y combustible. La presencia de los gases de escape reduce las temperaturas de combustión en los cilindros y reduce las emisiones venenosas de NOx. La computadora controla el flujo de gases por medio de la válvula de recirculación de gases de escape. El sistema de recirculación de gases de escape se usa sólo durante condiciones de velocidad normal cuando está caliente el motor. Una válvula de recirculación de gases de escape parcialmente abierta en cualquier otro momento puede ocasionar paros. Se usan varios tipos de sistemas de recirculación de gases de escape en vehículos distintos. La válvula puede ser operada por el vacío del motor o mediante una señal (o vacío) controlado por computadora. Vea «recirculación de gases de escape» en el Glosario (Sección 8) para mayores detalles.

# • Sistema de Inyección de Aire

Este sistema reduce las emisiones dañinas de monóxido de carbono (CO) e hidrocarburos (HC). La computadora toma aire del exterior de una bomba de aire y la dirige al múltiple de escape durante el calentamiento del motor (el aire adicional ayuda la combustión completa de gases parcialmente quemados y baja la contaminación). Después del calentamiento, dependiendo del vehículo, la bomba de aire puede mandar aire al convertidor catalítico o «desecharlo» a la atmósfera. Se usan Varios Tipos de Inyección de Aire en distintos tipos de vehículos. Vea «Sistema de Inyección de Aire» en el Glosario (Sección 8) para mayores detalles.

## • Sistema de Recuperación de Compustible Evaporago

Un receptáculo especial recolecta los vapores emanantes del tanque de

combustible, previniendo que escapen a la atmósfera, contaminándola. Durante condiciones de velocidades de crucero con el motor caliente, la computadora abre una conexión entre el receptáculo y el motor (energizando el solenoide de purga). Luego, el vacío del motor succiona los vapores atrapados al motor para su combustión.

# Otras funciones de computadora

La computadora frecuentemente controla varias funciones adicionales del vehículo. Explicaciones detalladas se encuentran en su manual de servicio del vehículo. Algunas explicaciones típicas son:

## • Emprague del Acongicionador de Aire (A/C) (para EUA)

La computadora puede apagar el acondicionador de aire para reducir la carga del motor. Esto es deseable durante aceleraciones fuertes, arranques de motor o maniobras direccionales a velocidades lentas. La computadora también puede inhabilitar el acondicionador de aire cuando la presión del refrigerante está muy baja (o alta) para prevenir daños. La computadora para el acondicionador de aire usando un relé para desconectar el voltaje del embrague del acondicionador.

## • ventilador de Enfriamiento del **Kagiagor**

La computadora controla el funcionamiento del ventilador (eléctrico) del motor en la mayoría de los vehículos. Normalmente el ventilador se prende cuando la temperatura del motor excede cierto nivel o cuando se usa el sistema de acondicionamiento de aire. La computadora usa un relé para alimentar el ventilador. Algunos vehículos tienen otro ventilador para mayor enfriamiento.

# • Dirección Higraulica Variable

Vehículos Saturn: Este sistema entrega potencia de la dirección hidráulica basándose en la velocidad del vehículo poca potencia durante velocidades altas en recorridos rectos, aumentándola para las vueltas a velocidades reducidas. La computadora controla el flujo del líquido en la bomba de la dirección hidráulica usando un accionador de orificio variable electrónicamente (EVO)(para EUA) (más líquido proporciona más potencia). Vea «Orificio Variable Electrónicamente» en el Glosario (Sección 8) para mayores datos.

#### • Emprague del Convertidor de Torsión

La computadora puede controlar el embrague de bloqueo del convertidor de torsión de una transmisión automática. Se bloquea el embrague durante condiciones de velocidad normal estables, con el motor a su temperatura normal. Esto mejora la economía del consumo de combustible eliminando pérdidas de potencia en el convertidor de torsión. La computadora energiza un solenoide para lograr el bloqueo. Se usan señales de los sensores de temperatura del enfriante del motor, de posición del acelerador y de velocidad del vehículo.

## • Control de la Transmision

Algunas transmisiones tienen los cambios de velocidades controlados por computadora. Dos solenoides montados en la transmisión se energizan unitariamente o en combinación para seleccionar la relación de engranaje. Los solenoides dirigen el flujo del líquido adentro de la transmisión para causar el cambio de velocidad. La computadora usa la posición del acelerador, la velocidad del vehículo, la carga del motor y otros datos de sensores para determinar el rendimiento óptimo. La computadora también puede ajustar la calidad de cambios de velocidades desde bruscos a suaves. Esto se hace usando un accionador de «forzar el motor» en la transmisión para ajustar la presión interna del líquido en las líneas.

# Más información

El Glosario (Sección 8) describe varios sensores y accionadores usados en sistemas de motores controlados por computadora. Puede aprender más leyéndolo.

# Glosario

## $\triangle$ / $C$

Acondicionador de aire.  $\blacksquare$ 

#### Aire y combustible

Accionador Dispositivo alimentado por el módulo de control electrónico (ECM)(para EUA) para controlar cosas. Tipos de accionadores incluyen relés, solenoides y motores. Los accionadores permiten que el módulo de control electrónico controle el funcionamiento del motor.

#### **Acelerador** Totalmente Abierto (WOT) (para EUA)

La condición de funcionamiento cuando el acelerador está totalmente abierto (o casi). El módulo de control electrónico (ECM)(para EUA) típicamente entrega combustible adicional al motor para propósitos de aceleración. El módulo de control electrónico (ECM)(para EUA) usa este sensor para identificar la condición de acelerador totalmente abierto.

# CALPAK

Es un repuesto para el módulo de control electrónico (ECM)(para EUA). Es un circuito que puede operar de manera limitada los inyectores de combustible de un vehículo si hay un malfuncionamiento del módulo de control electrónico. El CALPAK(para EUA) está escondido atrás de la compuerta de acceso del módulo de control electrónico (ECM)(para EUA). El módulo CALPAK(para EUA) reemplazable se encuentra únicamente en ciertos módulos electrónicos de control.

#### Carburador de **Retroalimentación** (FBC)(para EUA)

Se usa en las versiones más viejas de motores controlados por computadora. Es un carburador al que se le puede modificar la entrega de combustible mediante una señal eléctrica del módulo de control electrónico (ECM)(para EUA). La señal controla un «solenoide de control de mezcla (MCS)(para EUA)» unido al cuerpo del carburador.

Ciclo Cerrado  $(C/L)$  (para EUA) Se llama ciclo cerrado cuando un sistema lleva a cabo una acción (esperando cierto resultado) y después verifica los resultados para corregir (si es necesario) sus acciones hasta lograr el resultado deseado. Ejemplo: Entrega de combustible. El módulo de control electrónico (ECM)(para EUA) acciona el inyector de combustible de tal manera que se debe entregar una mezcla óptima de aire y combustible... ¡si todo el sistema de combustible funciona como se espera! En una operación de ciclo cerrado, el módulo de control electrónico (ECM)(para EUA) usa el sensor de oxígeno para verificar los resultados (la entrega de combustible puede ser diferente a lo esperado debido a variaciones de presión o funcionamiento de los inyectores). Si el sensor de oxígeno indica una condición de mezcla rica, el módulo de control electrónico (ECM) (para EUA)compensa mediante la reducción de la entrega del combustible hasta que el sensor de oxígeno señale una relación óptima de aire a combustible. Asimismo, el módulo de control electrónico (ECM)(para EUA) compensa cuando hay una condición de mezcla pobre, añadiendo combustible hasta que el sensor de oxígeno señala de nuevo que la mezcla aire y combustible es óptima.

De esta manera, ciclo cerrado significa que el módulo de control electrónico (ECM) (para EUA) puede afinar el control de un sistema para obtener un resultado exacto, siempre y cuando tenga un sensor (u otro medio) de verificar los resultados.

## Ciclo de Trabajo

Un térmico que se usa para señales de frecuencia - las señales que constantemente se están conmutando de un valor bajo (tensión de 0V) a uno mayor (tensión de 5V). El ciclo de trabajo es el porcentaje de tiempo que una señal tiene un valor de voltaje alto. Por ejemplo, si la señal está alta (voltaje alto) la mitad del tiempo, el ciclo de trabajo es de 50%. Un ciclo de trabajo de 0% significa que la señal siempre está a un valor bajo y no cambia. Un ciclo de trabajo de 100% indica que la señal siempre está alta y no cambia. El módulo de control electrónico (ECM) (para EUA)usa las señales de los tipos de los

ciclos de trabajo cuando quiere mayor control de un accionador que sencillamente «energizadodesenergizado». Funciona así: una señal de un ciclo de trabajo de 50% a un solenoide de conmutación significa que el solenoide estará «energizado» (permitiendo un vacío completo) la mitad del tiempo, y

«desenergizado» (impidiendo el vacío) la otra mitad del tiempo. La cantidad promedia del vacío que pasa por el solenoide será la mitad del valor total porque el solenoide únicamente está «energizado» la mitad del tiempo (la señal cambia rápidamente, algo así como 10 veces por segundo). Por lo tanto, la computadora puede lograr que el accionador controlado se desplace media distancia entre la posición de «ningún vacío» y «vacío completo». Se pueden obtener otras posiciones mediante el cambio de la señal del ciclo de trabajo que a su vez cambia la cantidad del promedio del vacío de control.

# Circuito Abierto

Una falla o abertura de continuidad de un circuito de manera que no pasa corriente.

## Circuito Abierto (O/L)(para EUA)

Esto ocurre cuando un sistema lleva a cabo cierta acción (esperando cierto resultado), pero no tiene manera de verificar si se logró el resultado deseado. Ejemplo: el módulo de control electrónico (ECM) (para EUA)opera un inyector, esperando que se entregue cierta cantidad de combustible (el módulo de control electrónico (ECM) (para EUA)supone que todo el sistema de combustible funciona como debe). En el funcionamiento de ciclo abierto, la computadora no tiene manera de verificar la cantidad real entregada. Por lo tanto, un inyector defectuoso o una presión incorrecta del combustible puede cambiar la cantidad entregada sin que lo sepa la computadora. Por lo general, un sistema de control funciona en circuito abierto únicamente cuando no hay manera práctica de verificar los resultados de una acción. Ejemplo: Entrega de combustible durante un arranque frío. La computadora funciona en circuito abierto porque el sensor de oxígeno no está listo para enviar una señal. Sin la señal del sensor, la computadora no puede

#### comprobar la cantidad de combustible realmente entregada. **Circuito de**

# **Instrucciones** (Manejador)

Un conmutador electrónico interno (del módulo de control electrónico (ECM)) (para EUA)usado para alimentar un dispositivo externo. Permite que el módulo de control electrónico (ECM) (para EUA) controle relés, solenoides y motores chicos.

## **Continuidad**

Indica un circuito intacto por el cual puede pasar una corriente eléctrica.

#### Control de Aire de **Marcha Mínima** (IAC)(para EUA)

Este dispositivo está montado en el cuerpo del estrangulador. Ajusta la cantidad de aire que pasa alrededor de un estrangulador para que el módulo de control electrónico (ECM) (para EUA) pueda controlar la velocidad de la marcha mínima. El control de aire de marcha mínima es un motor paso a paso que mueve una aguja adentro del pasaje de desvío. Cuando el módulo de control electrónico (ECM) (para EUA) quiere cambiar la velocidad de la marcha mínima, desplaza la aguja hacia atrás para lograr mayor caudal de aire y una marcha mínima más rápida, o desplaza la aguja hacia adelante para lograr menos volumen de aire y una velocidad mínima menos rápida (vea la definición de motor de paso a paso).

#### **Control de** Velocidad de Marcha Mínima (ISC) (para EUA)

Esto se refiere a un pequeño motor eléctrico, en el cuerpo del acelerador, controlado por el módulo de control electrónico (ECM) (para EUA). El motor de control de la velocidad de la marcha mínima mueve un husillo hacia adelante y hacia atrás. Cuando se libera el acelerador durante la marcha mínima, descansa en este husillo. El módulo de control electrónico (ECM) (para EUA) puede controlar la velocidad de la marcha mínima mediante el ajuste de la posición de este husillo. El módulo de control electrónico (ECM) (para EUA) determina la velocidad deseada de marcha mínima verificando el voltaje del acumulador, la temperatura del enfriante, la

carga del motor y las rpm.

## Control Electrónico de Chispa (ESC) (para EUA)

Es una función de un sistema de encendido que trabaja en vehículos que tienen sensores de golpeteo en el monobloc. El sensor de golpeteo está alambrado a circuitos en un módulo separado (versiones más viejas) o adentro del módulo de control electrónico (ECM) (para EUA) (versiones más recientes). Si el sensor detecta un golpeteo de motor, la función del control electrónico de chispa (ESC) (para EUA) alerta al módulo de control electrónico (ECM) (para EUA), que retarda inmediatamente la chispa para eliminar la condición que causa el golpeteo.

## Cortocircuito

Una condición de falla... una conexión indeseada de un circuito eléctrico a otro que causa un cambio del flujo normal de la corriente eléctrica.

## **Encendido de** Alta Energía (HEI) (para EUA)

Es un sistema de encendido que impulsa la bobina de encendido usando interruptores transistorizados en vez de platinos. Los sistemas electrónicos se encuentran en un módulo que usa una señal de referencia de la bobina captadora impulsada por el árbol de levas.

#### Enlace de la Línea de Armado (ALDL) (para EUA)

Este es el conector al cual se enchufa el Explorador de Códigos para propósitos de pruebas. El conector está alambrado al módulo de control electrónico (ECM)(para EUA) y normalmente, se encuentra debajo del tablero del lado del conductor.

# Entradas

Son las señales eléctricas que van al módulo de control electrónico (ECM)(para EUA). Estas señales provienen de sensores, interruptores u otros módulos electrónicos. Proporcionan información al módulo de control electrónico (ECM)(para EUA) acerca del funcionamiento del vehículo.

#### **Frecuencia**

La frecuencia de una señal es una medida de cuán seguido repite la señal un patrón de voltaje en el plazo de un segundo. Por ejemplo, suponiendo que se inicia

una señal en 0V, llega a tensión de 5V y regresa de nuevo a tensión de 0V. Si este patrón se repite 100 veces por segundo, entonces la frecuencia de la señal es de 100 ciclos por segundo... es decir, 100Hz.

#### **Hertzios** (Hz)(para EUA) Un término de frecuencia

significando ciclos por segundo.

#### Interferencia **Electromagnética** (EMI)(para EUA)

Comprende unas señales indeseadas que causan interferencia con una señal necesitada. Por ejemplo, la estática de la radio causada por descargas eléctricas o por la proximidad de líneas de alta tensión.

#### Interruptor de Dirección **Hidráulica** (PS)(para EUA)

Le señala al módulo de control electrónico (ECM)(para EUA) cuándo se está usando la dirección hidráulica. El módulo de control electrónico (ECM)(para EUA) puede prevenir paros de motores chicos que estén funcionando en marcha mínima, vigilando este interruptor y aumentando la velocidad de la marcha mínima si se usa la dirección hidráulica.

## Interruptor de **Marcha Mínima**

Este es un interruptor incorporado en la punta del eje del motor del control de velocidad de marcha mínima (ISC)(para EUA).. (vea la definición). Durante la marcha mínima, el acelerador descansa contra la punta del husillo del motor del control de velocidad de marcha mínima y activa el interruptor. El módulo de control electrónico (ECM)(para EUA) usa esta señal de interruptor para identificar la condición de acelerador cerrado, luego opera el motor en modo de «marcha mínima» o «desaceleración».

#### Interruptor de Presión del Aire Acondicionado

Este interruptor mecánico está conectado a la línea de refrigerante del aire acondicionado. Se activa (enviando una señal al módulo de control electrónico (ECM))(para EUA) cuando la presión del refrigerante está demasiado baja. El módulo de control electrónico apaga el sistema del aire acondicionado (desenergizando el

relé del embrague del aire acondicionado) para prevenir daños a la compresora. Algunos vehículos tienen otro interruptor activado cuando está muy alta la presión del refrigerante.

#### **Interruptor** estacionamiento /punto muerto  $(P/N)$  (para EUA)

Este interruptor le indica al módulo de control electrónico (ECM)(para EUA) cuándo la palanca de cambio de velocidades está en estacionamiento o en punto muerto. Cuando lo esté el motor operará en el modo de marcha mínima.

#### **Interruptores** de Velocidades (Engranajes)

Estos son interruptores (normalmente dos) situados adentro de ciertas transmisiones automáticas. El módulo de control electrónico (ECM) (para EUA)vigila los interruptores para determinar qué velocidad está usando la transmisión. Los interruptores se activan mediante presión y pueden ser normalmente cerrados, dependiendo del vehículo. El módulo de control electrónico (ECM) (para EUA)usa los datos del engranaje para controlar el embrague del convertidor de torsión, algunos sistemas de emisiones y para propósitos diagnósticos de las transmisiones.

#### Inyección de Combustible de Puertos Múltiples (MFI)(para EUA)

Vea inyección de combustible de puertos múltiples (MPFI)(para EUA) abajo.

#### Invección de Combustible de Puertos Múltiples (MPFI)(para EUA)

Un sistema de inyección de combustible que usa un inyector para cada cilindro. Los inyectores se montan en el múltiple de admisión. Los inyectores se disparan en grupos en vez de separadamente.

#### Inyección de Cuerpo de **Acelerador** (TBI)(para EUA)

Es un sistema que tiene un inyector (o dos) montado en un cuerpo de acelerador, a diferencia de posicionar los inyectores cerca del puerto de la válvula de entrada.

#### Invección Electrónica de **Combustible** (EFI) (para EUA) Es un término que se da a

cualquier sistema en donde una computadora controla la entrega de combustible al motor mediante inyectores de combustible.

#### Invección Secuencial de Combustible (SFI) (para EUA) o Invección Secuencial Electrónica de **Combustible** (SEFI) (para EUA)

Un sistema de inyección de combustible que usa un inyector por cilindro. Los inyectores están montados en el múltiple de admisión. Los inyectores se disparan unitariamente en el mismo orden de la secuencia de encendido de las bujías.

#### **Mando de Control** de Computador (CCC o C3) (para ÈUA)

Es el nombre del sistema GM de control electrónico de motores que se usa en la mayoría de sus vehículos desde 1982.

# **Memcal**

Es un conjunto chico que contiene las funciones de la memoria sólo de lectura borrable y programable (PROM) (para EUA) y CALPAK (para EUA). Está escondido atrás de la compuerta de acceso del módulo de control electrónico (ECM)(para EUA) y es reponible. Se encuentra únicamente en ciertos módulos electrónicos de control MEMCAL.

#### Memoria Sólo de Lectura Programable (PROM) (para EUA)

Un pequeño componente electrónico, reemplazable, escondido detrás de una compuerta de acceso del módulo de control electrónico (ECM)(para EUA). La memoria sólo de lectura programable contiene información de programación permanente que el módulo de control electrónico (ECM)(para EUA) necesita para operar un modelo de vehículo en particular. Incluido está el peso del vehículo, motor, tipo de

transmisión, relación del eje y otras especificaciones.

## Modo

Una condición o tipo de funcionamiento, tal como «modo de marcha mínima», «modo de velocidad normal», etc.

#### Módulo de Control Electrónico (ECM) (para EUA)

Este es el «cerebro» del sistema de control. Es una computadora alojada en una caja metálica con un número de sensores y accionadores conectados mediante un sistema de alambrado. Su trabajo es controlar la entrega de combustible, la velocidad de marcha mínima, el avance de chispa y los sistemas de emisiones. El módulo de control electrónico (ECM) (para EUA)recibe información de los sensores y luego energiza varios accionadores para controlar el motor. El módulo de control electrónico (ECM)(para EUA) se llama a veces el módulo de control de sistema de transmisión (PCM)(para EUA) en vehículos que tienen además otras computadoras. Estas otras se usan para controlar el clima artificial, sistemas de entretenimiento, etc.

## Motor Paso a Paso

Un motor eléctrico de tipo especial con un eje que rota en pequeños «pasos» en vez de un movimiento continuo. Se necesita una secuencia de señales de frecuencia para que el motor dé un «paso». Una secuencia diferente hace que dé un «paso» en dirección opuesta. Ninguna señal mantiene el eje inmóvil. El eje normalmente está conectado a un conjunto roscado que se mueve en vaivén para controlar cosas como la desviación del control del aire de la marcha mínima (vea control de aire de marcha mínima). La computadora del motor envía las señales correctas al motor para controlarlo.<br>O<sub>n</sub>

Sensor de oxígeno. Este sensor se enrosca en el múltiple de escape, directamente en la corriente de los gases de escape. El módulo de control electrónico (ECM)(para EUA) usa el sensor para afinar la entrega de combustible. El sensor genera genera una tensión 0,6 V a 1,1 V cuando está rica la mezcla (bajo contenido de oxígeno). Cambia la tensión de 0,4 V o menos cuando los gases de escape están pobres (alto contenido de oxígeno). El sensor

## funciona sólo después de alcanzar una temperatura de

# 349 °C (660 °F).<br>**Orificio Variable Electrónicamente** (EVO)(para EUA)

Èste es un solenoide montado en<br>la bomba de dirección hidráulica Se usa en algunos sistemas de direcciones hidráulicas variables. El solenoide controla la cantidad de líquido que pasa al engranaje de la dirección.Aumentandoelcaudal genera más potencia para la dirección hidráulica. El módulo de control electrónico (ECM) (para<br>EUA) controla el solenoide usando una señal tipo ciclo de trabajo (vea<br>la definición de «ciclo de trabajo»).<br>El módulo de control electrónico (ECM) (para EUA) usa datos de los sensores de velocidad del<br>vehículo (VSS)(para EUA) y del sensor del volante (que envía una<br>señal relacionada con la velocidad que gira el volante). Durante<br>vueltas a velocidades lentas, el módulodecontrolelectrónico (ECM)(paraEUA)aumenta la variable para proporcionar mayor potencia.Elmódulodecontrol electrónico(ECM)(paraEUA) disminuye la potencia durante<br>velocidades altas en recorridos rectos mediante la reducción del líquidoporelorificiovariable

# electrónicamente.<br>**Punto Muerto Superior** (TDC) (para EUA)

Cuando llega un pistón a su posición más alta en un cilindro... cuando está en el punto de compresión máxima.

#### **Quad Driver**

Un dispositivo eléctrico adentro<br>del módulo de control electrónico (ECM)(para EUA). Funciona<br>como cuatro interruptores electrónicos distintos, permitiendo<br>que el módulo de control electrónico (ECM)(para EUA)

## energice relés o solenoides.<br>**Recirculación de Gases de Escape** (EGR)(para EUA)

Recircula gases de escape al<br>múltiple de admisión para reducir múltiple de admisión para reducir<br>las emisiones NO<sub>x</sub>. La válvula de recirculación de gåses de escape controla el flujo de los gases de escapederegresoalmúltiple de admisión.Algunasválvulas de recirculación de gases de escape<br>funcionan mediante una señal de vacío, mientras que otras se controlaneléctricamente. La cantidad que abre la válvula de recirculación de gases de escape determinaelflujoporlaválvula. La recirculación de gases de escape<br>únicamente se usa cuando está caliente el motor bajo condiciones<br>de velocidad normal. Bajo otras condiciones la recirculación de gases de escape puede causar paros o no permitir arranques. Hay<br>tres tipos de recirculación de gases de escape controlados por módulo de control electrónico (ECM)(para EUA).

Un sistema usa la contrapresión<br>del escape para hacer funcionar la válvula de recirculación de gases de escape. El módulo de control<br>electrónico (ECM)(para EUA) no controla la válvula de recirculación<br>de gases de escape en este caso. sino que puede cerrar la válvula<br>completamente cuando se requiere (el módulo de control electrónico(ECM)(paraEUA) opera un interruptor de solenoide que corta la señal del control de contrapresión a laválvula). El segundo sistema usa una<br>válvula de recirculación de gases<br>de escape controlada totalmente por el módulo de control electrónico<br>(ECM)(para EUA). Esta válvula<br>contiene tres conductos<br>separados de flujos: chico, mediano y grande. Cada conducto<br>tiene un solenoide eléctrico (cada pasaje está cerrado cuando está<br>desenergizado el solenoide abierto cuando está energizado).<br>El módulo de control electrónico (ECM)(para EUA) energiza un<br>solenoide o más (en combinación) para controlar los flujos (caudales) de acuerdo a lo que se necesita. El tercer sistema también está controlado directamente por el módulodecontrolelectrónico (ECM)(para EUA). Esta válvula de<br>recirculación de gases de escape es de funcionamiento por vacío<br>(normalmente cerrada, se abre cuando se le aplica vacío). El módulodecontrolelectrónico (ECM)(para EUA) aplica vacío a la<br>válvula de recirculación de gases de escape usando un solenoide conectado a la fuente de vacío. El<br>módulo de control electrónico (ECM)(para EUA) usa una señal<br>del tipo de ciclo de trabaio para variar la cantidad de vacío por la válvuladesolenoide(vea la definición de «Ciclo de trabajo»). Relé

Un dispositivo mecánico para<br>abrir y cerrar circuitos de corriente<br>alta. Se controla electrónicamente mediante un circuito de corriente<br>baja. Los relés permiten que las señales del módulo de control electrónico (ECM)(para EUA) controlen un dispositivo de corriente alta, tal como un ventiladordeenfriamiento.

#### Relé de Acondicionador de Aire

Elmódulodecontrolelectrónico (ECM)(para EUA) usa este relé para energizar el embrague del<br>acondicionador de aire - para acondicionador de aire - para<br>arrancar y parar el sistema de<br>aire acondicionado.

# de Combustible

El módulo de control electrónico<br>(ECM)(para EUA) energiza este relé para energizar la bomba de<br>combustible. Por razones de seguridad, el módulo de control electrónico (ECM)(para EUA) interrumpe la corriente a la bomba de combustible cuando no hay señales de encendido.<br>Salidas

Son señales enviadas por el<br>módulo de control electrónico (ECM)(para EUA). Pueden<br>activar relés u otros accionadores<br>para propósitos de control en diferentes partes de un vehículo.<br>Las señales también pueden enviarinformacióndelmódulo de control electrónico (ECM)(para<br>EUA) a otros módulos electrónicos, como del encendido o de la computadora de recorrido.

#### Señal de Acondicionador de Aire

Una señal de entrada al módulo<br>de control electrónico (ECM)(para<br>EUA) que la compresora del acondicionador de aire está<br>funcionando o se está solicitando que funcione el acondicionador de aire (de acuerdo al vehículo).<br>Luego el módulo de control electrónico (ECM)(para EUA)<br>aiusta la velocidad de marcha mínima para prevenir un paro<br>cuando arranca el sistema de aire acondicionado. El módulo de<br>control electrónico (ECM)(para EUA) también puede arrancar el ventiladordeenfriamientodel motor.

#### Señal de la Bomba de Combustible

Es una señal que pasa por un<br>alambre entre el módulo de control electrónico (ECM)(para EUA) y el terminal de energía del motor de la bomba de combustible. El módulo<br>de control electrónico (ECM)(para EUA) usa esta señal para verificar<br>cuándo hay voltaje en la bomba de combustible(paradetectar problemasdelabomba).

#### Señal del Interruptor de Freno

Una señal de entrada al módulo de control electrónico avisando que se está deprimiendo el pedal del freno. Los vehículos con control automático de velocidad vigilan el interruptor de freno para determinar cuándo habilitar (o inhabilitar) la función<br>de control automático de la velocidad. El interruptor del freno<br>también puede tener un circuito que energiza el solenoide del embrague del convertidor de torsión (TCC)(para EUA). Esta conexión asegura que el desenergiza cuando se deprime el pedal del freno (vea la definición del embrague del

# convertidor de torsión).<br>**Señal Digital**

Una señal electrónica que tiene únicamente dos (2) valores de voltaje: un valor «bajo» (tensión de 0 V) y un valor «alto» (tensión<br>de 5 V). A veces, la condición de voltaje bajo se llama «apagada»<br>y la de voltaje alto «encendida». Las señales que pueden tener<br>cualquier valor de voltaje se llaman señales «analógicas».

## Sensor

Es un dispositivo que proporciona información al módulo de control electrónico (ECM)(para EUA). El módulo de control electrónico (ECM)(para EUA) sólo puede trabajar con señales eléctricas. El trabajo del sensor es tomar algo que necesita conocer el módulo de control electrónico (ECM) (para<br>EUA), tal como la temperatura del motor, y convertirla en una señal eléctrica que el módulo de control electrónico (ECM) (para EUA) pueda entender. El módulo de control electrónico (ECM) (para<br>EUA) usa los sensores para medir cosas como la posición del acelerador, temperatura de enfriante, velocidad del motor, aire

# de admisión, etc.<br>**Sensor de Gasto** Másico (MAF) (para EUA)

Este sensor mide la cantidad de aire que entra al motor y envía una frecuencia o señal de voltaje (dependiendo del tipo de sensor) al módulo de control electrónico (ECM)(para EUA). La tensión de cuando aumenta el caudal de aire. Esto le proporciona datos al módulo de control electrónico (ECM) (para EUA); los datos son necesarios para controlar la entrega de combustible y el avance de la chispa.

## **Sensor de Golpeteo**

Este sensor se usa para detectar<br>detonaciones prematuras del motor (golpeteo). Cuando ocurre<br>un golpeteo, el sensor envía una señal de impulso. Dependiendo del vehículo, esta señal va al módulo de control electrónico (ECM) (para EUA) o al módulo de control<br>electrónico de chispa (ESC) (para EUA). Luego, el avance de chispa se retarda para eliminar la detonación prematura. El sensor<br>contiene un elemento<br>piezoeléctrico y está enroscado en el monobloc. Vibrando el elemento genera una señal. Su construcción sensible únicamente a vibraciones asociadas con el golpeteo.

#### Sensor de Posición de **Acelerador** (TPS) (para EUA)

Este es un potenciómetro rotatorio conectado a la varilla del acelerador. Tiene una salida<br>de señal de voltaie que aumenta conforme se abre el acelerador.<br>El módulo de control electrónico<br>(ECM) (para EUA)usa este sensor para controlar la marcha mínima, avance de chispa, de emisiones y transmisiones automáticas electrónicas.

#### Sensor de Posición de **Arbol de Levas** (CAM)(para EUA)

Este sensor envía señales de frecuencia al módulo de control electrónico (ECM) (para EUA). Vehículos con inyección secuencial de combustible (SFI) (para EUA) usaban esta señal para sincronizar el orden de inyección. Algunos tipos de sistemas de encendido directo (DIS) (para EUA) usan esta señal para sincronizar el encendido de la chispa de las bujías.

#### **Sensor de Posición de Cigüeñal (CPS)** (para EUA)

Este sensor envía una señal de frecuencia al módulo de control electrónico (ECM).(para EUA) Se usa como referencia del funcionamiento del inyector de combustible y para sincronizar el encendido de las bujías en sistemas de encendido sin distribuidor (DIS) (para EUA).

#### Sensor de **Presión Absoluta** del Múltiple (MAP) (para EUA)

Este sensor mide el vacío del múltiple y envía una frecuencia o<br>señal de voltaje (dependiendo<br>del tipo de sensor) al módulo de control electrónico (ECM) (para<br>EUA) . Esto le proporciona datos<br>al módulo de control electrónico (ECM) (para EUA); los datos<br>son necesarios para controlar la<br>entrega de combustible, el avance de la chispa y el flujo de la recirculación de los gases de

## escape (EGR) (para EUA).<br>**Sensor de Presión** Barométrica (BARO)(paraEUA)

Vea el sensor de presión absoluta del múltiple (MAP) (para EUA) para una explicación.<br>**Sensor de** 

# Presión del Aire Acondicionado

Este sensor está conectado a la línea de refrigerante del aire acondicionado. Mide la presión del refrigerante y envía una señal de voltaje al módulo de control electrónico (ECM) (para EUA). El módulo apaga el sistema de aire acondicionado (desenergizando acondicionado) para prevenir daños a la compresora si la presión está muy alta o baja.

#### Sensor de Resistencia

Este tipo de sensor de resistencia magnética consta de un imán permanente con una bobina de alambre enrollada a su alrededor. arillo «resistente» dentado de fierro<br>o acero. El arillo está colocado<br>alrededor de un componente rotatorio, como un cigüeñal. Cuando un diente del arillo pasa por el sensor, atrae las líneas de la fuerza magnética alrededor del imán. Conforme se mueven las líneas de la fuerza magnética,<br>pasan por la bobina de alambre, el cual genera un pequeño impulso de voltaje (principio de la inducción<br>magnética). Así, se genera un impulso de voltaje cada vez que un diente pasa por la bobina del sensor. El módulo de control electrónico (ECM) (para EUA) rotación midiendo la rapidez de los impulsos. Los sensores de resistencia se pueden usar para: Cigüeñales o árboles de levas velocidad, posición (sincronización de chispa o control de inyectores).

vehicular(controldetransmisiones o deconvertidores de torsión, ventiladores deenfriamiento, direcciones hidráulicas de potencia variable y control automáticodevelocidad). Ejes de transmisión - velocidad

Velocidad de ruedas - sistemas<br>de frenos antibloqueo o sistemas de control de tracción.

#### **Sensor de Temperatura de Aire del Múltiple** (MAT) (para EUA)

Éste es un termistor - un resistor<br>cuya resistencia disminuye con<br>aumentos de temperatura. El sensor está enroscado en el múltiple de admisión para que el<br>módulo de control electrónico (ECM) (para EUA) pueda detectar<br>la temperatura del aire de admisión. Se usa para los cálculos de entrega de combustible.

#### **Sensor de** Temperatura de **Enfriante (CTS)** (para EUA)

Este sensor es un termistor - un<br>resistor cuya resistencia disminuye conaumentosdetemperatura. El sensorestáenroscadoen el monobloc del motor y en contacto conelenfriante.Elmódulo de control electrónico (ECM) (para<br>EUA) usa esta señal para controlar la entrega de combustible, avance de chispa y flujo de la recirculación de gases de escape (EGR) (para EUA).

#### Sensor de Temperatura de **Transmisión** (TTS) (para EUA)

Esuntermistor - unresistor cuya resistenciadisminuyecon aumentos de temperatura. Está montado adentro de la caja de la transmisión. El módulo de control<br>electrónico (ECM) (para EUA) usa este sensor para verificar la temperatura de funcionamiento

## delatransmisión.<br>**Sensor de Velocidad del Vehículo (VSS)** (para EUA)

Este sensor transmite unaseñal de frecuencia al módulo de control electrónico(ECM)(paraEUA). La frecuencia aumenta conforme<br>aumenta la velocidad del vehículo<br>para informar el módulo de control electrónico (ECM) (para EUA).

## **Sensor de Volante**

Este es un sensor de tres hilos (de<br>potencia, tierra y señalización). Se

usa en algunos sistemas de<br>direcciones hidráulicas variables. El módulo de control electrónico<br>(ECM) (para EUA) usa la señal del sensor para determinar cuán<br>rápido se está girando el volante. Luego, el módulo de control electrónico(ECM)(paraEUA) puede aplicar la cantidad correcta depotenciahidráulicabasándose enlavelocidadvehicular.Vea la definición del accionador<br>electrónico de orificio variable (EVO) (para EUA) para mayores datos.

## Sensor del Efecto de Hall

Es un sensor de tres hilos que<br>contiene circuitos eléctricos. Dos alambres suministran corriente y<br>tierra. El tercer alambre lleva una señal sensora al módulo de control<br>electrónico (ECM) (para EUA). El sensor consiste en un imán<br>permanente y un módulo pequeño que contiene el interruptor del efecto de Hall. Un pequeño claro<br>(de aire) separa el sensor y el<br>imán. El campo eléctrico causa que el interruptor de Hall se<br>encienda y envíe una señal de<br>bajo voltaje. Si una tira metálica (hierro o acero) se coloca en el claro,bloqueaelcampomagnético para que no llegue al dispositivo de<br>Hall. Esto causa que el interruptor se apague y envíe una señal de altatensiónenunalambre de señalización.

Las tiras metálicas (hojas) son<br>parte de una copa o un disco<br>montados en un componente<br>rotatorio tal como un ciqüeñal o árbol de levas. Conforme pasan<br>las hojas por el daro, la señal de<br>voltaje se conmuta de alto a bajo. creando una serie de impulsos. El módulodecontrolelectrónico (ECM) determina la velocidad de la rotación midiendo la rapidez con la cualaparecenlosimpulsos. Se usan sensores del efecto de Hall<br>para medir la velocidad y posición de cigüeñales o árboles de levas... parasincronizacióndechispas o controldeinyectores de combustible.

#### Sincronización Electrónica de Chispa (EST) (para EUA)

Unsistemadeencendidoen el cual el módulo de control<br>electrónico (ECM) (para EUA)controla el avance de la chispa.Saleunaseñal de sincronización electrónica de chispa del módulo de control electrónico (ECM) (para EUA) al<br>módulo de encendido que dispara la bobina de chispa. El

módulo de control electrónico<br>(ECM) (para EUA) determina la sincronización óptima de la chispa basándose en datos de sensores<br>- velocidad y rpm del motor,<br>posición del acelerador,<br>temperatura del enfriante, carga del motor, velocidad del vehículo,<br>posición del interruptor de estacionar-punto muerto y condición del sensor de golpeteo.

#### Sistema de Encendido sin **Distribuidor (DIS)** (para EUA) o sistema de **Encendido Directo** (DIS) (para EUA)

Son sistemas que producen la chispa de encendido sin

## usar distribuidores.<br>Sistema de Reacción de Inyección de Aire (AIR)

Este es un sistema de control de emisionesoperadoporelmódulo de control electrónico (ECM) (para<br>EUA). Cuando se calienta un<br>motor frío, una bomba de aire inyectaairedelaatmósferaen el múltiple de escape para ayudar a<br>quemar los gases de escape. Cuandoestácalienteelmotor, el aire se descarga a la atmósfera (o adentro del filtro de aire) o se<br>manda al convertidor catalítico. Hay varias versiones del sistema<br>de reacción de inyección de aire, dependiendodelvehículo.

La bomba de aire es,<br>normalmente, de transmisión de correa impulsada por el motor del vehículo.Elmódulodecontrol electrónico controla la corriente de airedesdelabombamediante la operación de dos válvulas<br>solenoide energizadas eléctricamente. Una válvula<br>eléctrica de desviación de aire<br>ventila al aire a la atmósfera (válvula desenergizada) o lo envía<br>más adentro del sistema (válvula<br>energizada). Una segunda válvula, la válvula de cambio de aire, dirige<br>el aire al convertidor catalítico (válvula desenergizada) o al<br>múltiple de escape (válvula energizada). Estas dos válvulas pueden ser componentes unitarios<br>o un conjunto combinado. Normalmente, el módulo de controlelectrónicoenvíaelaire al convertidorcatalíticodurante el calentamiento del motor. El módulo<br>desvía el aire del convertidor para<br>prevenir daños por<br>sobrecalentamiento baio ciertas condiciones de funcionamiento,
como la desaceleración, rpm altas o condiciones de mezclas ricas. Algunos vehículos tienen una bomba de aire eléctrica controlada por el módulo de control electrónico. Este sistema inyecta aire adentro del múltiple del escape únicamente cuando se energiza y esté funcionando la bomba. No se inyecta aire cuando está apagada (la bomba no manda aire al convertidor catalítico en esta versión del sistema).

### Solenoide

Un dispositivo que convierte una señal eléctrica en movimiento mecánico. Consiste en una bobina de alambre con una varilla metálica móvil en el centro. Cuando se energiza la bobina, el electromagnetismo resultante desplaza la varilla y lleva a cabo alguna acción mecánicamente. E módulo de control electrónico (ECM) (para EUA) a menudo usa solenoides para abrir y cerrar líneas de vacío. Esto permite al módulo de control electrónico (ECM) (para EUA) controlar los dispositivos operados por vacío, como la válvula de recirculación de gases de escape. Los inyectores son otro tipo de solenoide.

## Solenoide de **Cambios**

Se usa en transmisiones controladas por computadora. Los solenoides (normalmente dos) están en la caja de la transmisión y los controla el módulo de control electrónico (ECM) (para EUA). El módulo de control electrónico (ECM) (para EUA) energiza los solenoides separadamente o en combinación, para seleccionar una velocidad específica (los solenoides controlan el flujo del líquido hidráulico a las válvulas de cambio de velocidades de la transmisión). El módulo de control electrónico (ECM) (para EUA) selecciona la relación apropiada de engranaje y el punto del cambio, basándose en las condiciones de funcionamiento del motor.

## Solenoide de Control de Aumento de Sobrecarga

Se usa en ciertos motores equipados con sobrecargadores. Normalmente lo energiza el módulo de control electrónico (ECM) (para EUA)(lo cual permite que funcione normalmente el sobrecargador). El módulo desenergiza el solenoide durante rpm y condiciones de carga elevadas del motor para reducir la presión de sobrecarga.

## Solenoide de Control de Mezcla (MCS) (para EUA)

Se usa en vehículos con carburadores controlados por computadora. Está incorporado en el carburador y permite al módulo de control electrónico (ECM)(para EUA) afinar la entrega de combustible durante manejo a velocidad de crucero cuando está caliente (normal) el motor.

### Solenoide de Control de Presión

Este está situado adentro de ciertas transmisiones automáticas. El módulo de control electrónico (ECM) (para EUA) usa este solenoide para variar la presión de las líneas internas, como sea necesario, basado en las condiciones de carga del motor.

## Solenoide de **Embrague de** Convertidor de Torsión (TCC) (para EUA)

El módulo de control electrónico (ECM)(para EUA) usa este solenoide para controlar el embrague de bloqueo en el convertidor de torsión de la transmisión (al estar activo, el embrague de bloqueo conecta el motor directamente a la transmisión). Durante condiciones de velocidad normal con el motor a su temperatura normal, el módulo de control electrónico (ECM) (para EUA) energiza el solenoide para eliminar el patinaje de la transmisión y aumentar disminuir el consumo de combustible. El módulo de control electrónico (ECM) (para EUA) libera la acción de bloqueo cuando las condiciones piden que la transmisión funcione normalmente.

## Solenoide de Purga

Este dispositivo controla el flujo de los vapores de combustible del receptáculo de carbonilla al múltiple de admisión. El receptáculo junta los vapores emanantes del tanque de combustible, previniendo que se escapen a la atmósfera y la contaminen. Durante condiciones de velocidad normal con el motor caliente, el módulo de control electrónico (ECM) (para EUA) energiza el solenoide de purga para que los vapores atrapados sean introducidos al motor y quemados.

## Termistor

Un resistor cuya resistencia

disminuye con aumentos de temperatura. Se usan como sensores del enfriante y de la temperatura del múltiple de aire. La resistencia baja al subir la temperatura.

## Tierra

Es la vía de retorno de la corriente a su fuente (normalmente, el terminal negativo de un acumulador). También es el punto de referencia en la cual se toman medidas de voltaje o tensión. Es decir, es el sitio de conexión del hilo negativo (-) de un voltímetro.

### Válvula de Inyección de Combustible (a Veces Llamada Invector de Combustible)

Es una válvula controlada eléctricamente entre los inyectores de combustible y la bomba de combustible (que produce la presión). No hay flujo cuando la válvula de inyección de combustible está cerrada (desenergizada). Cuando se energiza la válvula de inyección de combustible, se abre toda para permitir el paso del combustible. El módulo de control electrónico (ECM) (para EUA) controla la entrega mediante la variación del tiempo que permanece abierta la válvula y por consiguiente el funcionamiento de los inyectores.

## **Válvula** electrónica de control de vacío (EVRV) (para EUA)

Este accionador está controlado por el módulo de control electrónico (ECM) (para EUA)y se usa para variar la cantidad de vacío que se aplica a un dispositivo operado por vacío... normalmente la válvula de recirculación de gases de escape.

## Voltímetro Digital (DVM) (para EUA)

Es un instrumento con salida de lectura numérica que exhibe los valores de voltaje en pantalla y no una aguja móvil que los indica en una carátula. Normalmente es un multímetro que tiene capacidad de hacer otras mediciones tales como resistencia y corriente, y que puede ser nombrado multímetro digital (DMM) (para EUA). La mayoría de los voltímetros digitales tienen una impedancia de entrada de 10Hý Esto significa que el circuito bajo prueba no será afectado electrónicamente cuando se conecta el voltímetro digital.

# **Nociones Básicas Sobre ABS (para EUA)**

# Descripción General de los Sistemas ABS (para EUA)

El siguiente es un panorama General de los Sistemas de frenos Anti-Bloqueo (ABS)(para EUA). Hay varios tipos y versiones diferentes. **Por detalles específicos, refiérase al manual de servicio del vehículo.**

**IMPORTANTE:** Para brindar un servicio efectivo y eficiente a los sistemas ABS (para EUA), usted debe obtener un manual de servicio para su vehículo y seguir, con suma atención, todos los procedimientos.

## >D ?-!8@

ABS es una característica de seguridad diseñada para minimizar los accidentes que puedan ocurrir mientras se frena. Cuando se activa, el ABS (para EUA) detiene el vehículo en la distancia más corta posible, a la vez que le da al conductor la mayor cantidad posible de dominio sobre el vehículo.

**Cilindro** El frenar bruscamente y con mucha fuerza un vehículo sin ABS (para EUA), a menudo provoca que las ruedas se bloqueen. Esto hace que las ruedas patinen, creando una pérdida de la maniobrabilidad y un aumento de la distancia necesaria para frenar. La función del ABS (para EUA) es evitar que las ruedas se bloqueen.

**Los sensores de Velocidad de las Ruedas Delanteras**

# sistema ABS (para EUA)

Los sistemas ABS (para EUA) combinan un sistema de frenado hidráulico convencional junto con componentes adicionales, incluyendo:

- Una computadora del ABS (para EUA) (diferente de la computadora del motor)
- Sensores de velocidad de las ruedas
- Unidad de control hidráulico

La computadora controla el sistema ABS (para EUA). A este modelo se le suele llamar Módulo de Control Electrónico de Frenos ("EBCM") (para EUA) o de otros modos semejantes. La computadora monitorea la velocidad, la aceleración y la desaceleración de las ruedas, utilizando para ello señales enviadas por los sensores de velocidad de las ruedas. Si la computadora determina que es probable que ocurra un bloqueo de las ruedas durante el frenado, controlará la presión ejercida sobre los frenos utilizando un Modulador de Control Hidráulico. Los componentes ABS (para EUA) y la operación de frenado se detallarán más adelante en esta misma sección. Como característica de seguridad, el sistema vuelve a la operación de frenado hidráulico normal si la computadora del ABS (para EUA) no puede funcionar.

**Los sensores de Velocidad de Las ruedas Traseras**

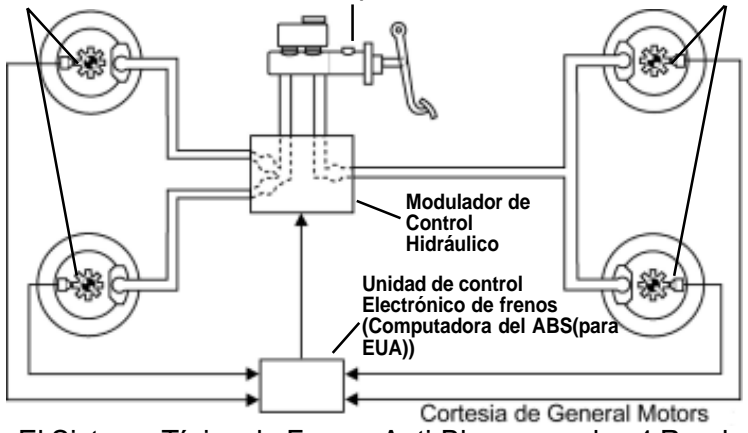

**Principal**

El Sistema Típico de Frenos Anti-Bloqueo en las 4 Ruedas

## Tipos de ABS (para EUA)

Existen tres tipos básicos de ABS (para EUA)...

#### **• RWAL (para EUA) (Anti-bloqueo de las ruedas traseras)**

Este es el sistema ABS (para EUA) más simple (generalmente usado en camiones pequeños con tracción trasera). Unicamente las ruedas traseras tienen control ABS (para EUA), no las delanteras. Esta versión detiene el vehículo en línea recta pero no permite que el conductor maniobre porque las ruedas delanteras pueden estar bloqueadas.

Un único sensor de velocidad (generalmente montado en el diferencial) monitorea la rotación del eje motriz. La computadora del ABS (para EUA) examina los cambios en la velocidad del eje motriz para predecir el posible bloqueo de las ruedas traseras. Los dos frenos traseros actúan debido a un único canal hidráulico. La computadora del ABS (para EUA) controla el funcionamiento hidráulico trasero, cada vez que sea necesario, usando un Modulador de Control Hidráulico de un solo canal (que se describirá más adelante).

#### **• 3 Canales**

Este sistema ABS (para EUA) constituye una versión más refinada de la versión RWAL (para EUA) recién descrita. Utilizado en vehículos con tracción trasera, este sistema permite distancias de frenado más cortas y además permite controlar la maniobrabilidad durante un frenado donde se aplica mucha fuerza. El ABS (para EUA) controla las cuatro ruedas.

Se utilizan tres canales de frenado hidráulico: uno para la rueda delantera derecha, otro para la rueda delantera izquierda y un único canal para ambas ruedas traseras. La computadora del ABS (para EUA) utiliza un Modulador de Control Hidráulico de tres canales (que se describirá más adelante) para operar los circuitos de frenado individuales tal como sea necesario.

Las dos ruedas traseras se monitorean por medio de un único sensor de velocidad (generalmente montado en el diferencial). Este sistema es similar al sistema RWAL (para EUA) descrito anteriormente. Otros dos sensores de velocidad monitorean en forma individual a cada una de las dos ruedas delanteras.

#### **• 4WAL (para EUA) (anti-bloqueo en las 4 ruedas), también llamado "4 canales"**

versión de 3 canales descrita previamente, pero está diseñado para vehículos con tracción delantera. La diferencia principal consiste en que se utilizan cuatro sensores de velocidad, en lugar de tres, para monitorear individualmente las cuatro ruedas. La parte hidráulica es la misma que en el sistema de 3 canales. La computadora del ABS (para EUA) utiliza un Modulador de Control Hidráulico de tres canales para controlar la rueda delantera derecha, la rueda delantera izquierda y las dos ruedas traseras.

## componentes abs (para EUA)

#### **Módulo de Control Electrónico de Frenos ("EBCM") (para EUA)**

#### También llamado Unidad de Control Electrónico ("ECU") (para EUA) o similar.

Esta es la computadora, el "cerebro" del sistema ABS (para EUA). Este módulo está situado ya sea en el compartimiento de los pasajeros o cerca del controlador hidráulico ABS (para EUA) en el área del motor. La computadora monitorea los sensores de velocidad de las ruedas para determinar si está por producirse un bloqueo cuando se apliquen los frenos. Si ese fuera el caso, la computadora hará funcionar los solenoides hidráulicos ABS (para EUA) para controlar la presión ejercida sobre los frenos y evitar el bloqueo. (Este proceso se describirá más adelante. Véase "Cómo controla los frenos el ABS"(para EUA)). El EBCM (para EUA) también lleva a cabo un análisis de sí mismo y de otros componentes del ABS (para EUA) durante el funcionamiento del vehículo. Si se encuentran problemas, el sistema ABS (para EUA) se desactiva, se enciende la luz de advertencia del tablero de instrumentos y se guarda un código de diagnóstico de problemas en la memoria de la computadora del ABS (para EUA).

#### **Interruptor de Luz de Freno**

Normalmente, este es el interruptor que activa las luces de freno traseras cuando se aplica presión sobre el pedal del freno. A veces, la computadora se conecta a este interruptor, dependiendo del sistema. (Observación: la computadora de control del motor también puede conectarse a este interruptor.) Algunos sistemas ABS (para EUA) se activan de modo continuo. Otros tipos esperan a que el interruptor de las luces de freno traseras se cierre antes de funcionar.

#### **Sensor de Velocidad de las Ruedas**

Este es un sensor de reluctancia (del tipo

Este sistema ABS (para EUA) es similar a la

con 2 cables). Consiste en un magneto permanente con una bobina de alambre alrededor de él. Cerca del sensor, se encuentra un anillo dentado hecho de hierro o acero (a veces llamado reluctor, anillo sensor, anillo excitador, anillo tipo pick-up o rueda de tono). Este anillo está fijado a la rueda, al eje motriz o al eje de transmisión. Cada vez que un diente del anillo pasa por el sensor, atrae las líneas del campo magnético que rodean al magneto. Cuando las líneas del campo se mueven, pasan a través de la bobina y generan un pequeño pulso de voltaje (principio de inducción magnética). Así, se genera un pulso de voltaje cada vez que un diente pasa cerca de la bobina del sensor. Esta señal de voltaje se envía a la computadora del ABS (para EUA). La computadora del ABS (para EUA) determina la velocidad de las ruedas midiendo la rapidez con que aparece el pulso. Cuanto más rápido gire la rueda, más rápidamente aparecerán los pulsos. Observación: los pulsos de voltaje se incrementan a medida que la velocidad de las ruedas aumenta. (La computadora ignora el tamaño del pulso.) Los valores pueden variar desde una fracción de voltio (velocidades bajas) hasta varios voltios (velocidad alta). **Modulador de Control Hidráulico** Este es un dispositivo que contiene válvulas hidráulicas operadas por solenoide. Generalmente, está montado cerca del cilindro

director. (Algunos sistemas combinan el

modulador de control hidráulico y el cilindro director en una unidad completa.) Las válvulas se conectan en las líneas de freno, entre el cilindro director y el caliper de las ruedas (o el cilindro de las ruedas). La computadora del ABS (para EUA) controla la presión de la línea de freno haciendo funcionar una o más de esas válvulas solenoides. (En los sistemas ABS (para EUA), al proceso de variar la presión de los frenos se le denomina "modulación". Esta es la razón por la cual al

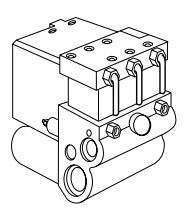

Modulador Hidráulico Del Control (Típico)

dispositivo del solenoide se le llama "modulador".) Algunos tipos de modulador usan dos válvulas solenoides por circuito de frenos: una válvula de "aislación" y una válvula de "descarga". Otros tipos utilizan un

solenoide especial de "dos etapas" por circuito de frenos. Este solenoide de "dos etapas" brinda el mismo control de fluido de freno que los solenoides de "aislación" y de "descarga". Los solenoides de "aislación" y de "descarga" tienen dos posiciones: bobina desactivada y bobina totalmente activada. El solenoide de "dos etapas" presenta una posición adicional: bobina desactivada, bobina parcialmente activada y bobina totalmente activada. Las

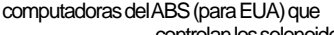

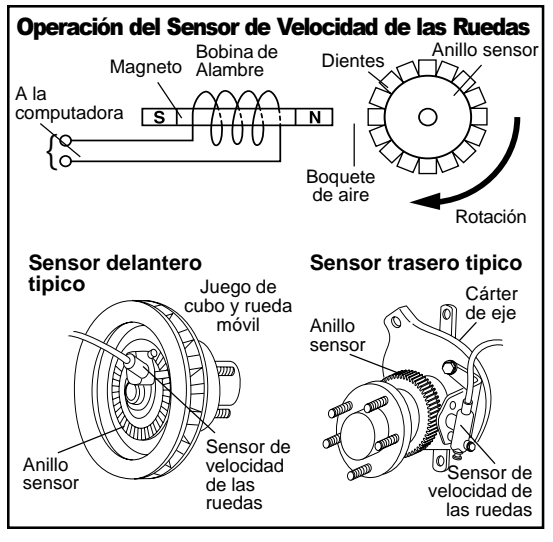

controlan los solenoides del tipo "dos etapas" tienen circuitos interruptores incorporados para activar al solenoide del modo apropiado.

Véase "Cómo controla los frenos el ABS (para EUA)" (más adelante, en esta misma sección) respecto a una descripción de cómo se utiliza el modulador. **Acumulador y Bomba**

## **Eléctrica**

Estos dos componentes funcionan juntos. Dependiendo del sistema y de su uso (y construcción), pueden diferir mucho.

• Modelo con baja presión: el acumulador y la bomba se usan únicamente durante el funcionamiento del sistema ABS (para EUA).

– El acumulador actúa como depósito. Recoge el fluido hidráulico que sale del circuito de frenos durante el funcionamiento del ABS (para EUA). (El ABS (para EUA) alivia la presión sobre la línea de freno para evitar que las ruedas se bloqueen.) Los sistemas ABS (para EUA) para las cuatro ruedas utilizan dos acumuladores: uno para el circuito de ruedas traseras y el otro para el circuito de ruedas delanteras.

El acumulador contiene un diafragma móvil que separa el interior en dos cámaras. Una de ellas recoge el fluido hidráulico. La otra contiene un resorte que presiona contra el diafragma. Debido al resorte, la presión hidráulica del acumulador es de aproximadamente 150 psi (para EUA).

- La bomba eléctrica funciona para quitar el fluido de los acumuladores y regresarlo al cilindro director.
- Algunos sistemas no tienen bomba. El diafragma del acumulador, accionado por un resorte, hace que el fluido de freno regrese hacia el cilindro director a través de una puerta de compensación.

• Tipo Alta Presión: el acumulador y la bomba se utilizan tanto durante el frenado con ABS (para EUA) como con el frenado normal.

- El acumulador guarda el fluido bajo muy alta presión (hasta 2600 psi). El acumulador contiene un diafragma móvil que separa el interior en dos cámaras. Una de ellas recoge el fluido hidráulico. La otra está llenada con gas nitrógeno a alta presión. Este gas actúa como un resorte muy fuerte, manteniendo el fluido hidráulico bajo una gran presión. El fluido presurizado se utiliza durante el frenado con ABS (para EUA) y el frenado normal.
- La bomba eléctrica es de un tipo hidráulico especial, con alta presión. Funciona cuando se la necesita para mantener una alta presión hidráulica en el acumulador. Esta bomba no está controlada por la computadora del ABS (para EUA). Un interruptor roscado en el acumulador, que se activa por presión, activa o desactiva la bomba según sea necesario.

Todos los vehículos poseen una luz de "FRENO" roja en el tablero de instrumentos, para advertir sobre la existencia de problemas en el sistema de frenado normal. Algunos sistemas ABS (para EUA) utilizan esta luz de "FRENO" para advertir también sobre la existencia de problemas en el sistema ABS (para EUA). Otros vehículos poseen otra luz en el tablero de instrumentos, de color amarillo, con la palabra "ANTILOCK" (antibloqueo) que advierte que hay problemas con el ABS. La computadora del ABS (para EUA) controla la luz de advertencia.

#### **Relés**

Los sistemas ABS (para EUA) utilizan diversos relés, dependiendo del sistema. Véase los diagramas de los circuitos ABS (para EUA) en el manual de servicio del vehículo. Los relés típicos incluyen estos modelos:

• **Relé de suministro de energía al ABS (para EUA)**: provee la electricidad al módulo de control de frenado electrónico (computadora del ABS (para EUA)). Observación: este relé puede tener diodos para proteger la computadora contra sobrevoltajes o condiciones de voltaje reverso.

- **Relé de bomba eléctrica**: la computadora del ABS (para EUA) lo utiliza para hacer funcionar la bomba eléctrica. (Esta es la bomba asociada al acumulador descrito previamente.)
- **Relé del solenoide del ABS (para EUA)**: pasa corriente suministrada por la batería a los circuitos del solenoide del Módulo de Control Hidráulico. Observación: esto no activa los solenoides. La computadora del ABS (para EUA) controla los solenoides individuales activando cada circuito según se requiera.

#### **Controlador Adaptador Digital de Relación (DRAC)** (para EUA)

Este pequeño módulo electrónico se utiliza en ciertos vehículos con tracción trasera. Funciona con el sensor de velocidad montado en el diferencial. El DRAC (para EUA) recibe la señal del sensor, la procesa y después la envía a la computadora del ABS (para EUA), al velocímetro y al control de crucero (si lo hay). El DRAC (para EUA) se ajusta a una relación de eje trasero específica y al tamaño de las ruedas. Cualquier cambio en la relación del eje trasero o del tamaño de las ruedas requiere que se recalibre o se reemplace el DRAC(para EUA). **Sensor de Aceleración Lateral**

#### **Luz de advertencia**

Este sensor se utiliza únicamente en el

sistema del ABS (para EUA) de los Corvettes. Se trata de un pequeño módulo usado para monitorear la magnitud de la fuerza lateral ejercida sobre el vehículo durante un giro muy cerrado. El módulo envía una señal a la computadora del ABS (para EUA). Esta utiliza la señal para modificar el control del sistema ABS (para EUA) de los frenos traseros.

## Como Controla los Frenos el авэ (para cu<del>д</del>)

Dependiendo del sistema, la computadora del ABS (para EUA) realizará una de las siguientes funciones:

- monitoreará en forma continua la velocidad de las ruedas o bien...
- esperará a que se apriete el pedal del freno antes de monitorear la velocidad de las ruedas.

La computadora del ABS (para EUA) controla la acción de frenado cuando la aceleración o desaceleración de las ruedas indica que está por producirse un bloqueo.

Observación respecto a los vehículos con tracción en las cuatro ruedas: la computadora no permitirá el frenado con ABS (para EUA) cuando el vehículo se desplace con tracción en las cuatro ruedas. (Un interruptor en el sistema de tracción en las cuatro ruedas envía una señal a la computadora del ABS (para EUA).) La computadora del ABS (para EUA) controla la presión de la línea de freno haciendo funcionar una o más válvulas solenoides en el Modulador de Control Hidráulico. Algunos sistemas utilizan dos válvulas solenoides por circuito de frenos: una válvula de "aislación" y una válvula de "descarga". Otros sistemas utilizan un solenoide especial de "dos etapas" por circuito de frenos. Los dos sistemas controlan la presión de la línea de freno del mismo modo.

## **Frenado Normal (sin acción ABS** (para EUA)**)**

La computadora del ABS (para EUA) detecta cambios normales en la velocidad de las ruedas. No es necesario tomar ninguna acción de anti-bloqueo.

- La válvula de aislación está ABIERTA (no activada). El circuito de frenos funciona normalmente. La presión hidráulica del cilindro director pasa a través de la válvula de aislación al caliper/cilindro de las ruedas.
- La válvula de descarga está CERRADA (no activada). Esta válvula no tiene efecto en la presión del freno cuando

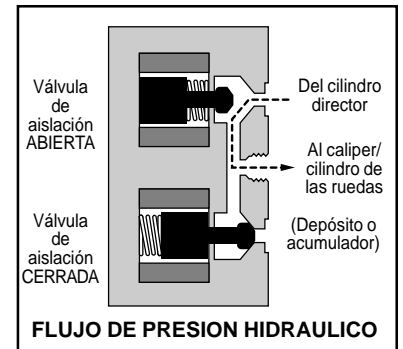

#### está cerrada.

(Sistemas que utilizan solenoide de dos etapas: el solenoide no está activado. El flujo hidráulico es el mismo que el descrito anteriormente)

#### **Frenado con ABS** (para EUA) **- La Presión se Mantiene**

Las señales causadas por la velocidad de las ruedas indican que está por ocurrir un bloqueo. La computadora del ABS (para EUA) ejecuta el primer paso en el ciclo de control de los frenos: aísla el caliper/ cilindro de las ruedas del cilindro director. Mantiene la presión del fluido en la rueda.

– La válvula de aislación está CERRADA (activada). El flujo de presión entre el cilindro director y el caliper/cilindro del freno está bloqueada porque la válvula está cerrada. La presión existente en la rueda se mantiene debido a que el fluido hidráulico está atrapado entre la válvula de aislación y la rueda. La válvula de aislación cerrada también impide que cualquier aumento de la presión del cilindro director llegue al

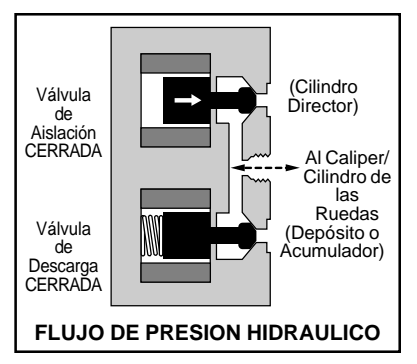

caliper/cilindro de las ruedas.

– La válvula de descarga está CERRADA (no activada). Esta válvula no tiene efecto sobre la presión del freno cuando está cerrada.

(Sistemas que utilizan solenoide de dos etapas: el solenoide está parcialmente activado. El flujo hidráulico es el mismo que el descrito anteriormente).

#### **Frenado Con ABS** (para EUA) **- La Presión Disminuye**

Las señales causadas por la velocidad de las ruedas indican que todavía está por ocurrir un bloqueo. La computadora del ABS(para EUA) ejecuta el próximo paso en el ciclo de control de los frenos: disminuye la presión hidráulica sobre el caliper/cilindro de las ruedas.

- La válvula de aislación está CERRADA (activada). El flujo de presión entre el cilindro director y el caliper/cilindro del freno permanece bloqueada porque la válvula está cerrada. La válvula de aislación cerrada aún impide que los cambios de presión del cilindro director lleguen al caliper/ cilindro de las ruedas.
- La válvula de descarga está ABIERTA (activada). Se reduce la presión hidráulica al caliper/ cilindro de las ruedas. La válvula de descarga abierta reduce la presión "expulsando" parte del fluido afuera del circuito de las ruedas. Dependiendo del sistema, el fluido va de regreso al depósito o bien hacia un acumulador. El fluido recolectado en el acumulador se regresa al cilindro director. Algunos sistemas utilizan una bomba eléctrica para hacer circular el fluido. Otros sistemas crean una breve pausa en el ciclo de frenado ABS (para EUA). Después, el diafragma que

está adentro del acumulador y que está accionado por un resorte, empuja nuevamente el fluido hacia el cilindro director.

(Sistemas que utilizan solenoide de dos etapas: el solenoide está totalmente activado. El flujo hidráulico es el mismo que el descrito anteriormente).

#### **Frenado con ABS - La Presión Aumenta**

Las señales causadas por la velocidad de las ruedas indican que no hay bloqueo. La computadora del ABS (para EUA) ejecuta el último paso en el ciclo de control de los frenos: aumenta la presión hidráulica sobre el caliper/cilindro de las ruedas.

- La válvula de aislación está ABIERTA (no activada). El cilindro director se reconecta al caliper/ cilindro de las ruedas. Una vez más, la presión hidráulica del cilindro director pasa a través de la válvula de aislación a las ruedas.
- La válvula de descarga está CERRADA (no activada). Esta válvula no tiene efecto en la presión del freno cuando está cerrada.

(Sistemas que utilizan solenoide de dos etapas: el solenoide no está activado. El flujo hidráulico es el mismo que el descrito anteriormente).

El sistema ABS (para EUA) es capaz de repetir el ciclo de frenado a una velocidad muy alta: hasta 15 veces por segundo

## Utros usos del sistema ABS (para ⊏∪A)

En otros vehículos, los componentes del sistema ABS (para EUA) se comparten con otro sistema: la regulación antiresbalamiento (ASR) (para EUA), también

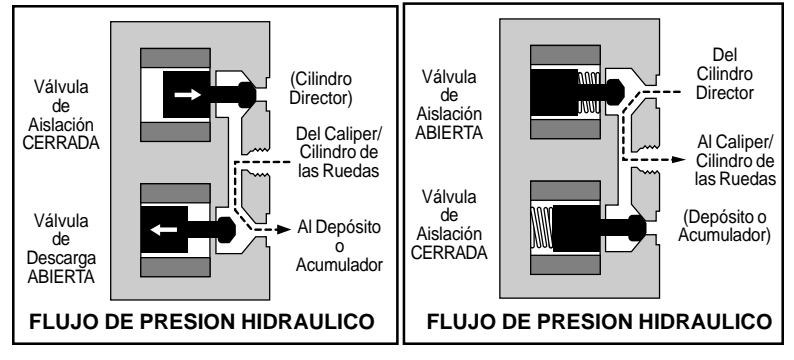

conocido como control de tracción. Este sistema evita que las ruedas resbalen durante la aceleración en caminos con superficies resbaladizas.

El sistema ASR (para EUA) está controlado por una computadora. Esta computadora del ASR (para EUA) está conectada a los mismos sensores de velocidad de ruedas y a los mismos moduladores de control hidráulico utilizados por el sistema ABS (para EUA). Si una rueda motriz resbala excesivamente durante la aceleración, la potencia será transferida a la otra rueda motriz aplicando presión de frenado a la rueda que resbala. (La computadora del ASR (para EUA) puede tratar de hacer menos rápido el movimiento de aceleración o de demorar la sincronización del motor antes de aplicar el freno.)

# **Seguridad de los Sistemas ABS** (para EUA)

Importantes Precauciones de Seguridad que Deben Seguirse Cuando se Trabaja con Vehículos con Sistema ABS (para EUA)

**Advertencia: para evitar lesiones personales, NO abra una válvula de purga ni afloje una línea hidráulica si el sistema ABS (para EUA) está presurizado. Siempre siga las instrucciones del fabricante del vehículo para despresurizar el sistema ABS (para EUA) antes de realizar el servicio.**

- Siempre utilice tubos y conexiones especialmente diseñados para frenos ABS cuando reemplace estas piezas.
- Siempre use el líquido de freno recomendado para ABS (para EUA). NO use fluidos de freno de siliconas en los sistemas ABS (para EUA).
- Siempre use lentes de protección aprobados.
- Siempre haga funcionar el vehículo en un área bien ventilada. No inhale los gases de la combustión, pues son extremadamente venenosos.
- Siempre mantenga las herramientas, el equipo de pruebas y usted mismo fuera del alcance de las partes móviles o calientes de los motores.
- Siempre asegúrese de que el vehículo esté en "park" (transmisión automática) o en "neutral" (transmisión manual), con el freno echado. Bloquee las ruedas motrices.
- Nunca deje herramientas sobre la batería del vehículo. Podría causar un corto en los bornes, dañándolos.
- Nunca fume ni permita que haya fuego cerca del vehículo. Los vapores provenientes de la gasolina o de la batería que se esté recargando son altamente explosivos.
- Nunca deje de prestarle atención al vehículo mientras realiza las pruebas.
- Siempre gire la llave de contacto hacia la posición APAGADO cuando conecte o desconecte los componentes eléctricos, a menos que se indique lo contrario.
- Siempre obedezca las advertencias, precauciones y procedimientos de servicio del fabricante del vehículo.

**PRECAUCION:** Algunos vehículos están equipados con bolsas de aire de seguridad ("bolsas de aire seguridad") conocidas como sistemas de contención inflables suplementarios (SIR) (para EUA). Usted debe obedecer las precauciones del manual de servicio cuando trabaje cerca de los componentes o el cableado de las air bags. Si no se respetan estas indicaciones, la bolsa de aire puede abrirse en forma inesperada, provocando lesiones personales.

# **Sugerencias Respecto** a los Sistemas ABS (para EUA)

Sugerencias útiles que Deben Conocerse Cuando se Realiza la Búsqueda y Solución de Problemas de los Sistemas ABS (para EUA)

–No recubra con grasa los **de servicio del vehículo respecto a reparaciones del sistema ABS. IMPORTANTE: siempre obedezca los procedimientos indicados en el manual**

- En primer lugar, realice una completa inspección visual y práctica. A menudo se puede encontrar la causa de muchos problemas simplemente mirando.
- Los sistemas ABS (para EUA) se basan en precisas señales de sensores de las ruedas. Cualquier cosa que interfiera con el sensor de las ruedas puede crear problemas intermitentes o afectar los códigos de problemas. Observe las siguientes reglas:
	- –No mezcle ruedas de distinto tamaño. El diámetro de rodaje debe ser el mismo para las cuatro ruedas. Las ruedas de distinto tamaño (o el uso de la rueda auxiliar "compacta") puede provocar un funcionamiento del sensor de velocidad de ruedas que resulte inexacto.
	- –No golpee el sensor de velocidad ni el anillo sensor dentado. Esto podría provocar una alteración de sus propiedades magnéticas y podría interferir en el funcionamiento del sensor de velocidad de las ruedas. Presione (pero no golpee con un martillo) el anillo sensor dentado en el cubo, si fuera necesario realizar el servicio.
	- –No apriete demasiado las tuercas de las ruedas (las especificaciones están en el manual de servicio del vehículo). El tambor del freno o el rotor se podrían doblar, provocando un funcionamiento impreciso del sensor de velocidad de las ruedas.
- componentes del sensor de velocidad de las ruedas. Véase el manual de servicio del vehículo respecto al material recomendado.
- –Inspeccione el espacio que hay entre el sensor de velocidad de la rueda y el anillo dentado, especialmente después del servicio. Si esta distancia fuera incorrecta, podría haber un funcionamientodefectuosodel sensor. Las especificaciones se encuentran en el manual de servicio del vehículo.
- –Compruebe que no haya dientes faltantes o rotos en el anillo.
- Si hubiera ruedas (o un eje) girando en un vehículo estacionario mientras se realiza el servicio, podría suceder que se activaran códigos de problemas deABS (para EUA) .
- Los transmisores de radio pueden interferir con el funcionamiento de la computadora delABS (para EUA). Mantenga los cables de antenas de radios CB y de teléfonos portátiles, alejados del cableado del ABS (para EUA).
- Inspeccione los circuitos de suministro de energía alABS(para EUA):
	- –Asegúrese que el alternador y el regulador de voltaje del vehículo funcionen adecuadamente.
	- –Asegúrese que la batería del vehículo esté totalmente cargada.
	- –Asegúrese que todos los fusibles, conexiones de fusibles y relés del sistema ABS (para EUA) estén OK.
- Inspeccione el cableado:
	- –Para verificar que no haya contacto con bordes cortantes (Esto

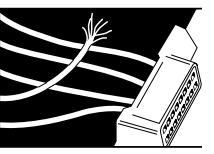

sucede a Menudo).

- –Para verificar que no haya superficies calientes cerca, tal como tubos de escape de emisiones.
- –Para verificar que no haya ninguna aislación perforada, quemada o desgastada.
- –Para verificar que el cableado y las conexiones sean las correctas.
- Inspeccione los conectores eléctricos:
	- –Para verificar que no haya corrosión en las espigas.
	- –Para verificar que no haya espigas dobladas ni dañadas.
	- –Para verificar que no haya contactos que no estén dispuestos apropiadamente.
	- –Para verificar que no haya mala conexión de los cables a las terminales.

## Los Problemas con los Conectores Electricos son Comunes.

Realice una inspección cuidadosa. Recuerde que algunos conectores utilizan una grasa especial en los contactos para evitar la corrosión. ¡No la saque! Si necesita más grasa, solicítela al concesionario de su vehículo. Es de un tipo especial para este uso.

- Asegúrese de haber realizado cualquier tipo de limpieza por lavado del sistema que sea recomendable. La corrosión o suciedad en las válvulas del sistema ABS (para EUA) puede provocar un pobre desempeño del mismo.
- Ciertos trabajos en la carrocería y el chasis pueden causar daños en la computadora del ABS (para EUA):
	- –Desconecte las computadoras del vehículo cuando use equipo de soldadura eléctrico.
	- –No exponga la computadora del ABS (para EUA) a altas temperaturas durante períodos prolongados (por ejemplo, como cuando se pinta el vehículo). Mantener la temperatura por debajo de los 85°C (185°F) durante menos de dos horas es lo suficientemente seguro para evitar problemas.

# Lectura de Códigos

# Cómo Utilizar el Lector de Códigos para Leer los Códigos ABS (para EUA)

- **1)** Use la tabla para encontrar el sistema ABS (para EUA) utilizado en su vehículo.
- **2)** Busque la página indicada, donde encontrará...
	- las inspecciones preliminares que debe realizar antes de leer los códigos
	- el procedimiento de lectura de códigos
	- el procedimiento para borrar códigos de la memoria de la computadora del ABS (para EUA)

**Modelo Sistema Página**

• una lista de definiciones de los códigos.

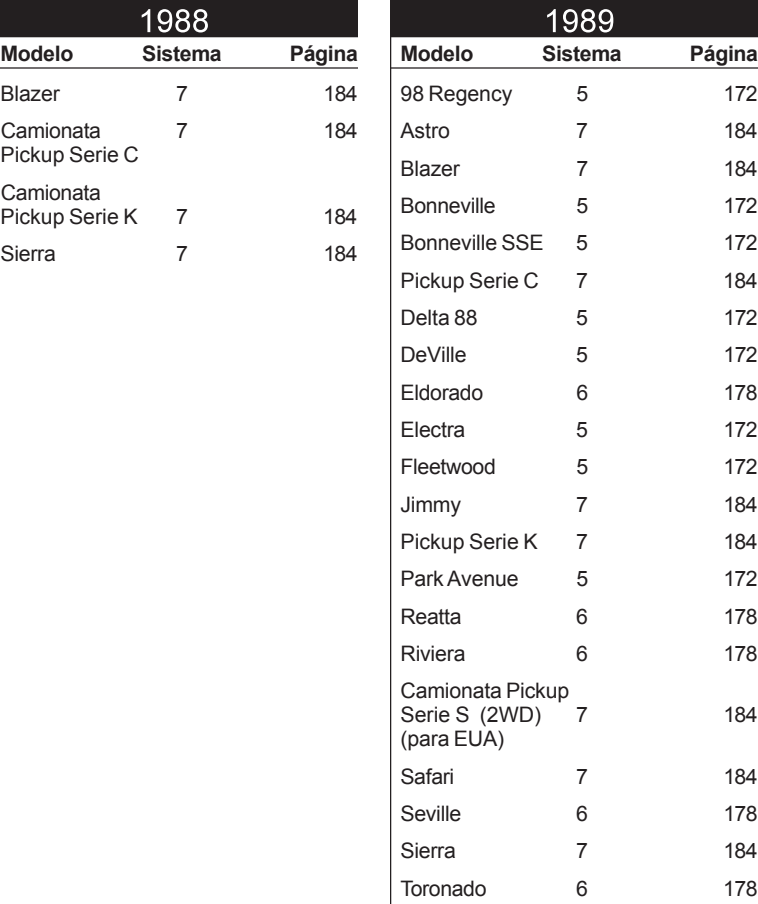

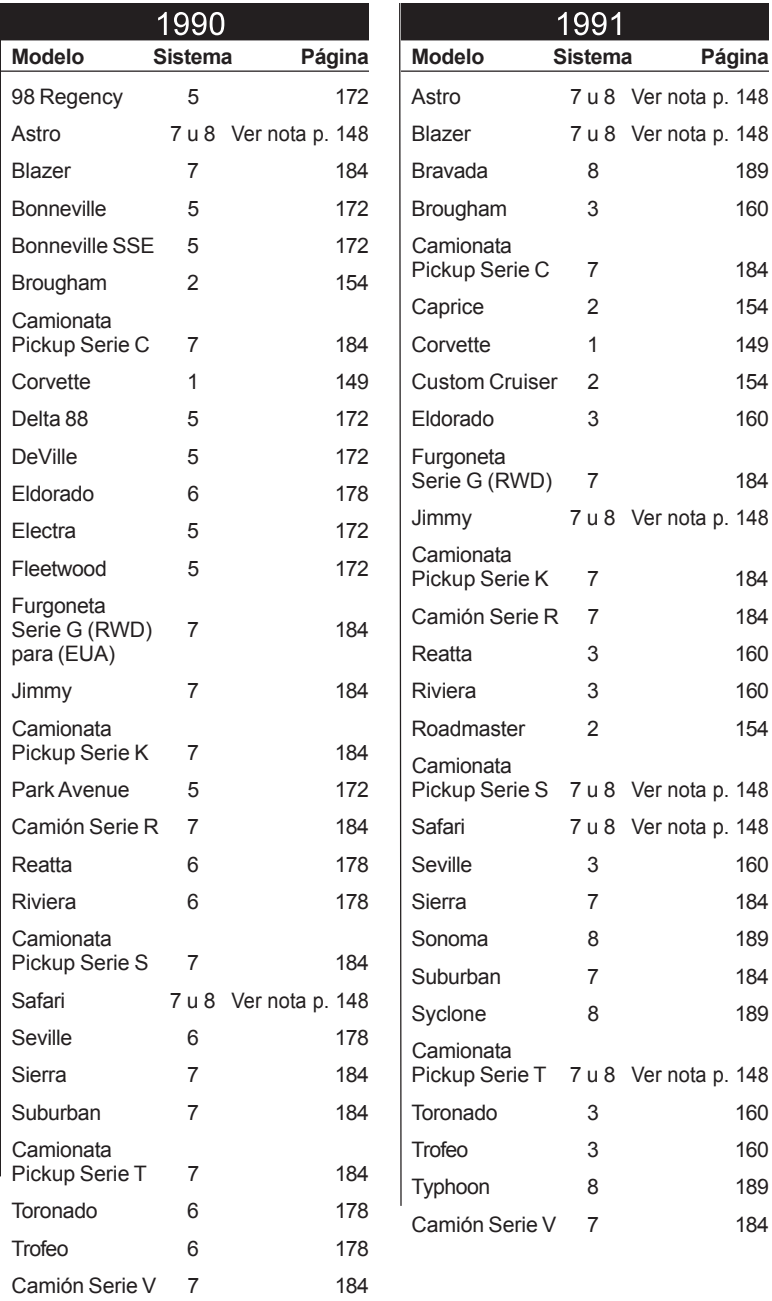

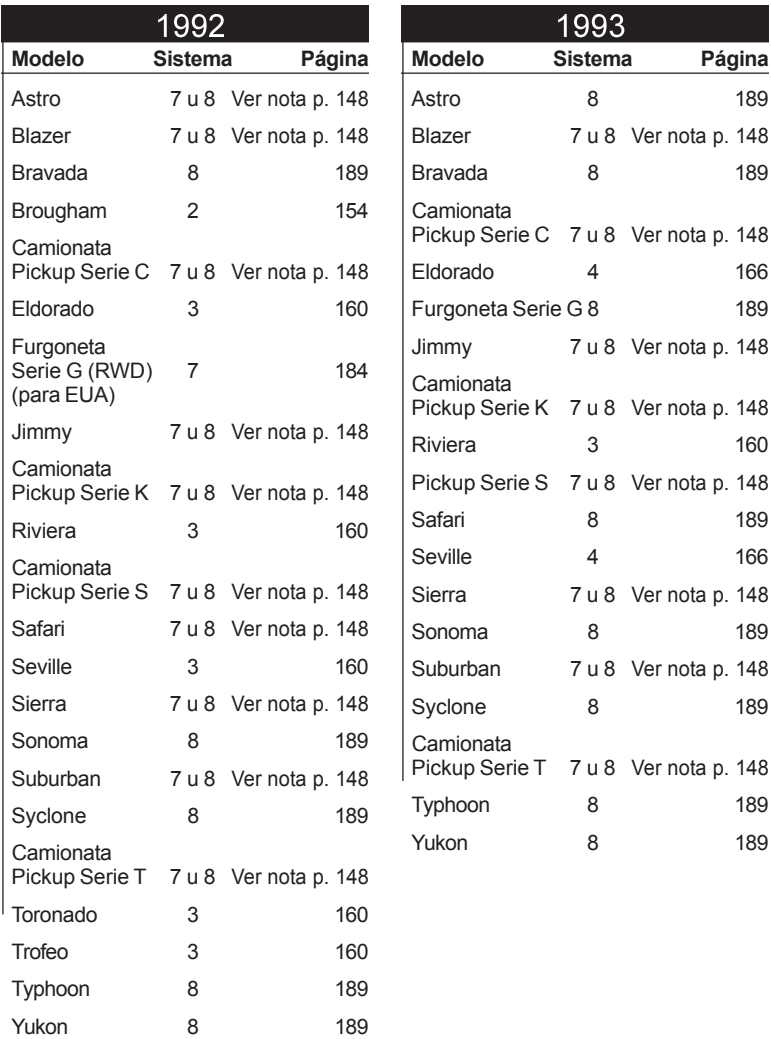

## 1994 **Modelo Sistema Página** Astro 8 189 Blazer 7 u 8 Ver nota debajo Bravada 8 189 Camionata Pickup Serie C 7 u 8 Ver nota debajo DeVille 4 166 Eldorado 4 166 Furgoneta Serie G 8 189 Jimmy 8 189 Camionata Pickup Serie K 7 u 8 Ver nota debajo Camionata<br>Pickup Serie S 7 u 8 Ver nota debajo Safari 8 189 Seville 4 166 Sierra 8 189 Sonoma 8 189 Suburban 8 189 Camionata Pickup Serie T 7 or 8 Ver nota debajo Yukon 8 189

**OBSERVACION:** Hay dos sistemas de ABS (para EUA) disponibles diferentes para este vehículo. Cada sistema tiene un procedimiento de lectura de código distinto. Haga lo siguiente para identificar cuál es el sistema que está instalado:

- Examine la Unidad de Control Electro-Hidráulico (EHCU) (para EUA). Este dispositivo posee conexiones tanto eléctricas como hidráulicas. Está instalada entre el cilindro director y el caliper (o el cilindro) de la rueda.
	- –Si hubiese **5 conexiones hidráulicas** (2 de entrada y 3 de salida), entonces el vehículo tiene un **Sistema 8**. Vaya a la página 189.
	- –**Si hubiese menos de 5 conexiones hidráulicas**, implica que el vehículo tiene un **Sistema 7**. Vaya a la página 184.

# SISTEMA 1 Bosch 2S

# 1990 Corvette • 1991 Corvette

## **Inspección Visual Pre-Diagnóstico**

**¡Complete todos los pasos antes de leer los códigos que indican problemas!**

- **1) Compruebe que todas las conexiones a tierra del sistemaABS (paraEUA) estén limpias y seguras**
- **2) Inspeccione las fuentes de energía que proveen a las diversas piezas del sistema ABS (para EUA)**

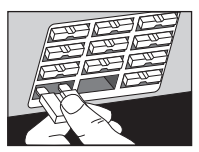

- Corvette 1990 y 1991:
	- –Inspeccione el fusible de **BOLSAS DE AIRE DE SEGURIDAD** en el portafusibles de abajo del tablero de instrumentos.
	- –Inspeccione el fusible de **FRENOS** en el portafusibles de abajo del tablero de instrumentos.
	- –Inspeccione el fusible de **PARAR/ PROB** en el portafusibles de abajo del tablero de instrumentos.
	- –Inspeccione el fusible **CLSTR** (para EUA) en el portafusibles de abajo del tablero de instrumentos.
	- –Inspeccione el enlace **"J"** del fusible color herrumbre en el bloque de unión positiva.
- **3) Verifique que elrelé del motor de la bomba, elreléEBCM (paraEUA) (Módulo de ControlElectrónico de Frenos), elrelé de la válvula solenoide y los conectores del EBCM estén instalados correctamente (que no estén flojos).**

Esto completa la inspección visual. ¡Realice una INSPECCION FUNCIONAL antes de leer los códigos!

## **Inspección Funcional - Corvette**

**1)** Haga arrancar el motor. La luz de advertencia del freno debe **ENCENDERSE** cuando el

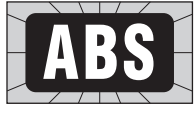

motor arranca y debe **APAGARSE** poco después que el motor se puso a funcionar. Si esto no sucede así, inspeccione el circuito de la luz de advertencia de freno de acuerdo con las instrucciones del manual de servicio del vehículo.

**2) Apague (OFF)** el motor. Gire la llave de contacto hasta la posición **ON** (arranque), pero no haga arrancar al motor. La luz que indica anti-bloqueo debe encenderse durante unos 2 segundos y después debe **apagarse**, si es que no hay códigos de problemas guardados, aunque pueden guardarse "historias" de códigos de problemas. Proceda directamente a la **LECTURA DE CODIGOS ABS (para EUA)**. Si la luz que indica anti-bloqueo no se **enciende** en absoluto o si parpadea muy brevemente (menos de medio segundo), hay un problema en el circuito de la luz que indica antibloqueo. Refiérase al manual de servicio de su vehículo.

**3)** Conduzca el vehículo a al menos 32 kpm (20 mph). Si la luz que indica anti-bloqueo se ENCIENDE, proceda a la **LECTURA DE CODIGOS ABS (para EUA)**, página 150.

## Lectura de Códigos ABS (para EUA) - Bosch 2S

**IMPORTANTE: Cumpla con todos los pasos de Inspección Visual Pre-Diagnóstico e Inspección Funcional antes de leer los códigos ABS.**

#### **1) Adopte Precauciones de Seguridad**

- Aplique el freno de estacionamiento y bloquee las ruedas motrices.
- Coloque la palanca de cambios en PARK (estacionamiento) para la transmisión automática, o en NEUTRO para la transmisión manual.
- Asegúrese de que la llave de contacto esté en la posición OFF (apagado).

## **2) Tenga un Lápiz y un Papel a Mano**

Esto es para escribir todos los códigos.

#### **3) Encuentre el Conector Para Hacer la Prueba de la Computadora**

- Los manuales de servicio llaman a este conector, conector de Enlace de Diagnóstico de la Línea de Ensamblado (ALDL)(para EUA). También puede llamarse Enlace de Comunicación de la Línea de Ensamblado (ALCL)(para EUA) o simplemente conector para pruebas.
- El conector está situado debajo del tablero de instrumentos, en el lado del conductor.
- El conector puede estar a la vista o puede estar semi-

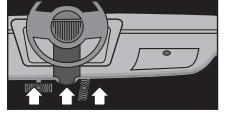

escondido detrás de un panel.

• El conector puede tener una cubierta deslizante con la etiqueta "Conector de Diagnóstico". Para hacer la prueba, retire la cubierta. Después de efectuar la prueba, vuelva a colocar la cubierta. Para funcionar adecuadamente, algunos vehículos requieren que esta cubierta esté puesta en su lugar.

- **4) Compruebe que la Llave de Contacto esté en la Posición OFF (apagado)**
- **5) Coloque la Llave para Pruebas en la Posición ABS (para EUA)**

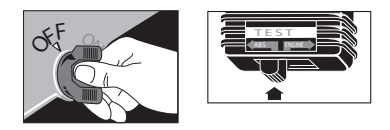

#### **6) Enchufe el Lector de Códigos en el conector para pruebas**

- El Lector de Códigos calza DE UN SOLO MODO en el conector para pruebas.
- El Lector de Códigos no dañará a la computadora delvehículo.

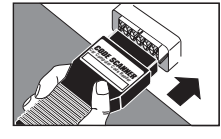

**Observación:** el Lector de códigos no utiliza todos los contactos del conector para pruebas. Esto es normal.

**7) Gire la Llave de Encendido hasta la Posición ON (arranque) pero NO HAGA ARRANCAR AL MOTOR**

**ADVERTENCIA: manténgase alejado del ventilador de enfriamiento delradiador. Podría ponerse en funcionamiento.**

- **8) Obtenga los Códigos por Medio del Parpadeo de la Luz que indica "Anti-Bloqueo"**
	- Cuente los "centellos" que indican los códigos de problemas. (Los centellos

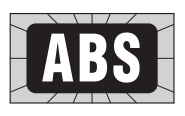

comienzan después de unos segundos)

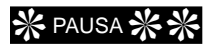

CENTELLO (pausa) CENTELLO CENTELLO (CENTELLO=1,CENTELLOCENTELLO=2. Coloque el 1 y el 2 juntos = código 12)

El código 23 es así:

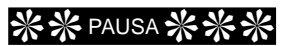

CENTELLO CENTELLO (pausa) CENTELLO CENTELLO CENTELLO

- Cada código se indica tres (3) veces antes de enviar el siguiente código que indica problemas.
- Después de enviar todos los códigos, se repite toda la secuencia. Esto continúa hasta que se gire la llave de contacto hasta la posición OFF (apagado) (así se puede revisar la lista de códigos).

Ejemplo únicamente del código 12:

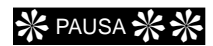

CENTELLO (pausa) CENTELLO CENTELLO (pausa más prolongada)

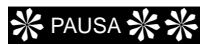

CENTELLO (pausa) CENTELLO CENTELLO (pausa más prolongada)

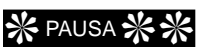

CENTELLO (pausa) CENTELLO CENTELLO

(pausa aún más prolongada, para después comenzar otra vez)

Ejemplo de códigos serie 12 y 24:

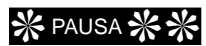

CENTELLO (pausa) CENTELLO CENTELLO (pausa más prolongada)

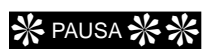

CENTELLO (pausa) CENTELLO CENTELLO (pausa más prolongada)

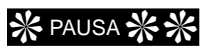

CENTELLO (pausa) CENTELLO CENTELLO

(pausa aún más prolongada, para después pasar al siguiente código)

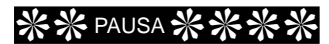

CENTELLO CENTELLO (pausa) CENTELLO CENTELLO CENTELLO CENTELLO

(pausa más prolongada)

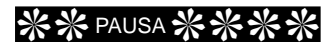

FLASH FLASH (pausa) FLASH FLASH FLASH FLASH

(pausa más prolongada)

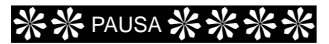

CENTELLO CENTELLO (pausa)  $CFNTFHIO CFNTFHIO CFNTFHIO$  $CFNTFIIO$ 

(pausa aún más prolongada, para después empezar otra vez desde el comienzo mismo)

- **Siempre** Se envía un código 12, aún cuando la computadora no encuentre ningún problema. Esto le indica que la inspección de diagnóstico de la computadora funciona perfectamente.
- Todos los códigos son de dos (2) cifras.

## **9) Gire la Llave de Encendido hasta la Posición OFF (apagado)**

#### **10)Quite el Lector de Códigos y Vuelva a Colocar la Cubierta del Conector, si la Hubiese**

El sistema de la computadora vuelve ahora al funcionamiento normal.

#### **11)Refiérase a los significados de los códigos ABS (para EUA) en la página 153. (Bosch 2S)**

Esto completa el procedimiento de Lectura de Códigos

En este momento, usted puede:

• Hacer que un profesional realice el servicio de su vehículo. Los códigos de problemas indican los problemas que la computadora encontró.

o

• Reparar el vehículo usted mismo, usando los códigos de problemas que le ayuden a encontrar el problema.

**IMPORTANTE: Siempre obedezca los procedimientos indicados en el manual de servicio del vehículo ante cualquier reparación del ABS (para EUA).**

## **Borrado de los Códigos ABS** (para EUA) de la Memoria de la **Computadora - Bosch 2S**

Borre los códigos de la memoria cada vez que finalice una reparación o para ver si un problema ocurrirá otra vez. **Observación:** la computadora borrará automáticamente los códigos después de volver a arrancar varias veces (normalmente, 100 veces) si el problema no vuelve a presentarse.

Proceda como se indica a continuación:

**1) Gire la llave de encendido hasta la posición OFF (apagado).**

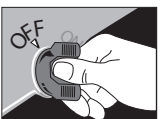

Conecte el Lector de Códigos (asegúrese que la llave para pruebas esté en la posición ABS(para EUA)) en el conector para pruebas.

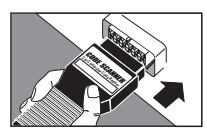

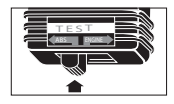

**2) Gire la llave de encendido hasta la posición ON (arranque). Después...**

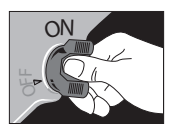

• Corvette 1990:

Cuando la luz de anti-bloqueo empiece a parpadear indicando los códigos, saque el Escáner de Códigos del conector durante aproximadamente 1 segundo: vuelva a instalarlo durante aproximadamente un segundo Repita este procedimiento 3 veces dentro de los próximos 10 segundos A la tercera

vez, deje el Lector de **Códigos** insertado en el conector.

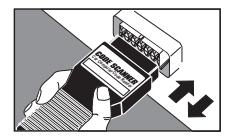

• Corvette 1991:

Cuando la luz de anti-bloqueo empiece a parpadear indicando los códigos, saque el Lector de Códigos del conector durante aproximadamente 1 segundo; vuelva a instalarlo durante aproximadamente 1 segundo Repita este procedimiento 4 veces dentro de los próximos 10 segundos A la cuarta vez, deje el Lector de códigos insertado en el conector.

**3) Espere 15 segundos** y después observe la luz indicadora de antibloqueo. El código 12, "sistema de diagnóstico operacional" debe verse parpadeando, indicando que todos los códigos de problemas han sido borrados de la memoria.

Gire la llave de contacto hasta la posición **OFF** (apagado).

Saque el Escáner de Códigos y vuelva a instalar la cubierta del conector para pruebas (si el vehículo la tiene).

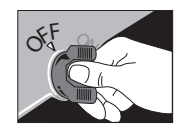

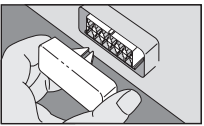

# Significado de los Códigos ABS (para EUA) – Bosch 2S

**IMPORTANTE: Siempre obedezca los procedimientos indicados en el manual de servicio del vehículo ante cualquier reparación del ABS (para EUA).**

## 12

Sistema de Diagnóstico Operacional

## $21$

#### **Circuito del Sensor de Velocidad de la Rueda Delantera Derecha.**

Inspecciona si dicho circuito está abierto, en corto o en una condición intermitente. Para que este código aparezca, la velocidad del vehículo debe ser igual o mayor a 6.5 kph (4 mph).

## 22

**Error de Frecuencia de Rueda Dentada Delantera Derecha.** Inspecciona si hay suciedad excesiva o si la rueda dentada está dañada (anillo sensor). Este código puede aparecer si hubiese ruedas con diferente tamaño o si se estuviera usando, en forma temporal, una rueda auxiliar más pequeña.

## 25

#### **Circuito del Sensor de Velocidad de la Rueda Delantera Izquierda.**

Inspecciona si dicho circuito está abierto, en corto o en una condición intermitente. Para que este código aparezca, la velocidad del vehículo debe ser igual o mayor a 6,5 kph (4 mph).

## 26

#### **Error de Frecuencia de Rueda Dentada Delantera**

**Izquierda.** Inspecciona si hay suciedad excesiva o si la rueda dentada está dañada (anillo sensor). Este código puede aparecer si hubiese ruedas con diferente tamaño o si se estuviera usando, en forma temporal, una rueda auxiliar más pequeña.

## 31

#### **Circuito del Sensor de Velocidad de la Rueda Trasera Derecha.**

Inspecciona si dicho circuito está abierto, en corto o en una condición intermitente. Para que este código aparezca, la velocidad del vehículo debe ser igual o mayor a 6,5 kph (4 mph).

## 32

#### **Error de Frecuencia de Rueda Dentada Trasera**

**Derecha.** Inspecciona si hay suciedad excesiva o si la rueda dentada está dañada (anillo sensor). Este código puede aparecer si hubiese ruedas con diferente tamaño o si se estuviera usando, en forma temporal, una rueda auxiliar más pequeña.

## 35

#### **Circuito del Sensor de Velocidad de la Rueda Trasera Izquierda.**

Inspecciona si dicho circuito está abierto, en corto o en una condición intermitente. Para que este código aparezca, la velocidad del vehículo debe ser igual o mayor a 6,5 kph (4 mph).

## 36

#### **Error de Frecuencia de Rueda Dentada Trasera**

**Izquierda.** Inspecciona si hay suciedad excesiva o si la rueda dentada está dañada (anillo sensor). Este código puede aparecer si hubiese ruedas con diferente tamaño o si se estuviera usando, en forma temporal, una rueda auxiliar más pequeña.

## 41

#### **Circuito de Válvula Solenoide Delantera**

**Derecha.** Este código aparecerá si la posición física de la válvula no coincide con la posición ordenada tal como lo indicó el EBCM (para EUA) (Módulo de Control Electrónico de Frenos).

## 45

#### **Circuito de Válvula Solenoide Delantera**

**Izquierda.** Este código aparecerá si la posición física de la válvula no coincide con la posición ordenada tal como lo indicó el EBCM (para EUA) (Módulo de Control Electrónico de Frenos).

## 55

**Circuito de Válvula Solenoide Trasera.** Este código aparecerá si la posición física de la válvula no coincide con la posición ordenada tal como lo indicó el EBCM (para EUA) (Módulo de Control Electrónico de Frenos).

## 61

#### **Circuito del Motor de la Bomba o del Relé del Motor.** Este código aparecerá si la posición de los contactos del relé de la bomba no coinciden con la posición ordenada de dichos contactos tal como lo indicó el EBCM(para EUA) (Módulo de Control Electrónico de Frenos).

## 63

#### **Circuito del Relé de la Válvula Solenoide.** Este código aparecerá si la posición de los contactos del relé de la válvula no coinciden con la posición ordenada de dichos contactos tal como lo indicó el EBCM (para EUA)(Módulo de Control Electrónico de Frenos). Hay un circuito de monitoreo del motor en el EBCM (para EUA) que detectará la presencia de un relé defectuoso o una falla en el circuito asociado.

## 71

#### **Falla en el EBCM (para EUA) (Módulo de Control Electrónico de Frenos).**Este

códigoaparecerásihubieseuna falla interna en el Módulo de Control Electrónico de Frenos.

## 75

#### **Circuito de Acelerómetro**

**Lateral.**Este código aparecerá si hubiese un problema de circuito en corto o abierto en el circuito asociado.

## 76

#### **Error de Señal de Acelerómetro Lateral.** Este código aparecerá si la señal del acelerómetro indica un valor mayor a 0,6 g durante 2 minutos o más.

# **SISTEMA 2: Bosch 2U (Versión A)**

- 1990 **Brougham**
- 1991 Caprice, Custom Cruiser y Roadmaster
- 1992 **Brougham**

## Inspeccion Visual Prepiagnostico

¡Complete todos los pasos antes de leer los códigos que indican problemas!

- **1) Compruebe que todas las conexiones a tierra del sistema ABS (para EUA) estén limpias y seguras**
- Brougham 1990:
	- Inspeccione la conexión a tierra que está en la esquina delantera derecha del guardabarros derecho.
	- Inspeccione la conexión a tierra que está cerca del servo del control de crucero en el guardabarros.
- Caprice, Custom Cruiser y Roadmaster (1991):
	- Inspeccione las 2 conexiones a tierra que están cerca del faro (luz principal). Una está en el apoyo del faro en frente del filtro de vapor, la otra está cerca del mazo de cables.
	- Inspeccione la conexión a tierra que está cerca del centro del panel lateral trasero izquierdo.
	- Inspeccione la conexión a tierra que está cerca del receptáculo del termostato.
- Brougham 1992:
	- Inspeccione la conexión a tierra que está en la esquina delantera derecha del guardabarros derecho.
	- Inspeccione la conexión a tierra que está cerca del servo del control de crucero en el guardabarros.

#### **2) Inspeccione las fuentes de energía que proveen a las diversas piezas del sistema ABS (para EUA)**

- Brougham 1990:
	- –Inspeccione el fusible de **GA-TRANS** (para EUA) en el portafusibles de abajo del tablero de instrumentos.
	- –Inspeccione el fusible de **ABS** (para EUA) en el portafusibles de abajo del tablero de instrumentos.

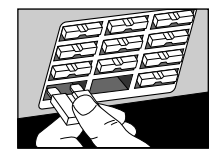

- –Inspeccione el fusible de **PARAR/ PROB** (para EUA) en el portafusibles de abajo del tablero de instrumentos.
- –Inspeccione los enlaces de los fusibles color herrumbre en el bloque de unión positiva.
- Caprice, Custom Cruiser y Roadmaster (1991):
	- –Inspeccione los fusibles número **3, 17** y **19** en el portafusibles principal.
	- –Inspeccione el enlace **"D"** del fusible color herrumbre en el bloque de unión positiva.
- Brougham 1992:
	- –Inspeccione el fusible de **GA-TRANS** (para EUA) en el portafusibles de abajo del tablero de instrumentos.
	- –Inspeccione el fusible de **ABS** (para EUA) en el portafusibles de abajo del tablero de instrumentos.
	- –Inspeccione el enlace **"E"** del fusible color herrumbre en el bloque de unión positiva.
- **3) Verifique quelosConectores del Relé** de Sobrevoltaje, del Conector de 6 **víasABS(paraEUA) y delEBCM(para EUA)(MódulodeControlElectrónico deFrenos)esténdebidamente instalados(noesténflojos).**
- **4) Verifique que la llave del freno de estacionamiento esté funcionando adecuadamente**

Esto completa la inspección visual. ¡Realice una INSPECCION FUNCIONAL antes de leer los códigos!

## **Inspección Funcional**

Brougham

**1)** Haga arrancar el motor. La luz de advertencia del freno debe **encenderse**

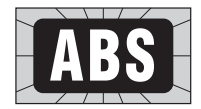

cuando el motor arranca y debe **apagarse** poco después que el motor se puso a funcionar. Si esto no sucede así, inspeccione el circuito de la luz de advertencia de freno de acuerdo con las instrucciones del manual de servicio del vehículo.

- **2) Apague (OFF)** el motor. Gire la llave de contacto hasta la posición **ON** (arranque), pero no haga arrancar al motor. La luz que indica anti-bloqueo debe encenderse durante unos 4 segundos y después debe **apagarse**, si es que no hay códigos de problemas guardados, aunque pueden guardarse "historias" de códigos de problemas. Proceda directamente al paso 3 indicado abajo. Si la luz que indica antibloqueo permanece **encendida**, se guardan los códigos que indican problemas. Proceda directamente a la **LECTURA DE CODIGOS ABS** (para EUA), página 104.
- **3)** Conduzca el vehículo a al menos 32 kpm (20 mph). Si la luz que indica anti-bloqueo se ENCIENDE, proceda a la **LECTURA DE CODIGOS ABS (para EUA)**.

## Caprice, Custom Cruiser, Roadmaster

- **1)** Haga arrancar el motor. La luz de advertencia del freno debe **ENCENDERSE** cuando el motor arranca y debe **APAGARSE** poco después que el motor se puso a funcionar. Si esto no sucede así, inspeccione el circuito de la luz de advertencia de freno de acuerdo con las instrucciones del manual de servicio del vehículo.
- **2) Apague** el motor. Gire la llave de contacto hasta la posición (**Arranque**), pero no haga arrancar al motor. La luz que indica antibloqueo debe encenderse durante unos 2 segundos y después debe **apagarse**, si es que no hay códigos de problemas guardados, aunque pueden guardarse "historias" de códigos de problemas. Proceda directamente al paso 3 indicado abajo. Si la luz que indica antibloqueo permanece **encendida**, se guardan los códigos que indican problemas. Proceda directamente a la **LECTURA DE CODIGOS ABS** (para EUA). Si la luz que indica antibloqueo no se **enciende** en absoluto o si parpadea muy brevemente (menos de medio segundo), hay un problema en el circuito de la luz que indica anti-bloqueo. Refiérase al manual de servicio de su vehículo.
- **3)** Conduzca el vehículo a al menos 32 kpm (20 mph). Si la luz que indica anti-bloqueo se ENCIENDE, proceda a la **LECTURA DE CODIGOS ABS**, (para EUA).

## Lectura de Códigos ABS (para EUA: Bosch 2U (Versión A)

**IMPORTANTE: cumpla con todos los pasos de INSPECCION VISUAL PRE-DIAGNOSTICO e INSPECCION FUNCIONAL antes de leer los códigos ABS (para EUA).**

- **1) Adopte precauciones de seguridad**
	- Aplique el freno de estacionamiento y bloquee las ruedas motrices.
	- Coloque la palanca de cambios en PARK (estacionamiento) para la transmisión automática, o en RO

PAPEL A MANO para la transmisión manual.

• Asegúrese de que la llave de contacto esté en la posición OFF (apagado).

## **2) Tenga un Lápiz y un Papel a Mano**

Esto es para escribir todos los códigos.

- **3) Encuentre el Conector para hacer la Prueba de la Computadora**
	- Los manuales de servicio llaman a este conector, conector de Enlace de Diagnóstico de la Línea de Ensamblado (ALDL)(para EUA). También puede llamarse Enlace de Comunicación de la Línea de Ensamblado (ALCL) (para EUA) o simplemente conector para pruebas.
	- El conector está situado debajo del tablero de instrumentos, en el lado del conductor.

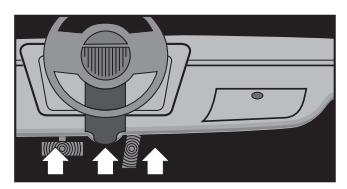

- El conector puede estar a la vista o puede estar semi-escondido detrás de un panel.
- El conector puede tener una cubierta

deslizante con la etiqueta "Conector de Diagnóstico". Para hacer

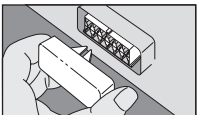

la prueba, retire la cubierta. Después de efectuar la prueba, vuelva a colocar la cubierta. Para funcionar adecuadamente, algunos vehículos requieren que esta cubierta esté puesta en su lugar.

**4) Compruebe que la Llave de Contacto esté en la Posición OFF (apagado)**

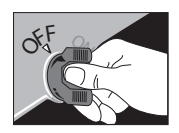

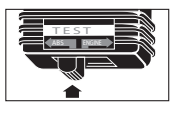

- **5) Coloque la llave para Pruebas en la Posición ABS (para EUA)**
- **6) Enchufe el Lector de códigos en el conector para pruebas**
	- El Lector de Códigos calza DE UN SOLO MODO en el conector para pruebas.

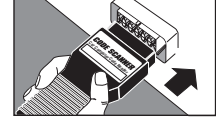

• El Lector de Códigos no dañará a la computadora del vehículo.

**Observación:** El Lector de Códigos no utiliza todos los contactos del conector para pruebas. Esto es normal.

**7) Gire la Llave de Encendido hasta la posición ON**

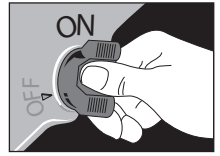

**(arranque) pero NO HAGA ARRANCAR AL MOTOR**

**ADVERTENCIA:** Manténgase alejado del ventilador de enfriamiento del radiador. Podría ponerse en funcionamiento.

**8) Obtenga los Códigos por medio del Parpadeo de la**

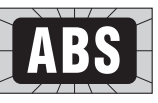

**Luz que indica "Anti-Bloqueo"**

• Cuente los "centellos" que indican los códigos de problemas. (Los flashes comienzan después de unos segundos)

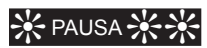

CENTELLO (pausa) CENTELLO CENTELLO (CENTELLO = 1,CENTELLOCENTELLO = 2. Coloque el 1 y el 2 juntos = código 12)

El código 23 es así:

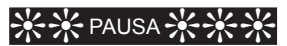

CENTELLO CENTELLO(pausa) CENTELLO CENTELLO CENTELLO

- Cada código se indica tres (3) veces antes de enviar el siguiente código que indica problemas.
- Después de enviar todos los códigos, se repite toda la secuencia. Esto continúa hasta que se gire la llave de contacto hasta la posición OFF (apagado) (así se puede revisar la lista de códigos).

Ejemplo únicamente del código 12:

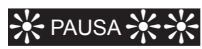

CENTELLO(pausa)CENTELLOCENTELLO (pausa más prolongada)

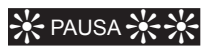

CENTELLO(pausa)CENTELLOCENTELLO (pausa más prolongada)

# **PAUSA**

CENTELLO(pausa)CENTELLOCENTELLO

(pausa aún más prolongada, para después comenzar otra vez)

Ejemplo de códigos serie 12 y 24:

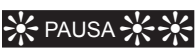

CENTELLO(pausa)CENTELLOCENTELLO (pausa más prolongada)

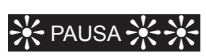

CENTELLO(pausa)CENTELLOCENTELLO (pausa más prolongada)

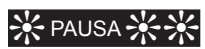

CENTELLO(pausa)CENTELLOCENTELLO

(pausa aún más prolongada, para después pasar al siguiente código)

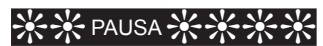

CENTELLO CENTELLO (pausa) CENTELLO CENTELLO CENTELLO CENTELLO

(pausa más prolongada)

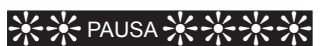

CENTELLO CENTELLO (pausa) CENTELLO CENTELLO CENTELLO CENTELLO

(pausa más prolongada)

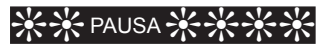

CENTELLO CENTELLO (pausa) CENTELLO CENTELLO CENTELLO CENTELLO

(pausa aún más prolongada, para después empezar otra vez desde el comienzo mismo)

- **Siempre** se envía un código 12, aún cuando la computadora no encuentre ningún problema. Esto le indica que la inspección de diagnóstico de la computadora funciona perfectamente.
- Todos los códigos son de dos (2) cifras.
- **9) Gire la Llave de Encendido hasta la posición OFF (apagado)**

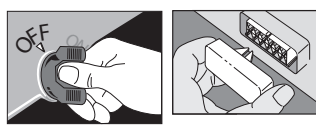

**10)Quite el Escáner de Códigos y Vuelva a Colocar la Cubierta del Conector, si la Hubiese**

El sistema de la computadora vuelve ahora al funcionamiento normal.

**11)Refiérase a los significados de los códigos ABS (para EUA) en la página 159 (Bosch 2U, Versión A)**

Esto completa el procedimiento de lectura de códigos

En este momento, usted puede:

• Hacer que un profesional realice el servicio de su vehículo. Los códigos de problemas indican los problemas que la computadora encontró.

o

• Reparar el vehículo usted mismo, usando los códigos de problemas que le ayuden a encontrar el problema. **IMPORTANTE: Siempre obedezca los procedimientos indicados en el manual de servicio del vehículo ante cualquier reparación del ABS (para EUA).**

## **Borrado de los Códigos ABS** (para EUA) de la Memoria de la **Computadora: Bosch 2U** (Versión A)

Borre los códigos de la memoria cada vez que finalice una reparación o para ver si un problema ocurrirá otra vez. **Observación:** La computadora borrará automáticamente los códigos después de volver a arrancar varias veces (normalmente, 100 veces) si el problema no vuelve a presentarse.

Proceda como se indica a continuación:

**1)** Gire la llave de encendido hasta la posición **ARRANQUE**. La luz de antibloqueo debe **APAGARSE**

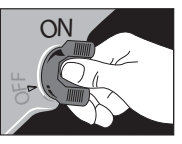

después de 3 ó 4 segundos Si no se apaga, implica que todavía hay una falla que debe corregirse antes de que se borre el código de problema correspondiente.

**2)** Conecte el Lector de Códigos **(asegúrese que la llave para pruebas esté en la posición ABSpara EUA))** en el conector para pruebas.

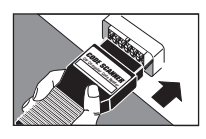

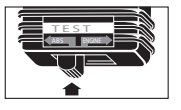

**3)** Saque el Lector de Códigos del conector durante

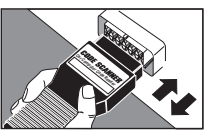

aproximadamente 1 segundo y después vuelva a instalarlo. Repita este procedimiento 4 veces dentro de los próximos 10 segundos A la cuarta vez, deje el Lector de Códigos insertado en el conector.

**4)** Observe la luz indicadora de antibloqueo. El Código 12, "sistema de diagnóstico operacional" debe verse parpadeando, indicando que todos los códigos de problemas han sido borrados de la memoria. Espere al menos 15 segundos antes de girar la llave de contacto hasta la posición **OFF** (apagado). Saque el Lector de Códigos y vuelva a instalar la cubierta del conector para pruebas (si el vehículo la tiene).

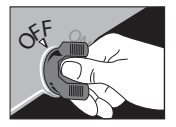

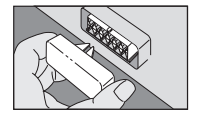

## Significado de los Códigos ABS (para EUA) -Bosch 2U (Versión A)

**IMPORTANTE: siempre obedezca los procedimientos indicados en el manual de servicio del vehículo ante cualquier reparación del ABS (para EUA).**

## $12$

**Sistema de Diagnóstico Operacional.** Este código siempre se envía.

## 21

#### **Circuito del Sensor de Velocidad de la Rueda Delantera Derecha.**

Inspecciona si dicho circuito está abierto, en corto o en una condición intermitente. Para que este código aparezca, la velocidad del vehículo debe ser igual o mayor a 6.5 kph (4 mph).

## 22

#### **Error de Frecuencia de Rueda Dentada Delantera Derecha.** Inspecciona si hay suciedad excesiva o si la rueda dentada está dañada (anillo sensor). Este código puede aparecer si hubiese ruedas con diferente tamaño o si se estuviera usando, en forma temporal, una rueda auxiliar más pequeña.

## 25

#### **Circuito del Sensor de Velocidad de la Rueda Delantera Izquierda.**

Inspecciona si dicho circuito está abierto, en corto o en una condición intermitente. Para que este código aparezca, la velocidad del vehículo debe ser igual o mayor a 6,5 kph (4 mph).

## 26

#### **Error de Frecuencia de Rueda Dentada Delantera**

**Izquierda.** Inspecciona si hay suciedad excesiva o si la rueda dentada está dañada (anillo sensor). Este código puede aparecer si hubiese ruedas con diferente tamaño o si se estuviera usando, en forma temporal, una rueda auxiliar más pequeña.

## 35

#### **Circuito del Sensor de Velocidad del Eje Trasero.**

Inspecciona si dicho circuito está abierto, en corto o en una condición intermitente. Para que este código aparezca, la velocidad del vehículo debe ser igual o mayor a 6.5 kph (4 mph).

## 36

#### **Error de Frecuencia de Rueda Dentada del Eje**

**Trasero.** Inspecciona si hay suciedad excesiva o si la rueda dentada está dañada (anillo sensor). Este código puede aparecer si hubiese ruedas con diferente tamaño o si se estuviera usando, en forma temporal, una rueda auxiliar más pequeña.

## 41

#### **Circuito de Válvula Solenoide Delantera**

**Derecha.** Este código aparecerá si la posición física de la válvula no coincide con la posición ordenada tal como lo indicó el EBCM (para EUA) (Módulo de Control Electrónico de Frenos).

## 45

#### **Circuito de Válvula Solenoide Delantera Izquierda.** Este código aparecerá si la posición física de la válvula no coincide con la posición ordenada tal como lo indicó el EBCM (para EUA) (Módulo de Control Electrónico de Frenos).

# 55

#### **Circuito de Válvula Solenoide del Eje Trasero.**

Este código aparecerá si la posición física de la válvula no coincide con la posición ordenada tal como lo indicó el EBCM (para EUA) (Módulo de Control Electrónico de Frenos).

## 61

**Circuito del Motor de la Bomba o del Relé del Motor.** Este código aparecerá si la posición de los contactos del relé de la bomba no coinciden con la posición ordenada de dichos contactos tal como lo indicó el EBCM (para EUA) (Módulo de Control Electrónico de Frenos).

## 63

**Circuito del Relé de la Válvula Solenoide.** Este código aparecerá si la posición de los contactos del relé de la válvula no coinciden con la posición ordenada de dichos contactos tal como lo indicó el EBCM (para EUA) (Módulo de Control Electrónico de Frenos). Hay un circuito de monitoreo del motor en el EBCM (para EUA) que detectará la presencia de un relé defectuoso o una falla en el circuito asociado.

## 71

**Falla en el EBCM (para EUA) (Módulo de Control Electrónico de Frenos).** Este código aparecerá si hubiese una falla interna en el Módulo de Control Electrónico de Frenos.

# **SISTEMA 3: Bosch 2U (Versión B)**

- 1991 Brougham, Eldorado, Reatta, Riviera, Seville, Toronado, Trofeo
- 1992 Eldorado, Riviera, Seville, Toronado, Trofeo
- 1993 Riviera

## <u>Inspeccion visual Pre-Diagnostico</u>

**¡Complete todos los pasos antes de leer los códigos que indican problemas!**

- **1) Compruebe que todas las conexiones a tierra del sistema ABS (para EUA) estén limpias y seguras**
- Brougham, Eldorado, Reatta, Riviera, Seville, Toronado y Trofeo (1991):
	- –Inspeccione la conexión a tierra que está detrás del faro (luz principal) derecho.
	- –Inspeccione la conexión a tierra que está cerca del pedal del freno de estacionamiento en el lado izquierdo del tablero de instrumentos.
- Eldorado, Seville 1992:
	- –Inspeccione la conexión a tierra que está en el motor, cerca del alternador.
	- –Inspeccione la conexión a tierra que está en marco del asiento trasero.
- Riviera, Toronado y Trofeo (1992):
	- –Inspeccione la conexión a tierra que está detrás del faro (luz principal) derecho.
	- –Inspeccione la conexión a tierra que está en la parte delantera derecha del compartimiento del motor.
- Riviera 1993:
	- –Inspeccione la conexión a tierra que está detrás del faro (luz principal) derecho.
	- –Inspeccione la conexión a tierra que está en la parte superior de la cubierta izquierda.

#### **2) Inspeccione las fuentes de energía que proveen a las diversas piezas del sistema ABS (para EUA)**

- Brougham 1991:
	- –Inspeccione el fusible de **GA-TRANS** (para EUA) en el portafusibles de abajo del tablero de instrumentos.
	- –Inspeccione el fusible de **ABS** (para EUA) en el portafusibles de abajo del tablero de instrumentos.
	- –Inspeccione el enlace **"E"** del fusible color herrumbre en el bloque de unión positiva.
- Eldorado y Seville 1991:
	- –Inspeccione el fusible número **7** en el centro de relé interior.
	- –Inspeccione los enlaces de los fusibles color negro y azul en el bloque de unión positiva.
- Reatta y Riviera 1991:
	- –Inspeccione el fusible número **4** en el centro de relé interior.
	- –Inspeccione los enlaces de los fusibles color negro y azul en el bloque de unión positiva.
- Toronado y Trofeo 1991:
	- –Inspeccione el fusible número **18** en el portafusibles de abajo del tablero de instrumentos.
	- –Inspeccione los enlaces **"M"**, negro, y **"U"**, azul, de los fusibles en el bloque de unión positiva.
- Eldorado y Seville 1992:
	- –Inspeccione el fusible **A1** en el portafusibles del compartimiento del baúl del vehículo.
	- –Inspeccione el fusible número **5** en el portafusibles MAXI DERECHO.
- –Inspeccione el fusible número **6** en el portafusibles MAXI DERECHO.
- Riviera 1992:
	- –Inspeccione el fusible número **4** en el centro de relé interior.
	- –Inspeccione los enlaces de los fusibles color negro y azul en el bloque de unión positiva.
- Toronado y Trofeo 1992:
	- –Inspeccione el fusible número **18** en el portafusibles de abajo del tablero de instrumentos.
	- –Inspeccione los enlaces de los fusibles color negro y azul en el bloque de unión positiva.
- Riviera 1993:
	- –Inspeccione el fusible número **4** en el centro de relé interior.
	- –Inspeccione el fusible número **6** y **9** en el portafusibles de abajo del tablero de instrumentos.
	- –Inspeccione los enlaces **"M"** y **"P"**, negros, de los fusibles en el bloque de unión positiva.
- **3) Verifique que todos los conectores de ABS/TCS (para EUA) y del EBCM (para EUA) (Módulo de Control Electrónico de Frenos) estén debidamente instalados (no estén flojos).**
- **4) Verifique que la llave del freno de estacionamiento esté funcionando adecuadamente**
- **5) Verifique que la barra a tierra de la válvula moduladora de la presión del freno esté limpia y segura.**
- **6) Inspeccione el relé de protección de sobrevoltaje y su conector.**

Esto completa la inspección visual. ¡Realice una INSPECCION FUNCIONAL antes de leer los códigos!

## **Inspección Funcional**

**1)** Haga arrancar el motor. La luz de advertencia del freno debe **encenderse**

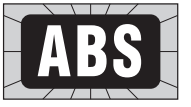

cuando el motor arranca y debe **apagarse** poco después que el motor se puso a funcionar. Si esto no sucede así, inspeccione el circuito de la luz de advertencia de freno de acuerdo con las instrucciones del manual de servicio del vehículo.

- **2) Apague (OFF)** el motor. Gire la llave de contacto hasta la posición **ON** (arranque), pero no haga arrancar al motor. La luz que indica anti-bloqueo debe encenderse durante unos 4 segundos y después debe **apagarse**, si es que no hay códigos de problemas guardados, aunque pueden guardarse "historias" de códigos de problemas. Proceda al paso 3 indicado abajo. Si la luz que indica anti-bloqueo permanece **encendida**, se guardan los códigos que indican problemas. Proceda directamente a la **LECTURA DE CODIGOS ABS**, página 162.
- **3)** Conduzca el vehículo a al menos 32 kpm (20 mph). Si la luz que indica anti-bloqueo se ENCIENDE, proceda a la **LECTURA DE CODIGOS ABS** (para EUA), página 162.

## Lectura de Códigos ABS (para EUA): Bosch 2U (Versión B)

**IMPORTANTE: Cumpla con todos los pasos de INSPECCION VISUAL PRE-DIAGNOSTICO e INSPECCION FUNCIONAL antes de leer los códigos ABS (para EUA).**

## **1) Adopte Precauciones de Seguridad**

- Aplique el freno de estacionamiento y bloquee las ruedas motrices.
- Coloque la palanca de cambios en PARK (estacionamiento) para la transmisión automática, o en NEUTRO para la transmisión manual.
- Asegúrese de que la llave de contacto esté en la posición OFF (apagado).

## **2) Tenga un Lápiz y un Papel a Mano**

Esto es para escribir todos los códigos.

### **3) Encuentre el Conector Para Hacer la Prueba de la Computadora**

- Los manuales de servicio llaman a este conector, conector de Enlace de Diagnóstico de la Línea de Ensamblado (ALDL)(para EUA). También puede llamarse Enlace de Comunicación de la Línea de Ensamblado (ALCL) (para EUA) o simplemente conector para pruebas.
- El conector está situado debajo del tablero de instrumentos, en el lado del conductor.

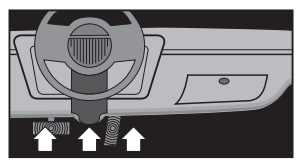

- El conector puede estar a la vista o puede estar semi-escondido detrás de un panel.
- El conector puede tener una cubierta deslizante con la etiqueta

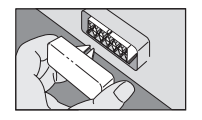

"Conector de Diagnóstico". Para hacer la prueba, retire la cubierta.

Después de efectuar la prueba, vuelva a colocar la cubierta. Para funcionar adecuadamente, algunos vehículos requieren que esta cubierta esté puesta en su lugar.

**4) Compruebe que la Llave de Contacto Esté en la Posición OFF (apagado)**

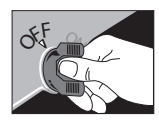

**5) Coloque la Llave para Pruebas en la Posición ABS (para EUA)**

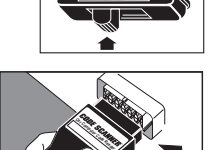

T E S T ABS ENGINE

**6) Enchufe el Lector de Códigos en el Conector para Pruebas**

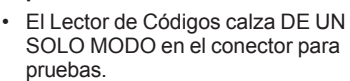

• El Lector de Códigos no dañará a la computadora del vehículo.

**Observación:** El Lector de Códigos no utiliza todos los contactos del conector para pruebas. Esto es normal.

**7) Gire la Llave de Encendido hasta la posición ON (arranque) pero**

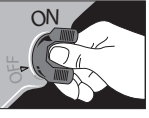

**NO HAGA ARRANCAR AL MOTOR**

**ADVERTENCIA:** Manténgase alejado del ventilador de enfriamiento del radiador. Podría ponerse en funcionamiento.

**8) Obtenga los Códigos por Medio del Parpadeo de la**

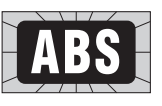

- **Luz que indica "Anti-Bloqueo"**
- Cuente los "centellos" que indican los códigos de problemas. (Los

centello comienzan después de unos segundos.)

El código 12 es así:

# **⋇** PAUSA <del>⋇</del>⋇

CENTELLO (pausa) CENTELLO CENTELLO (CENTELLO = 1, CENTELLO  $CENTELLO = 2.$ 

Coloque el 1 y el 2 juntos = código 12) El código 23 es así:

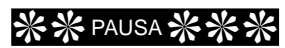

CENTELLO CENTELLO (pausa) CENTELLO CENTELLO CENTELLO

- Cada código se indica tres (3) veces antes de enviar el siguiente código que indica problemas.
- Después de enviar todos los códigos, se repite toda la secuencia. Esto continúa hasta que se gire la llave de contacto hasta la posición OFF (apagado) (así se puede revisar la lista de códigos).

Ejemplo únicamente del código 12:

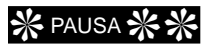

CENTELLO (pausa) CENTELLO CENTELLO (pausa más prolongada)

# *</sup> \** PAUSA \*

CENTELLO (pausa) CENTELLO CENTELLO (pausa más prolongada)

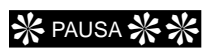

CENTELLO (pausa) CENTELLO CENTELLO

(pausa aún más prolongada, para después comenzar otra vez)

Ejemplo de códigos serie 12 y 24:

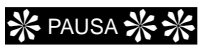

CENTELLO (pausa) CENTELLO CENTELLO (pausa más prolongada)

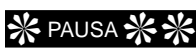

CENTELLO (pausa) CENTELLO CENTELLO (pausa más prolongada)

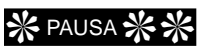

CENTELLO (pausa) CENTELLO CENTELLO

(pausa aún más prolongada, para después pasar al siguiente código)

# ❊❊ PAUSA ❊❊❊❊

CENTELLO CENTELLO (pausa) CENTELLO CENTELLO CENTELLO CENTELLO

(pausa más prolongada)

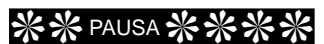

CENTELLO CENTELLO (pausa) CENTELLO CENTELLO CENTELLO CENTELLO

(pausa más prolongada)

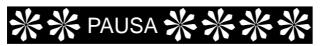

CENTELLO CENTELLO (pausa) CENTELLO CENTELLO CENTELLO CENTELLO

(pausa aún más prolongada, para después empezar otra vez desde el comienzo mismo)

- **Siempre** Se envía un código 12, aún cuando la computadora no encuentre ningún problema. Esto le indica que la inspección de diagnóstico de la computadora funciona perfectamente.
- Todos los códigos son de dos (2) cifras.
- **9) Gire la Llave de Encendido hasta la posición OFF (apagado)**

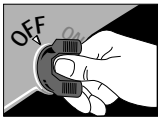

**10)Quite el Lector de Códigos y**

**Vuelva a Colocar la Cubierta del Conector, si la Hubiese**

El sistema de la computadora vuelve ahora al funcionamiento normal.

**11)Refiérase a los significados de los códigos ABS (para EUA) en la página 165. (Bosch 2U, Versión B)**

Esto completa el procedimiento de lectura de códigos

En este momento, usted puede:

• Hacer que un profesional realice el servicio de su vehículo. Los códigos de problemas indican los problemas que la computadora encontró.

o

• Reparar el vehículo usted mismo, usando los códigos de problemas que le ayuden a encontrar el problema.

**IMPORTANTE: Siempre obedezca los procedimientos indicados en el manual de servicio del vehículo ante cualquier reparación del ABS (para EUA).**

## **Borrado de los Códigos ABS** (para EUA) de la Memoria de la **Computadora: Bosch 2U** (Versión B)

Borre los códigos de la memoria cada vez que finalice una reparación o para ver si un problema ocurrirá otra vez. **Observación:** La computadora borrará automáticamente los códigos después de volver a arrancar varias veces (normalmente, 100 veces) si el

problema no vuelve a presentarse.

Proceda como se indica a continuación:

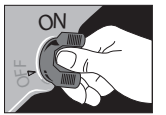

**1)** Gire la llave de encendido hasta la

posición **ON** (arranque). La luz de anti-bloqueo debe **APAGARSE** después de 3 ó 4 segundos Si no se apaga, implica que todavía hay una falla que debe corregirse antes de que se borre el código de problema correspondiente.

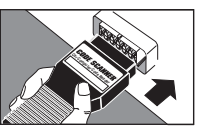

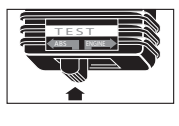

- **2)** Conecte el Lector de Códigos (asegúrese que la llave para pruebas esté en la posición ABS (para EUA)) en el conector para pruebas hasta que la luz anti-bloqueo se **ENCIENDA**. Saque el Lector de Códigos. La luz que indica antibloqueo se **APAGARA.**
- **3)** Sin girar la llave de contacto hasta la posición **OFF**

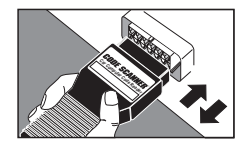

#### **(apagado)**,

repita dos veces más la secuencia indicada en el paso 2.

- **4)** Ahora, todos los códigos de problemas deben haber sido borrados. Confírmelo girando la llave de contacto hasta la posición **OFF (apagado)**, instalando el Lector de Códigos y girando nuevamente la llave de encendido hasta la posición **ON (arranque)** (no haga que el motor arranque). El código 12, "sistema de diagnóstico operacional" debe ser el único código visible.
- **5)** Gire la llave de contacto hasta la posición **OFF (apagado)**. Saque el Lector de Códigos y vuelva a instalar la cubierta del conector para pruebas (si el vehículo la tiene).

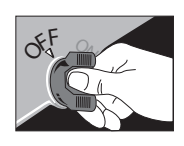

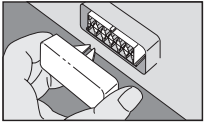

# Significado de los Códigos ABS (para EUA):

## Bosch 2U (Versión B)

**IMPORTANTE: Siempre obedezca los procedimientos indicados en el manual de servicio del vehículo ante cualquier reparación del ABS (para EUA).**

## $12$

**Sistema de Diagnóstico Operacional.** Este código siempre se envía.

## $2<sub>1</sub>$

#### **Circuito del Sensor de Velocidad de la Rueda Delantera Derecha.**

Inspecciona si dicho circuito está abierto, en corto o en una condición intermitente. Para que este código aparezca, la velocidad del vehículo debe ser igual o mayor a 6,5 kph (4 mph).

## 22

#### **Error de Frecuencia de Rueda Dentada Delantera**

**Derecha.** Inspecciona si hay suciedad excesiva o si la rueda dentada está dañada (anillo sensor). Este código puede aparecer si hubiese ruedas con diferente tamaño o si se estuviera usando, en forma temporal, una rueda auxiliar más pequeña.

## 25

#### **Circuito del Sensor de Velocidad de la Rueda Delantera Izquierda.**

Inspecciona si dicho circuito está abierto, en corto o en una condición intermitente. Para que este código aparezca, la velocidad del vehículo debe ser igual o mayor a 6,5 kph (4 mph).

## 26

#### **Error de Frecuencia de Rueda Dentada Delantera**

**Izquierda.** Inspecciona si hay suciedad excesiva o si la rueda dentada está dañada (anillo sensor). Este código puede aparecer si hubiese ruedas con diferente tamaño o si se estuviera usando, en forma temporal, una rueda auxiliar más pequeña.

## 31

**Circuito del Sensor de Velocidad de la Rueda Trasera Derecha.** Inspecciona si dicho circuito está abierto, en corto o en una condición intermitente. Para que este código aparezca, la velocidad del vehículo debe ser igual o mayor a 6.5 kph (4 mph).

## 32

#### **Error de Frecuencia de Rueda Dentada Trasera**

**derecha.** Inspecciona si hay suciedad excesiva o si la rueda dentada está dañada (anillo sensor). Este código puede aparecer si hubiese ruedas con diferente tamaño o si se estuviera usando, en forma temporal, una rueda auxiliar más pequeña.

## 35

#### **Circuito del Sensor de Velocidad de la Rueda Trasera Izquierda.**

Inspecciona si dicho circuito está abierto, en corto o en una condición intermitente. Para que este código aparezca, la velocidad del vehículo debe ser igual o mayor a 6,5 kph (4 mph).

## 36

#### **Error de Frecuencia de Rueda Dentada Trasera**

**Izquierda.** Inspecciona si hay suciedad excesiva o si la rueda dentada está dañada (anillo sensor). Este código puede aparecer si hubiese ruedas con diferente tamaño o si se estuviera usando, en forma temporal, una rueda auxiliar más pequeña.

## 41

#### **Circuito de Válvula Solenoide Delantera**

**Derecha.** Este código aparecerá si la posición física de la válvula no coincide con la posición ordenada tal como lo indicó el EBCM(para EUA) (Módulo de Control Electrónico de Frenos).

#### 45 **Circuito de Válvula Solenoide Delantera**

**Izquierda.** Este código aparecerá si la posición física de la válvula no coincide con la posición ordenada tal como lo indicó el EBCM (para EUA) (Módulo de Control Electrónico de Frenos).

## 55

#### **Circuito de Válvula Solenoide del Eje Trasero.**

Este código aparecerá si la posición física de la válvula no coincide con la posición ordenada tal como lo indicó el EBCM (para EUA) (Módulo de Control Electrónico de Frenos).

## 61

#### **Circuito del Motor de la Bomba o del Relé del Motor.** Este código aparecerá si la posición de los contactos del relé de la bomba no coinciden con la posición ordenada de dichos contactos tal como lo indicó el EBCM (para EUA) (Módulo de Control Electrónico de Frenos). Hay un circuito de monitoreo del motor en el EBCM (para EUA) que detectará la presencia de un relé o un motor de bomba defectuosos.

## 63

**Circuito del Relé de la Válvula Solenoide.** Este código aparecerá si la posición de los contactos del relé de la válvula no coinciden con la posición ordenada de dichos contactos tal como lo indicó el EBCM (para EUA)(Módulo de Control Electrónico de Frenos). Hay un circuito de monitoreo del motor en el EBCM (para EUA) que detectará la presencia de un relé defectuoso o una falla en el circuito asociado.

## 71

**Falla en el EBCM (para EUA) (Módulo de Control Electrónico de Frenos).**Este códigoaparecerásihubieseuna falla interna en el Módulo de Control Electrónico de Frenos.

# **SISTEMA 4: Bosch 2U (Versión C)**

1993 Eldorado, Seville 1994 DeVille, Eldorado, Seville

## **Inspección Visual Pre-Diagnóstico**

**¡Complete todos los pasos antes de leer los códigos que indican problemas!**

- **1) Compruebe que todas las conexiones a tierra del sistemaABS (paraEUA) estén limpias y seguras**
	- –Inspeccione la conexión a tierra que está en el lado izquierdo, abajo, del bloque del motor, cerca de la unidad consistente en la transmisión y el diferencial.
	- –Inspeccione la conexión a tierra que está en la cubierta izquierda del asiento trasero.
- **2) Inspeccione las fuentes de energía que proveen a las diversas piezas del sistema ABS (para EUA)**
	- –Inspeccione el fusible **A1** (Intensidad

10A) en el portafusibles del compartimiento del baúl.Este fusible controla el suministro de

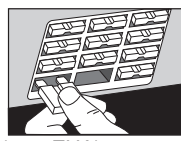

energía al EBCM (para EUA).

- –Inspeccione el fusible **B3** (Intensidad 20A) en el portafusibles del compartimiento del motor. Este fusible provee energía en forma continua al interruptor de la luz de freno.
- –Inspeccione el fusible **A3** (Intensidad 10A) en el portafusibles del compartimiento del motor. Este fusible controla el suministro de energía a la luz indicadora amarilla de "anti-bloqueo".
- –Inspeccione el fusible **No. 5** (Intensidad 50A) en el portafusibles derecho MAXI. Este fusible provee energía en forma continua a los

relés en el dispositivo de la válvula moduladora de presión del freno.

- –Inspeccione los eslabones del fusible en el bloque de unión.
- **3) Verifique que todos los conectores de ABS/TCS (para EUA) y del EBTCM (para EUA) (Módulo de Control Electrónico de Frenos) estén debidamente instalados (no estén flojos).**
- **4) Verifique que el interruptor del freno de estacionamiento esté funcionando adecuadamente**
- **5) Verifique que la barra a tierra de la válvula moduladora de la presión del freno esté limpia y segura.**

Esto completa la inspección visual. ¡Realice una INSPECCION FUNCIONAL antes de leer los códigos!

## **Inspección Funcional**

#### DeVille, Eldorado y Seville

- **1)** Haga arrancar el motor. La luz de "anti-bloqueo" debe **ENCENDERSE** cuando el motor arranca y debe **APAGARSE** poco después que el motor se puso a funcionar. Si...
	- –La luz NO se APAGA después que el motor arrancó, o bien
	- –Aparece un mensaje indicando "ANTI-BLOQUEO AVERIADO", o bien
	- –Aparece un mensaje indicando "TRACCION AVERIADA", proceda entonces a **LECTURA DE CODIGOS ABS** (para EUA) en la página 167.

## Lectura de Códigos ABS(para EUA): Bosch 2U (Versión C)

**IMPORTANTE: cumpla con todos los pasos de INSPECCION VISUAL PRE-DIAGNOSTICO e INSPECCION FUNCIONAL antes de leer los códigos ABS (para EUA).**

#### **1) Adopte precauciones de seguridad**

- Aplique el freno de estacionamiento y bloquee las ruedas motrices.
- Coloque la palanca de cambios en PARK (estacionamiento) para la transmisión automática, o en NEUTRO para la transmisión manual.
- Asegúrese de que la llave de contacto esté en la posición OFF (apagado).

## **2) Tenga un Lápiz y un Papel a Mano**

Esto es para escribir todos los códigos.

#### **3) Encuentre el Conector para hacer la Prueba de la Computadora**

• Los manuales de servicio llaman a este conector, conector de Enlace de Diagnóstico de la Línea de Ensamblado (ALDL)(para EUA). También puede llamarse Enlace de Comunicación de la Línea de Ensamblado (ALCL)(para EUA) o simplemente conector para pruebas.

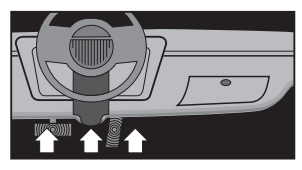

- El conector está situado debajo del tablero de instrumentos, en el lado del conductor.
- El conector puede estar a la vista o puede estar

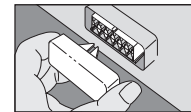

semi-escondido detrás de un panel.

• El conector puede tener una cubierta deslizante con la etiqueta "Conector de Diagnóstico". Para hacer la prueba, retire la cubierta.

Después de efectuar la prueba, vuelva a colocar la cubierta. Para funcionar adecuadamente, algunos vehículos requieren que esta cubierta esté puesta en su lugar.

**4) Compruebe que la Llave de Contacto esté en la posición OFF (apagado)**

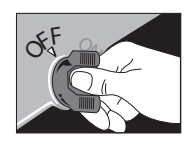

- **5) Coloque la Llave para Pruebas en la posición ABS (para EUA)**
- **6) Enchufe el Lector de Códigos en el conector para pruebas**

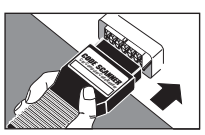

T E S T ABS ENGINE

• El Lector de Códigos calza DE UN SOLO MODO en el conector para pruebas.

• El Lector de Códigos no dañará a la computadora del vehículo.

**Observación:** el Lector de Códigos no utiliza todos los contactos del conector para pruebas.Esto es normal.

**7) Gire la Llave de Encendido hasta la posición ON (arranque) pero NO HAGA ARRANCAR AL MOTOR**

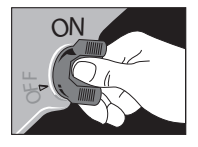

**ADVERTENCIA:** Manténgase alejado del ventilador de enfriamiento del radiador. Podría ponerse en funcionamiento.

- **8) Obtenga los Códigos por Medio del Parpadeo de la Luz que Indica "Anti-Bloqueo"**
	- Cuente los "centellos" que indican los códigos de problemas. (Los centellos comienzan después de unos segundos)

Ejemplo de códigos serie 12 y 24:

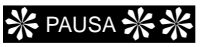

CENTELLO (pausa) CENTELLO **CENTELLO** 

(CENTELLO = 1, CENTELLO  $CENTELLO = 2.$ 

Coloque el 1 y el 2 juntos = código 12)

El código 23 es así:

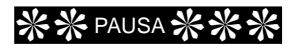

CENTELLO CENTELLO (pausa) CENTELLO CENTELLO CENTELLO

- Cada código se indica tres (3) veces antes de enviar el siguiente código que indica problemas.
- Después de enviar todos los códigos, se repite toda la secuencia. Esto continúa hasta que se gire la llave de contacto hasta la posición OFF (apagado) (así se puede revisar la lista de códigos).

Ejemplo únicamente del código 12:

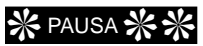

CENTELLO (pausa) CENTELLO CENTELLO

(pausa más prolongada)

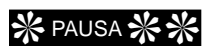

FLASH (pausa) CENTELLO CENTELLO

(pausa más prolongada)

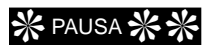

CENTELLO (pausa) CENTELLO CENTELLO

(pausa aún más prolongada, para después comenzar otra vez)

❊ PAUSA ❊❊ CENTELLO (pausa) CENTELLO **CENTELLO** 

(pausa más prolongada)

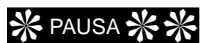

CENTELLO (pausa) CENTELLO CENTELLO

(pausa más prolongada)

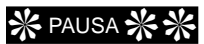

CENTELLO (pausa) CENTELLO CENTELLO

(pausa aún más prolongada, para después pasar al siguiente código)

# ❊❊ PAUSA ❊❊❊❊

CENTELLO CENTELLO (pausa) CENTELLO CENTELLO CENTELLO CENTELLO

(pausa más prolongada)

# ❊❊ PAUSA ❊❊❊❊

FLASH FLASH (pausa) FLASH FLASH FLASH FLASH

(pausa más prolongada)

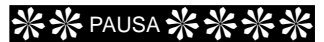

CENTELLO CENTELLO (pausa) CENTELLO CENTELLO CENTELLO CENTELLO

(pausa aún más prolongada, para después empezar otra vez desde el comienzo mismo)

- **Siempre** Se envía un código 12, aún cuando la computadora no encuentre ningún problema. Esto le indica que la inspección de diagnóstico de la computadora funciona perfectamente.
- Todos los códigos son de dos (2) cifras.

#### **9) Gire la Llave de Encendido hasta la posición OFF (apagado)**

#### **10)Quite el Escáner de Códigos y Vuelva a Colocar la Cubierta del Conector, si la hubiese**

El sistema de la computadora vuelve ahora al funcionamiento normal.

#### **11)Refiérase a los significados de los códigos ABS (para EUA) en la página 170. (Bosch 2U, Versión C)**

Esto completa el procedimiento de lectura de códigos

En este momento, usted puede:

• Hacer que un profesional realice el servicio de su vehículo. Los códigos de problemas indican los problemas que la computadora encontró.

o

• Reparar el vehículo usted mismo, usando los códigos de problemas que le ayuden a encontrar el problema.

**IMPORTANTE: Siempre obedezca los procedimientos indicados en el manual de servicio del vehículo ante cualquier reparación del ABS (para EUA).**

### **Borrado de los Códigos ABS** (para EUA) de la Memoria de la **Computadora: Bosch 2U** (Versión C)

Borre los códigos de la memoria cada vez que finalice una reparación o para ver si un problema ocurrirá otra vez. **Observación:** La computadora borrará automáticamente los códigos después de volver a arrancar varias veces (normalmente, 100 veces) si el problema no vuelve a presentarse.

Proceda como se indica a continuación:

**1)** Gire la llave de encendido hasta la posición **ON** (arranque). La luz de

## anti-bloqueo debe **APAGARSE**

después de 3 ó 4 segundos. Si no se apaga, implica que todavía hay

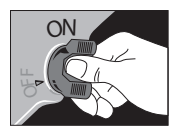

una falla que debe corregirse antes de que se borre el código de problema correspondiente.

**2)** Conecte el Lector de **Códigos (asegúrese que la llave para pruebas esté en la posición ABS (para EUA)** en el conector para pruebas hasta que la

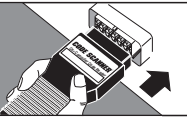

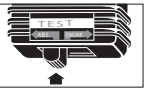

luz anti-bloqueo se **ENCIENDA**. Saque el escáner de códigos. La luz que indica anti-bloqueo se **APAGARA.**

**3)** Sin girar la llave de contacto hasta la posición **OFF (apagado)**,

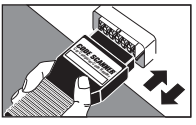

repita dos veces más la secuencia indicada en el paso 2.

- **4)** Ahora, todos los códigos de problemas deben haber sido borrados. Confírmelo girando la llave de contacto hasta la posición**OFF(apagado)**, instalando el Lector de Códigos y girando nuevamentelallavedeencendidohasta la posición **ON (arranque)** (no haga que el motor arranque). El código 12, "sistema de diagnóstico operacional" debe ser el único código visible.
- **5)** Gire la llave de contacto hasta la posición **OFF (apagado)**. Saque el Lector de Códigos y vuelva a instalar la cubierta del conector para pruebas (si el vehículo la tiene).

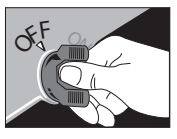

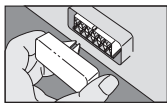

## Significado de los Códigos ABS (para EUA): Bosch 2U (Versión C)

**IMPORTANTE: Siempre obedezca los procedimientos indicados en el manual de servicio del vehículo ante cualquier reparación del ABS (para EUA).**

## $12$

**Sistema de Diagnóstico Operacional.** Este código siempre se envía.

## $21$

**Circuito del Sensor de Velocidad de la Rueda Delantera Derecha.** Inspecciona si dicho circuito está abierto, en corto o en una condición intermitente. Para que este código aparezca, la velocidad del vehículo debe ser igual o mayor a 6,5 kph (4 mph).

## 22

**Error de Frecuencia de Rueda Dentada Delantera Derecha.** Inspecciona si hay suciedad excesiva o si la rueda dentada está dañada (anillo sensor). Este código puede aparecer si hubiese ruedas con diferente tamaño o si se estuviera usando, en forma temporal, una rueda auxiliar más pequeña.

## 23

**Falla de Continuidad en el Sensor de Velocidad de la Rueda Delantera Derecha.** Inspecciona si dicho circuito está abierto o en corto. La llave de contacto debe estar en "ON" y el vehículo **no** debe estar moviéndose para que aparezca este código.

## 25

#### **Circuito del Sensor de Velocidad de la Rueda Delantera Izquierda.**

Inspecciona si dicho circuito está abierto, en corto o en una condición intermitente. Para que este código aparezca, la velocidad del vehículo debe ser igual o mayor a 6.5 kph (4 mph).

## 26

**Error de Frecuencia de Rueda Dentada Delantera Izquierda.** Inspecciona si hay suciedad excesiva o si la rueda dentada está dañada (anillo sensor). Este código puede aparecer si hubiese

ruedas con diferente tamaño o si se estuviera usando, en forma temporal, una rueda auxiliar más pequeña.

## $27$

**Falla de Continuidad en el Sensor de Velocidad de la Rueda Delantera**

**Izquierda.** Inspecciona si dicho circuito está abierto o en corto. La llave de contacto debe estar en "ON" y el vehículo **no** debe estar moviéndose para que aparezca este código.

## 31

#### **Circuito del Sensor de Velocidad de la Rueda Trasera Derecha.**

Inspecciona si dicho circuito está abierto, en corto o en una condición intermitente. Para que este código aparezca, la velocidad del vehículo debe ser igual o mayor a 6.5 kph (4 mph).

## 32

#### **Error de Frecuencia de Rueda Dentada Trasera**

**Derecha.** Inspecciona si hay suciedad excesiva o si la rueda dentada está dañada (anillo sensor). Este código puede aparecer si hubiese ruedas con diferente tamaño o si se estuviera usando, en forma temporal, una rueda auxiliar más pequeña.

## 33

**Falla de Continuidad en el Sensor de Velocidad de la Rueda Trasera Derecha.** Inspecciona si dicho circuito está abierto o en corto. La llave de contacto debe estar en "ON" y el vehículo **no** debe estar moviéndose para que aparezca este código.

## 35

#### **Circuito del Sensor de Velocidad de la Rueda Trasera Izquierda.**

Inspecciona si dicho circuito está abierto, en corto o en una condición intermitente. Para que este código aparezca, la velocidad del vehículo debe ser igual o mayor a 6,5 kph (4 mph).

## 36

**Error de Frecuencia de Rueda Dentada Trasera Izquierda.** Inspecciona si hay suciedad excesiva o si la rueda dentada está dañada (anillo sensor). Este código puede aparecer si hubiese ruedas con diferente tamaño o si se estuviera usando, en forma temporal, una rueda auxiliar más pequeña.

## 37

**Falla de Continuidad en el Sensor de Velocidad de la Rueda Trasera Izquierda.** Inspecciona si dicho circuito está abierto o en corto. La llave de contacto debe estar en "ON" y el vehículo **no** debe estar moviéndose para que aparezca este código.

## 41

**Circuito de Válvula Solenoide Delantera Derecha.** Este código aparecerá si la posición física de la válvula no coincide con la posición ordenada tal como lo indicó el EBCM (para EUA) (Módulo de Control Electrónico de Frenos).
## 44

**Falla de Válvula Pilotos del Sistema de Control de Tracción Delantero Derecho.** Este código

aparecerá si la posición física de la válvula no coincide con la posición ordenada tal como lo indicó el EBTCM (para EUA) (Módulo de Control Electrónico de Frenos).

## 45

**Circuito de Válvula Solenoide Delantera**

**Izquierda.** Este código aparecerá si la posición física de la válvula no coincide con la posición ordenada tal como lo indicó el EBCM (para EUA) (Módulo de Control Electrónico de Frenos).

## 48

**Falla de Válvula Pilotos del Sistema de Control de Tracción Delantero Izquierdo.** Este código aparecerá si la posición física de la válvula no coincide con la posición ordenada tal como lo indicó el EBTCM (para EUA) (Módulo de Control Electrónico de Frenos).

# 51

**Circuito de Válvula Solenoide Trasera Derecha.** Este código aparecerá si la posición física de la válvula no coincide con la posición ordenada tal como lo indicó el EBCM (para EUA) (Módulo de Control Electrónico de Frenos).

#### 55 (Vehículos Con **Control de** Tracción)

**Circuito de Válvula Solenoide Trasera Izquierda.** Este código aparecerá si la posición física de la válvula no coincide con la posición ordenada tal como lo indicó el EBTCM (para EUA) (Módulo de Control Electrónico de Frenos).

# 55

#### (Vehículos Sin **Control de Tracción)**

**Circuito de Válvula Solenoide ABS (para EUA) Trasera.** Este código aparecerá si la posición física de la válvula no coincide con la posición ordenada tal como lo indicó el EBCM (para EUA) (Módulo de Control Electrónico de Frenos).

# 61

#### **Circuito del Motor de la Bomba o del Relé del Motor.** Este código

aparecerá si la posición de los contactos del relé de la bomba no coinciden con la posición ordenada de dichos contactos tal como lo indicó el EBCM (para EUA) (Módulo de Control Electrónico de Frenos). Hay un circuito de monitoreo del motor en el EBCM (para EUA) que detectará la presencia de un relé o un motor de bomba defectuosos.

## 63

**Circuito del Relé de la Válvula Solenoide.** Este código aparecerá si la posición de los contactos del relé de la válvula no coinciden con la posición ordenada de dichos contactos tal como lo indicó el EBCM (para EUA) (Módulo de Control Electrónico de Frenos). Hay un circuito de monitoreo del motor en el EBCM (para EUA) que detectará la presencia de un relé defectuoso o una falla en el circuito asociado.

## 67

**Circuito del Interruptor de la Luz de Freno (Vehículos sin Control de Tracción).** Este código aparecerá si no se recibe la señal del interruptor de la luz de freno.

## $71$

**Falla en el EBCM (para EUA) o el EBTCM (para EUA) (Módulo de Control Electrónico de Frenos o de Control de Tracción).** Este código aparecerá si hubiese una falla interna en el Módulo de Control Electrónico de Frenos.

# 73

**Señal de falla PWM (para EUA) (con Pulso de Amplitud Modulada) del EBTCM (para EUA) (Módulo de Control de Tracción y Electrónico de Frenos (únicamente para el motor de 4,6L).** Este código aparecerá si hubiese una falla de comunicación de la señal de nivel de torque deseado entre el EBTCM (para EUA) (Módulo de Control de Tracción y Electrónico de Freno) y el PCM (para EUA) (Módulo de Control del Sistema Motriz).

# 83

**Bajo Nivel de Fluido de Frenos (Vehículos con Control de Tracción).** Este código aparecerá si el nivel del fluido de frenos estuviera bajo o si hubiese un problema con el sistema sensor del nivel del fluido de frenos.

# **SYSTEM5: Teves Mark II (Versión A)**

- 1989 Bonneville, Bonneville SSE, Delta 88, DeVille, Electra, Fleetwood, 98 Regency, Park Avenue
- Bonneville, Bonneville SSE, Delta 88, DeVille, 1990 Electra, Fleetwood, 98 Regency, Park Avenue

## **Inspección Visual Pre-Diagnóstico**

**¡Complete todos los pasos antes de leer los códigos que indican problemas!**

- **1) Observe el nivel del fluido de frenos**
- **2) Compruebe que el auto no esté frenado con el freno de estacionamiento**
- **3) Inspeccione todos los fusibles del sistema ABS (para EUA)**

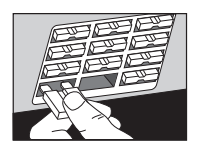

- **4) Inspeccione las conexiones eléctricas del sistema**
	- –Conectores de los sensores de velocidad de las ruedas.
	- –Conectores del EBCM (para EUA) (Módulo de Control Electrónico de Freno).
	- –Conectores de relé del sistema.
	- –Conexiones a tierra del sistema.

Esto completa la inspección visual. ¡Realice una INSPECCION FUNCIONAL antes de leer los códigos!

# **Inspección Funcional**

- **1) Gire la Llave de Contacto hasta la posición ON (arranque), pero no haga arrancar al motor.**
- **2) La Luz que Indica Anti-Bloqueo debe encenderse durante al menos 3 segundos Si no**

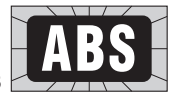

**fuera así, refiérase a la tabla de diagnóstico apropiada en el manual de servicio del vehículo.**

- **3) Observe las Luces de Anti-Bloqueo y de Freno mientras hace arrancar al motor (la llave de encendido está en la posición de arranque). Ambas luces deben estar ENCENDIDAS cuando se está haciendo arrancar al motor. Si no fuera así, refiérase a la tabla de diagnóstico apropiada en el manual de servicio del vehículo.**
- **4) Cuando el Motor arranque, déjelo funcionar durante 30 segundos y después APAGUELO durante 10 segundos**
- **5) Gire la Llave de Encendido hasta la posición ON (arranque) (pero no haga arrancar al motor) y espere 10 segundos Observe el estado de Las luces de advertencia de Anti-Bloqueo y frenos:**
	- –Si la Luz que indica Anti-Bloqueo está **ENCENDIDA** y la luz de advertencia de freno está **APAGADA**, proceda con la **LECTURA DE CODIGOS ABS**, página 173.
	- –Si la Luz que indica Anti-Bloqueo está **APAGADA** y la luz de advertencia de freno está **ENCENDIDA**, refiérase a la tabla de diagnóstico apropiada en el manual de servicio del vehículo.
	- –Si la Luz que indica Anti-Bloqueo está **ENCENDIDA** y la luz de advertencia de freno está **ENCENDIDA**, refiérase a la tabla de diagnóstico apropiada en el manual de servicio del vehículo.

–Si la Luz que indica Anti-Bloqueo está **APAGADA** y la luz de advertencia de freno está **APAGADA**, quiere decir que el sistema está funcionando normalmente o que hay un problema en forma intermitente. Los códigos de problemas intermitentes pueden ser guardados o no.

#### Lectura de Códigos ABS (para **EUA: Teves Mark II (Versión A)**

**IMPORTANTE: cumpla con todos los pasos de INSPECCION VISUAL PRE-DIAGNOSTICO e INSPECCION FUNCIONAL antes de leer los códigos ABS (para EUA).**

#### **1)** Adopte Precauciones de Seguridad

- Aplique el freno de estacionamiento.
- Coloque la palanca de cambios en PARK (estacionamiento) para la transmisión automática, o en PUNTO MUERTO para la transmisión manual.
- Bloquee las ruedas motrices.
- Asegúrese de que la llave de contacto esté en la posición OFF (apagado).

#### **2) Compruebe que se Guarden los Códigos**

- Gire la llave de encendido hasta la posición **ON** (arranque) pero no haga arrancar al motor
- Espere 30 segundos
- Observe la luz que indica antibloqueo...

– Si la luz se ENCIENDE: los códigos han sido guardados.

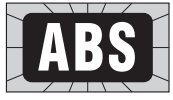

Siga adelante con la prueba.

– Si la luz continúaAPAGADA: no ha sido guardado ningún código. Finalice la prueba.

• Gire la llave de encendido hasta la posición **OFF** (apagado).

## **3) Tenga un Lápiz y un Papel a Mano**

Esto es para escribir todos los códigos.

**4) Encuentre el Conector para hacer la Prueba de la Computadora**

- Los manuales de servicio llaman a este conector, conector de Enlace de Diagnóstico de la Línea de Ensamblado (ALDL) (para EUA). También puede llamarse Enlace de Comunicación de la Línea de Ensamblado (ALCL) (para EUA) o simplemente conector para pruebas.
- El conector está situado debajo del tablero de instrumentos, en el lado del conductor.

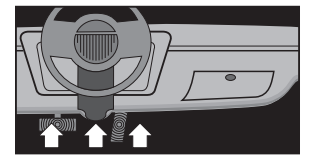

- El conector puede estar a la vista o puede estar semi-escondido detrás de un panel. Una abertura en el panel permite el acceso a los conectores.
- El conector puede tener una cubierta deslizante con la etiqueta "Conector de

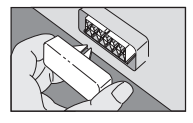

Diagnóstico". Para hacer la prueba, retire la cubierta. Después de efectuar la prueba, vuelva a colocar la cubierta. Para funcionar adecuadamente, algunos vehículos requieren que esta cubierta esté puesta en su lugar.

**5) Compruebe que la Llave de Contacto esté en la Posición OFF (apagado)**

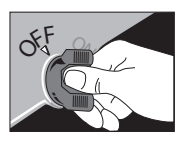

**6) Coloque la Llave para Pruebas en la posición ABS (para EUA)**

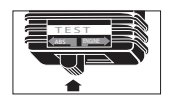

**7) Enchufe el Lector de Códigos en el conector para pruebas**

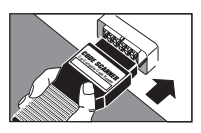

• El Lector de Códigos calza DE UN SOLO MODO en el conector para pruebas.

• El Lector de Códigos no dañará a la computadora del vehículo.

**Observación:** el Lector de Códigos no utiliza todos los contactos del conector para pruebas.Asimismo, un pin del Lector de Códigos puede insertarse en una posición vacía del conector. Esto es normal.

**8) Gire la Llave de Encendido hasta la Posición ON (arranque) pero NO HAGA**

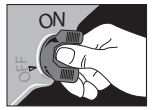

**ARRANCAR AL MOTOR**

**ADVERTENCIA:** Manténgase alejado del ventilador de enfriamiento del radiador. Podría ponerse en funcionamiento.

#### **9) Obtenga los Códigos de Problemas, por Medio del Parpadeo de la**

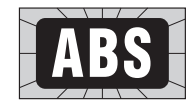

**Luz que indica "Anti-Bloqueo"**

- Todos los códigos son de dos (2) cifras.
- Cuente los "centellos" que indican los códigos de problemas. Los flashes comienzan después de una demora de 4 segundos.
	- Se indica el primer dígito, después...

– hay una pausa de 3 segundos después...

– se indica el segundo dígito, después...

– la luz que indica anti-bloqueo se ENCIENDE y permanece ENCENDIDA. No cuente esta luz fija como un "centello".

El código 12 es así:

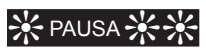

CENTELLO (pausa de 3 segundos) CENTELLO CENTELLO

> (después de lo cual la luz permanece encendida).

(CENTELLO = 1, CENTELLO CENTELLO =  $2$ 

Coloque el 1 y el 2 juntos = código 12)

El código 23 es así:

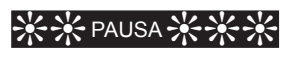

CENTELLO CENTELLO (pausa de 3 segundos)

CENTELLO CENTELLO CENTELLO

(después de lo cual la luz permanece encendida).

#### **10)Obtenga más Códigos de Problemas (si los hubiera) de la Luz Parpadeante "Anti-Bloqueo"**

- Proceda con este paso después que se haya indicado el primer código y que la luz anti-bloqueo esté encendida en forma permanente.
- NO gire la llave de encendido hacia la posición OFF (apagado).
- –Saque el Lector de Códigos del conector. Después...

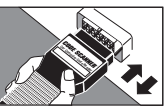

- –Vuelva a instalar el Lector de Códigos en el conector.
- –El próximo código de problemas ABS (para EUA) (si lo hubiera) será indicado del mismo modo que el primer código.
- Repita este paso hasta haber leído todos los códigos de problemas. La computadora del ABS (para EUA) puede guardar hasta 7 códigos de problemas.
- **11)Gire la Llave de Encendido hasta la Posición OFF (apagado)**
	-

**<sup>O</sup>F<sup>F</sup> <sup>O</sup><sup>N</sup>**

**12)Quite el Lector de Códigos y Vuelva a Colocarla Cubierta del Conector, si la Hubiese**

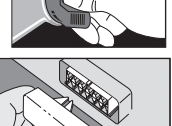

El sistema de la computadora vuelve

**(Teves Mark II, Versión A)**

ahora al funcionamiento normal. **13)Refiérase a los Significados de los Códigos ABS (para EUA) debajo.**

Esto completa el procedimiento de lectura de códigos

En este momento, usted puede:

• Hacer que un profesional realice el servicio de su vehículo. Los códigos de problemas indican los problemas que la computadora encontró.

o

• Reparar el vehículo usted mismo, usando los códigos de problemas que le ayuden a encontrar el problema.

**IMPORTANTE: Siempre obedezca los procedimientos indicados en el manual de servicio del vehículo ante cualquier reparación del ABS (para EUA).**

#### **Borrado de los Códigos ABS** (para EUA) de la Memoria de la **Computadora: Teves Mark II** (Versión A)

Borre los Códigos de la Memoria Cada vez que Finalice una Reparación o para ver si un Problema Ocurrirá Otra Vez.

- **1)** ¡IMPORTANTE! Los Códigos que Indican Problemas no se Borrarán Hasta que Hayan Sido Leídos. Refiérase a LECTURA DE CODIGOS ABS, página 173.
- **2)** Conduzca el Vehículo a Una velocidad superior a 29 kpm (18 mph). Los códigos que indican problemas deberfan borrarse automáticamente.

# Significado de los Códigos ABS (para EUA): Teves Mark II (Versión A)

**IMPORTANTE: Siempre obedezca los procedimientos indicados en el manual de servicio del vehículo ante cualquier reparación del ABS (para EUA).**

# $11$

#### **Falla del EBCM (para EUA) (Módulo de Control Electrónico de Freno).** En la mayoría de los casos, este código indica una falla del EBCM (para EUA). Siga la tabla apropiada para inspeccionar el circuito a tierra.

# 12

**Falla del EBCM (para EUA) (Módulo de Control Electrónico de Freno).** En la mayoría de los casos, este código indica una falla del EBCM (para EUA). Siga la tabla apropiada para inspeccionar el circuito a tierra.

# 21

#### **Válvula Principal.**

Inspecciona si el solenoide de la válvula principal y su circuito están abiertos, en corto o en una condición intermitente.

# 22

#### **Válvula de Entrada Delantera Izquierda.**

Inspecciona si el solenoide de la válvula de entrada delantera izquierda y su circuito están abiertos, en corto o en una condición intermitente.

# 23

**Válvula de Salida Delantera izquierda.** Inspecciona si el solenoide de la válvula de salida delantera izquierda y su circuito están abiertos, en corto o en una condición intermitente.

## 24

#### **Válvula de Entrada Delantera Derecha.**

Inspecciona si el solenoide de la válvula de entrada delantera derecha y su circuito están abiertos, en corto o en una condición intermitente.

# 25

#### **Válvula de Salida Delantera Derecha.**

Inspecciona si el solenoide de la válvula de salida delantera derecha y su circuito están abiertos, en corto o en una condición intermitente.

# 26

**Válvula Trasera de Entrada.** Inspecciona si el solenoide de la válvula trasera de entrada y su circuito están abiertos, en corto o en una condición intermitente.

# 27

**Válvula Trasera de Salida.** Inspecciona si el solenoide de la válvula trasera de salida y su circuito están abiertos, en corto o en una condición intermitente.

# 31

#### **Circuito del Sensor de Velocidad de la Rueda Delantera Izquierda.** Inspecciona si el circuito

está abierto, en corto o en una condición intermitente.

## 32

#### **Circuito del Sensor de Velocidad de la Rueda Delantera Derecha.**

Inspecciona si el circuito está abierto, en corto o en una condición intermitente.

## 33

#### **Circuito del Sensor de Velocidad de la Rueda Trasera Derecha.**

Inspecciona si el circuito está abierto, en corto o en una condición intermitente.

## 34

#### **Circuito del Sensor de Velocidad de la Rueda Trasera Izquierda.**

Inspecciona si el circuito está abierto, en corto o en una condición intermitente.

## 35

#### **Circuito del Sensor de Velocidad de la Rueda Delantera Izquierda.** Inspecciona si el circuito

está abierto, en corto o en una condición intermitente.

# 36

#### **Circuito del Sensor de Velocidad de la Rueda Delantera Derecha.**

Inspecciona si el circuito está abierto, en corto o en una condición intermitente.

## 37

#### **Circuito del Sensor de Velocidad de la Rueda Trasera Derecha.**

Inspecciona si el circuito está abierto, en corto o en una condición intermitente.

## 38

#### **Circuito del Sensor de Velocidad de la Rueda Trasera Izquierda.**

Inspecciona si el circuito está abierto, en corto o en una condición intermitente.

# 41

#### **Circuito del Sensor de Velocidad de la Rueda Delantera Izquierda.** Inspecciona si el circuito

está abierto, en corto o en una condición intermitente.

## 42

#### **Circuito del Sensor de Velocidad de la Rueda Delantera Derecha.**

Inspecciona si el circuito está abierto, en corto o en una condición intermitente.

## 43

#### **Circuito del Sensor de Velocidad de la Rueda Trasera Derecha.**

Inspecciona si el circuito está abierto, en corto o en una condición intermitente.

## 44

#### **Circuito del Sensor de Velocidad de la Rueda Trasera Izquierda.**

Inspecciona si el circuito está abierto, en corto o en una condición intermitente.

#### 45

#### **Falta la Señal del Sensor de Velocidad de la Rueda Delantera Izquierda.** Busca la señal faltante en el circuito en cuestión.

## 46

**Falta la Señal del Sensor de Velocidad de la Rueda Delantera Derecha.** Busca la señal faltante en el circuito en cuestión.

# 47

#### **Falta la Señal del Sensor de Velocidad en Cualquiera de las Ruedas Traseras.** Busca la señal faltante en *cualquiera* de los circuitos de los sensores de velocidad de las ruedas traseras. (Obsérvese que resulta imposible determinar cuál de los circuitos de velocidad de rueda trasera es el causante del problema.) Este código aparecerá si las ruedas delanteras giran mientras las ruedas traseras se encuentran estacionarias.

## 48

#### **Falta la Señal del Sensor de Velocidad en Cualquiera de Tres Ruedas.** Faltan señales en tres (3) de los cuatro (4) circuitos sensores de velocidad de las ruedas.

## 51

#### **Falla en la Reducción de la Presión Hidráulica de la Rueda Delantera**

**Izquierda.** Este código es el resultado de una respuesta incorrecta a un comando de reducción de presión del circuito hidráulico tal como lo envió el EBCM (para EUA) (Módulo de Control Electrónico de Freno). Observación: este código puede ser enviado en forma conjunta con el código 71, que tiene el mismo significado.

## 52

**Falla en la Reducción de la Presión Hidráulica de la Rueda Delantera Derecha.** Este código es el resultado de una respuesta incorrecta a un comando de reducción de presión del circuito hidráulico tal como lo envió el EBCM (para EUA) (Módulo de Control Electrónico de Freno). Observación: este código puede ser enviado en forma conjunta con el código 72, que tiene el mismo significado.

## 53

**Falla en la Reducción de la Presión Hidráulica de la Rueda Trasera Derecha.** Este código es el resultado de una respuesta incorrecta a un comando de reducción de presión del circuito hidráulico tal como lo envió el EBCM (para EUA) (Módulo de Control Electrónico de Freno). Observación: este código puede ser enviado en forma conjunta con el código 73, que tiene el mismo significado.

## 54

#### **Falla en la Reducción de la Presión Hidráulica de la Rueda Trasera**

**Izquierda.** Este código es el resultado de una respuesta incorrecta a un comando de reducción de presión del circuito hidráulico tal como lo envió el EBCM (para EUA) (Módulo de Control Electrónico de Freno). Observación: este código puede ser enviado en forma conjunta con el código 74, que tiene el mismo significado.

## 55

#### **Circuito del Sensor de Velocidad de la Rueda Delantera Izquierda.**

Inspecciona si el circuito está abierto, en corto o en una condición intermitente.

## 56

#### **Circuito del Sensor de Velocidad de la Rueda Delantera Derecha.**

Inspecciona si el circuito está abierto, en corto o en una condición intermitente.

## 57

#### **Circuito del Sensor de Velocidad de la Rueda Trasera Derecha.**

Inspecciona si el circuito está abierto, en corto o en una condición intermitente.

#### 58

#### **Circuito del Sensor de Velocidad de la Rueda Trasera Izquierda.**

Inspecciona si el circuito está abierto, en corto o en una condición intermitente.

## 61

**Interruptor de Presión Hidráulica o de Nivel de Fluido Bajo en Corto, o Diodo ABS (para EUA) en Corto, o Circuito aSociado en Corto.** Este código aparecerá si el interruptor de bajo nivel de fluido, el interruptor de presión hidráulica o el diodo ABS (para EUA) o cualquiera de los circuitos asociados presenta un cortocircuito.

# 71

#### **Falla en la Reducción de la Presión Hidráulica de la Rueda Delantera**

**Izquierda.** Este código es el resultado de una respuesta incorrecta a un comando de reducción de presión del circuito hidráulico tal como lo envió el EBCM (para EUA) (Módulo de Control Electrónico de Freno). Observación: este código puede ser enviado en forma conjunta con el código 51, que tiene el mismo significado.

## 72

**Falla en la Reducción de la Presión Hidráulica de la Rueda Delantera Derecha.** Este código es el resultado de una respuesta incorrecta a un comando de reducción de presión del circuito hidráulico tal como lo envió el EBCM (para EUA) (Módulo de Control Electrónico de Freno). Observación: este código puede ser enviado en forma conjunta con el código 52, que tiene el mismo significado.

# 73

#### **Falla en la Reducción de la Presión Hidráulica de la Rueda Trasera Derecha.**

Este código es el resultado de una respuesta incorrecta a un comando de reducción de presión del circuito hidráulico tal como lo envió el EBCM (para EUA) (Módulo de Control Electrónico de Freno). Observación: este código puede ser enviado en forma conjunta con el código 53, que tiene el mismo significado.

# 74

#### **Falla en la Reducción de la Presión Hidráulica de la Rueda Trasera Izquierda.**

Este código es el resultado de una respuesta incorrecta a un comando de reducción de presión del circuito hidráulico tal como lo envió el EBCM (para EUA) (Módulo de Control Electrónico de Freno). Observación: este código puede ser enviado en forma conjunta con el código 54, que tiene el mismo significado.

## 75

#### **Circuito del Sensor de Velocidad de la Rueda Delantera Izquierda.**

Inspecciona si el circuito está abierto, en corto o en una condición intermitente.

# 76

#### **Circuito del Sensor de Velocidad de la Rueda Delantera Derecha.**

Inspecciona si el circuito está abierto, en corto o en una condición intermitente.

## 77

#### **Circuito del Sensor de Velocidad de la Rueda Trasera Derecha.**

Inspecciona si el circuito está abierto, en corto o en una condición intermitente.

# 78

#### **Circuito del Sensor de Velocidad de la Rueda Trasera Izquierda.** Inspecciona si el circuito

está abierto, en corto o en una condición intermitente.

# **SISTEMA 6: Teves Mark II (Versión B)**

1989 Eldorado, Reatta, Riviera, Seville, Toronado Eldorado, Reatta, Riviera, Seville, Toronado, Trofeo 1990

## **Inspección Visual Pre-Diagnóstico**

**¡Complete todos los pasos antes de leer los códigos que indican problemas!**

- **1) Observe el Nivel del Fluido de Frenos**
- **2) Compruebe que el Auto no esté Frenado con el Freno de Estacionamiento**
- **3) Inspeccione todos los Fusibles del sistema ABS (para EUA)**

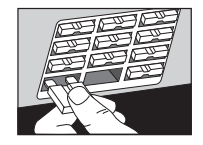

- **4) Inspeccione las Conexiones Eléctricas del Sistema**
	- –Conectores de los sensores de velocidad de las ruedas.
	- –Conectores del EBCM (para EUA) (Módulo de Control Electrónico de Freno).
	- –Conectores de Relé del Sistema.
	- –Conexiones a Tierra del Sistema.

Esto completa la inspección visual. ¡Realice una INSPECCION FUNCIONAL antes de leer los códigos!

## **Inspección Funcional**

**1)** Gire la Llave de Contacto hasta la posición **ON** (arranque), pero no haga arrancar al motor.

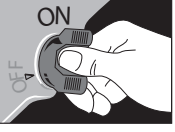

- **2)** La Luz que indica Anti-Bloqueo debe encenderse durante al menos 3 segundos Si no fuera así, refiérase a la tabla de diagnóstico apropiada en el manual de servicio del vehículo.
- **3)** Observe las Luces de Anti-Bloqueo y de Freno mientras hace arrancar al motor (la llave de encendido está en la posición de arranque).Ambas luces deben estar **ENCENDIDAS** cuando se está haciendo arrancar al motor. Si no fuera así, refiérase a la tabla de diagnóstico apropiada en el manual de servicio del vehículo.
- **4)** Cuando el Motor arranque, déjelo funcionar durante 30 segundos y después **APAGUELO** durante 10 segundos
- **5)** Gire la Llave de Encendido hasta la posición **ON (arranque)** (pero no haga arrancar al motor) y espere 10 segundos. Observe el estado de las luces de advertencia de anti-bloqueo y frenos:
	- –Si la Luz que indicaAnti-Bloqueo está **ENCENDIDA** y la luz de Advertencia deFrenoestá**APAGADA**, proceda con la **LECTURA DE CODIGOS ABS(paraEUA)**, página 179.
	- –Si la Luz que IndicaAnti-Bloqueo está **APAGADA** y la Luz de advertencia de freno está**ENCENDIDA**, refiérase a la tabla de diagnóstico apropiada en el manual de servicio del vehículo.
	- –Si la Luz que indica Anti-Bloqueo está **ENCENDIDA** y la Luz de Advertencia de Freno está **ENCENDIDA**, refiérase a la tabla de diagnóstico apropiada en el manual de servicio del vehículo.

–Si la Luz que indica Anti-Bloqueo está **APAGADA** y la Luz de Advertencia de Freno está **APAGADA**, quiere decir que el sistema está funcionando normalmente o que hay un problema en forma intermitente. Los códigos de problemas intermitentes pueden ser guardados o no.

#### Lectura de Códigos ABS (para **EUA: Teves Mark II (Versión B)**

**IMPORTANTE: cumpla con todos los pasos de INSPECCION VISUAL PRE-DIAGNOSTICO e INSPECCION FUNCIONAL antes de leer los códigos ABS.**

- **1) Adopte Precauciones de Seguridad**
	- Aplique el freno de estacionamiento.
	- Coloque la palanca de cambios en PARK (estacionamiento) para la transmisión automática, o en NEUTRO para la transmisión manual.
	- Bloquee las ruedas motrices.
	- Asegúrese de que la llave de contacto esté en la posición OFF (apagado).

#### **2) Compruebe que se Guarden los Códigos**

- Gire la llave de encendido hasta la posición **ON** (arranque) pero no haga arrancar al motor
- Espere 30 segundos
- Observe la luz que indica antibloqueo...

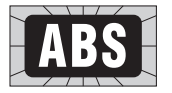

– Si la luz se ENCIENDE: los

códigos han sido guardados. Siga adelante con la prueba.

– Si la luz continúaAPAGADA: no ha sido guardado ningún código. Finalice la prueba.

- Gire la llave de encendido hasta la posición **OFF** (apagado).
- **3) Tenga un Lápiz y un Papel a Mano** Esto es para escribir todos los códigos.

#### este conector, conector de Enlace de Diagnóstico de la Línea de Ensamblado (ALDL) (para EUA).

También puede llamarse Enlace de Comunicación de la Línea de Ensamblado (ALCL) (para EUA) o simplemente conector para pruebas.

**4) Encuentre el Conector para hacer la Prueba de la Computadora** • Los manuales de servicio llaman a

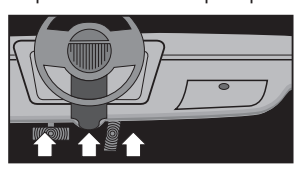

- El conector está situado debajo del tablero de instrumentos, en el lado del conductor.
- El conector puede estar a la vista o puede estar semi-escondido detrás de un panel. Una abertura en el panel permite el acceso a los conectores.
- El conector puede tener una cubierta deslizante con la etiqueta "Conector de

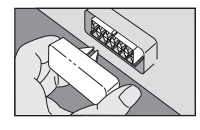

Diagnóstico". Para hacer la prueba, retire la cubierta. Después de efectuar la prueba, vuelva a colocar la cubierta. Para funcionar adecuadamente, algunos vehículos requieren que esta cubierta esté puesta en su lugar.

**5) Compruebe que la Llave de Contacto esté en la Posición OFF (apagado)**

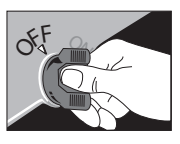

- **6) Coloque la Llave para Pruebas en la Posición ABS (para EUA)**
- **7) Enchufe el Lector de Códigos en el Conector para pruebas**
	- El Lector de

Códigos calza DE UN SOLO MODO en el conector para pruebas.

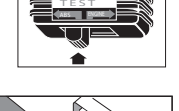

**Car Computer Code Reader**

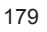

• El Lecotr de Códigos no dañará a la computadora del vehículo.

**Observación:** el Lector de Códigos no utiliza todos los contactos del conector para pruebas. Asimismo, un pin del escáner de códigos puede insertarse en una posición vacía del conector. Esto es normal.

**8) Gire la Llave de Encendido hasta la posición ON (arranque) pero NO HAGA**

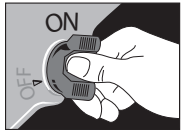

**ARRANCAR AL MOTOR**

**ADVERTENCIA:** manténgase alejado del ventilador de enfriamiento del radiador. Podría ponerse en funcionamiento.

#### **9) Obtenga los Códigos de**

**problemas, por medio del Parpadeo de la Luz que indica "Anti-Bloqueo"**

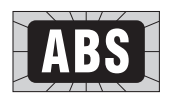

- Todos los códigos son de dos (2) cifras.
- Cuente los "centellos" que indican los códigos de problemas. Los flashes comienzan después de una demora de 4 segundos.
	- Se indica el primer dígito, después...

– hay una pausa de 3 segundos, después...

– se indica el segundo dígito, después...

– la luz que indica anti-bloqueo se ENCIENDE y permanece ENCENDIDA. No cuente esta luz fija como un "centello".

EJEMPLOS:

El código 12 es así:

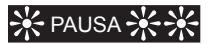

CENTELLO (pausa de 3 segundos) CENTELLO CENTELLO

> (después de lo cual la luz permanece encendida).

(CENTELLO = 1, CENTELLO CENTELLO = 2.

Coloque el 1 y el 2 juntos = código 12)

El código 23 es así:

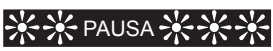

CENTELLO CENTELLO (pausa de 3 segundos) CENTELLO CENTELLO CENTELLO

> (después de lo cual la luz permanece encendida).

#### **10)Obtenga más Códigos de Problemas (si los hubiera) de la Luz Parpadeante "Anti-Bloqueo"**

- Proceda con este paso después que se haya indicado el primer código y que la luz anti-bloqueo esté encendida en forma permanente.
- NO gire la llave de encendido hacia la posición OFF (apagado).

– Saque el Lector de Códigos del conector. Después...

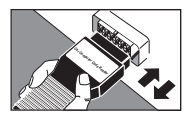

– Vuelva a instalar el Lector de Códigos en el conector.

– El próximo código de problemas ABS (para EUA) (si lo hubiera) será indicado del mismo modo que el primer código.

- Repita este paso hasta haber leído todos los códigos de problemas. La computadora del ABS (para EUA) puede guardar hasta 7 códigos de problemas.
- **11)Gire la llave de encendido hasta la posición OFF (apagado)**

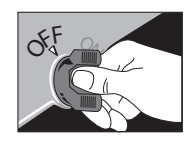

**12)Quite el Lector de Códigos y Vuelva a Colocar la Cubierta del**

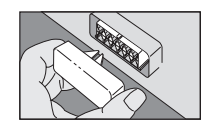

**Conector, si la Hubiese**

El sistema de la computadora vuelve ahora al funcionamiento normal.

#### **13)Refiérase a los significadosde los códigosABS(paraEUA) en la página 182 (Teves Mark II, Versión B)**

Esto completa el procedimiento de lectura de códigos

En este momento, usted puede:

• Hacer que un profesional realice el servicio de su vehículo. Los códigos de problemas indican los problemas que la computadora encontró.

o

• Reparar el vehículo usted mismo, usando los códigos de problemas que le ayuden a encontrar el problema.

**IMPORTANTE: Siempre obedezca los procedimientos indicados en el manual de servicio del vehículo ante cualquier reparación del ABS (para EUA).**

#### Borrado de los Códigos ABS (para EUA) de la Memoria de la Computadora: **Teves Mark II (Versión B)**

Borre los códigos de la memoria cada vez que finalice una reparación o para ver si un problema ocurrirá otra vez.

- **1) ¡IMPORTANTE! Los códigos que indican problemas no se borrarán hasta que hayan sido leídos.** Refiérase a **LECTURA DE CODIGOS ABS (para EUA)**, página 179.
- **2)** Conduzca el vehículo a una velocidad superior a 20 mph Los códigos que indican problemas deberían borrarse automáticamente.

# Significado de los Códigos ABS (para EUA): Teves Mark II (Versión B)

**IMPORTANTE: Siempre obedezca los procedimientos indicados en el manual de servicio del vehículo ante cualquier reparación del ABS.**

# 11

**Falla del EBCM (para EUA) (Módulo de Control Electrónico de Freno).** En la mayoría de los casos, este código indica una falla del EBCM (para EUA). Siga la tabla apropiada para inspeccionar el circuito a tierra.

# 12

**Falla del EBCM (para EUA) (Módulo de Control Electrónico de Freno).** En la mayoría de los casos, este código indica una falla del EBCM (para EUA). Siga la tabla apropiada para inspeccionar el circuito a tierra.

# $21$

#### **Válvula Principal.**

Inspecciona si el solenoide de la válvula principal y su circuito están abiertos, en corto o en una condición intermitente.

## 22

#### **Válvula de Entrada Delantera Izquierda.**

Inspecciona si el solenoide de la válvula de entrada delantera izquierda y su circuito están abiertos, en corto o en una condición intermitente.

## 23

#### **Válvula de Salida Delantera Izquierda.**

Inspecciona si el solenoide de la válvula de salida delantera izquierda y su circuito están abiertos, en corto o en una condición intermitente.

# 24

#### **Válvula de Entrada Delantera Derecha.**

Inspecciona si el solenoide de la válvula de entrada delantera derecha y su circuito están abiertos, en corto o en una condición intermitente.

## 25

**Válvula de Salida Delantera Derecha.** Inspecciona si el solenoide de la válvula de salida delantera derecha y su circuito están abiertos, en corto o en una condición intermitente.

## 26

**Válvula Trasera de Entrada.** Inspecciona si el solenoide de la válvula trasera de entrada y su circuito están abiertos, en corto o en una condición intermitente.

## 27

**Válvula Trasera de Salida.** Inspecciona si el solenoide de la válvula trasera de salida y su circuito están abiertos, en corto o en una condición intermitente.

#### 31

#### **Circuito del Sensor de Velocidad de la Rueda Delantera Izquierda.**

Inspecciona si el circuito está abierto, en corto o en una condición intermitente.

## 32

#### **Circuito del Sensor de Velocidad de la Rueda Delantera Derecha.** Inspecciona si el circuito está abierto, en corto o en una condición intermitente.

## 33

#### **Circuito del Sensor de Velocidad de la Rueda Trasera Derecha.**

Inspecciona si el circuito está abierto, en corto o en una condición intermitente.

## 34

#### **Circuito del Sensor de Velocidad de la Rueda Trasera Izquierda.**

Inspecciona si el circuito está abierto, en corto o en una condición intermitente.

## 35

**Circuito del Sensor de Velocidad de la Rueda Delantera Izquierda.** Inspecciona si el circuito está abierto, en corto o en una condición intermitente.

#### 36

#### **Circuito del Sensor de Velocidad de la Rueda Delantera Derecha.**

Inspecciona si el circuito está abierto, en corto o en una condición intermitente.

## 37

#### **Circuito del Sensor de Velocidad de la Rueda Trasera Derecha.**

Inspecciona si el circuito está abierto, en corto o en una condición intermitente.

#### 38

#### **Circuito del Sensor de Velocidad de la Rueda Trasera Izquierda.**

Inspecciona si el circuito está abierto, en corto o en una condición intermitente.

## 41

#### **Circuito del Sensor de Velocidad de la Rueda Delantera Izquierda.** Inspecciona si el circuito está abierto, en corto o en una condición intermitente.

#### 42

#### **Circuito del Sensor de Velocidad de la Rueda Delantera Derecha.** Inspecciona si el circuito

está abierto, en corto o en una condición intermitente.

## 43

#### **Circuito del Sensor de Velocidad de la Rueda Trasera Derecha.**

Inspecciona si el circuito está abierto, en corto o en una condición intermitente.

## 44

#### **Circuito del Sensor de Velocidad de la Rueda Trasera Izquierda.** Inspecciona si el circuito

está abierto, en corto o en una condición intermitente.

# 45

**Falta la Señal del Sensor de Velocidad de la Rueda Delantera Izquierda y de una (1) Rueda Trasera.** Busca la señal faltante en los circuitos en cuestión.

## 46

**Falta la Señal del Sensor de Velocidad de la Rueda Delantera Derecha y de una (1) Rueda Trasera.** Busca la señal faltante en los circuitos en cuestión.

## 47

**Falta la Señal del Sensor de Velocidad en Cualquiera de las Ruedas Traseras.** Busca la señal faltante en cualquiera de los circuitos de los sensores de velocidad de las ruedas traseras. (Obsérvese que resulta imposible determinar cuál de los circuitos de velocidad de rueda trasera es el causante del problema.) Este código aparecerá si las ruedas delanteras giran mientras las ruedas traseras se encuentran estacionarias.

## 48

**Falta la Señal del Sensor de Velocidad en Cualquiera de Tres Ruedas.** Faltan señales en tres (3) de los cuatro (4) circuitos sensores de velocidad de las ruedas.

## 51

**Falla en la Reducción de la Presión Hidráulica de la Rueda Delantera Izquierda.** Este código es el resultado de una respuesta incorrecta a un comando de reducción de presión del circuito hidráulico tal como lo envió el EBCM (para EUA) (Módulo de Control Electrónico de Freno). Observación: este código puede ser enviado en forma conjunta con el código 71, que tiene el mismo significado.

# 52

**Falla en la Reducción de la Presión Hidráulica de la Rueda Delantera Derecha.** Este código es el resultado de una respuesta incorrecta a un comando de reducción de presión del circuito hidráulico tal como lo envió el EBCM (para EUA) (Módulo de Control Electrónico de Freno). Observación: este código puede ser enviado en forma conjunta con el código 72, que tiene el mismo significado.

# 53

**Falla en la Reducción de la Presión Hidráulica de la Rueda Trasera Derecha.** Este código es el resultado de una respuesta incorrecta a un comando de reducción de presión del circuito hidráulico tal como lo envió el EBCM (para EUA) (Módulo de Control Electrónico de Freno). Observación: este código puede ser enviado en forma conjunta con el código 73, que tiene el mismo significado.

# 54

**Falla en la Reducción de la Presión Hidráulica de la Rueda Trasera Izquierda.** Este código es el resultado de una respuesta incorrecta a un comando de reducción de presión del circuito hidráulico tal como lo envió el EBCM (para EUA) (Módulo de Control Electrónico de Freno). Observación: este código puede ser enviado en forma conjunta con el código 74, que tiene el mismo significado.

# 61

**Interruptor de Presión Hidráulica o de Nivel de Fluido Bajo en Corto, o diodo ABS (para EUA) en Corto, o Circuito Asociado en Corto.** Este código aparecerá si el interruptor de bajo nivel de fluido, el interruptor de presión hidráulica o el diodo ABS (para EUA) o cualquiera de los circuitos asociados presenta un cortocircuito.

# 71

#### **Falla en la Reducción de la Presión Hidráulica de la Rueda Delantera Izquierda.**

Este código es el resultado de una respuesta incorrecta a un comando de reducción de presión del circuito hidráulico tal como lo envió el EBCM (para EUA) (Módulo de Control Electrónico de Freno). Observación: este código puede ser enviado en forma conjunta con el código 51, que tiene el mismo significado.

# 72

**Falla en la Reducción de la Presión Hidráulica de la Rueda Delantera Derecha.** Este código es el resultado de una respuesta incorrecta a un comando de reducción de presión del circuito hidráulico tal como lo envió el EBCM (para EUA) (Módulo de Control Electrónico de Freno). Observación: este código puede ser enviado en forma conjunta con el código 52, que tiene el mismo significado.

# 73

**Falla en la Reducción de la Presión Hidráulica de la Rueda Trasera Derecha.**

Este código es el resultado de una respuesta incorrecta a un comando de reducción de presión del circuito hidráulico tal como lo envió el EBCM (para EUA) (Módulo de Control Electrónico de Freno). Observación: este código puede ser enviado en forma conjunta con el código 53, que tiene el mismo significado.

# 74

#### **Falla en la Reducción de la Presión Hidráulica de la Rueda Trasera Izquierda.**

Este código es el resultado de una respuesta incorrecta a un comando de reducción de presión del circuito hidráulico tal como lo envió el EBCM (para EUA) (Módulo de Control Electrónico de Freno). Observación: este código puede ser enviado en forma conjunta con el código 54, que tiene el mismo significado.

# **SISTEMA 7: Kelsey-Hayes RWAL**

(Anti-bloqueo en las ruedas traseras)

- 1988 Blazer, Camioneta Pickup Series C y K, Sierra
- 1989 Astro, Blazer, Camioneta Pickup Series C y K, Jimmy, Camioneta Pickup Serie S (2WD)(para EUA), Safari y Sierra
- 1990 Astro, Blazer, Camioneta Pickup Series C y K, Van Serie G (RWD)(para EUA),Jimmy, Camión Series R y V, Camioneta Pickup Series S y T, Safari, Sierra y Suburban
- 1991 Astro, Blazer, Camioneta Pickup Series C y K, Van Serie G (RWD) (para EUA), Jimmy, Camión Series R y V, Camioneta Pickup Series S y T, Safari, Sierra y Suburban
- 1992 Astro, Blazer, Camioneta Pickup Series C y K, Van Serie G (RWD) (para EUA), Jimmy, Pickup Series S y T, Safari y Sierra
- 1993 Blazer, Camioneta Pickup Series C y K, Jimmy, Camioneta Pickup Series S y T y Sierra
- 1994 Blazer, Camioneta Pickup Series C y K, Pickup Series S y T

## <u>Inspección del Gircuito de</u> <u>Diagnostico</u>

**¡Complete todos los pasos antes de leer los códigos que indican problemas!**

- **1) Bloquee las ruedas y verifique que el vehículo no esté frenado con el freno de estacionamiento. ¡No apriete el pedal del freno!**
- **2) Gire la llave de encendido hasta la posición ON (arranque) pero no haga arrancar al motor. Observe la luz de advertencia del freno en el panel de instrumentos:**
	- Si la luz del freno se **ENCIENDE** y después de unos 2 segundos se

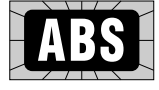

**APAGA**, significa que el circuito de auto-diagnóstico determinó que NO hay problemas con el sistema ABS.

- **–¡NO lleve a cabo el procedimiento de lectura del código ABS (para EUA)!** Si se siguen los pasos de lectura de códigos cuando no existe ninguna falla, se almacenará un falso código 9 en la memoria de la computadora del ABS (para EUA). (Esta es una peculiaridad del sistema ABS RWAL.(para EUA))
- –Realice esta comprobación adicional: apriete el pedal del freno. Si la luz del freno se **ENCIENDE**, hay un problema en la válvula de combinación. (Esta válvula es parte del sistema de frenado normal; no es parte del sistema de freno antibloqueo.) Deje de apretar el freno.
- Si la luz del freno se **ENCIENDE** y permanece **ENCENDIDA** (o se **ENCIENDE** después de la inspección), realice el procedimiento de diagnóstico

indicado en el manual de servicio de su vehículo correspondiente a este síntoma de la luz de freno **ENCENDIDA**.

- Si la luz del freno permanece **APAGADA**, realice el procedimiento de diagnóstico indicado en el manual de servicio de su vehículo correspondiente a este síntoma de la luz de freno **APAGADA**.
- Si la luz del freno se enciende en forma **PARPADEANTE**, proceda a la **LECTURA DE LOS CODIGOS ABS (para EUA)**, debajo.

**3) Gire la llave de encendido hasta la posición OFF (apagado).**

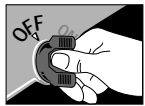

#### <u>Lectura de</u> !8.--3!/, <u>neisey-пауеѕ кwa∟ (para cua)</u>

**IMPORTANTE: Cumpla con todos los pasos de INSPECCION DE CIRCUITO DE DIAGNOSTICO antes de leer los códigos ABS (para EUA).**

- **1) Adopte precauciones de seguridad**
	- Aplique el freno de estacionamiento y bloquee las ruedas motrices.
	- Coloque la palanca de cambios en PARK (estacionamiento) para la transmisión automática, o en NEUTRO para la transmisión manual.
	- Asegúrese de que la llave de contacto esté en la posición OFF (apagado).

#### **2) Verifique que exista un problema con el ABS (para EUA)**

• Gire la llave de encendido hasta la posición **ON** (arranque), pero no haga arrancar al motor.

**ADVERTENCIA:** manténgase alejado del ventilador de enfriamiento del radiador. Podría ponerse en funcionamiento.

• Espere 5 segundos y observe la luz de advertencia de freno.

–Luz de freno **APAGADA**: la computadora del ABS (para EUA) NO detecta ningún problema. ¡No siga adelante con el ensayo! Se guardará un falso código 9 en la memoria de la computadora del ABS (para EUA) si se siguen los pasos de lectura de códigos cuando en realidad no existe ningún problema. Gire la llave de encendido hasta la posición **OFF** (apagado) y termine la prueba.

#### –Luz de freno **ENCENDIDA**: actualmente existe un problema en el ABS (para EUA). Se guarda al menos un código que indica problemas en la memoria de la computadora. Vaya al paso 3 y continúe con el procedimiento de lectura de códigos.

#### **3) Encuentre el conector para hacer la prueba de la computadora**

- Los manuales de servicio llaman a este conector, conector de Enlace de Diagnóstico de la Línea de Ensamblado (ALDL) (para EUA). También puede llamarse Enlace de Comunicación de la Línea de Ensamblado (ALCL) (para EUA) o simplemente conector para pruebas.
- El conector está situado debajo del tablero de instrumentos, en el lado del conductor.

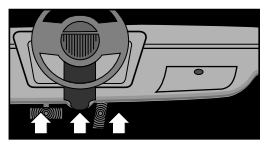

- El conector puede estar a la vista o puede estar semi-escondido detrás de un panel.
- El conector puede tener una cubierta deslizante con la etiqueta

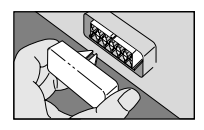

"Conector de Diagnóstico". Para hacer la prueba, retire la cubierta. Después de efectuar la prueba, vuelva a colocar la cubierta. Para funcionar adecuadamente, algunos vehículos requieren que esta cubierta esté puesta en su lugar.

**4) Compruebe que la llave de contacto esté en la posición ON**

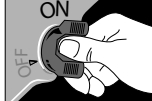

**(arranque) y que el motor esté APAGADO**

**5) Coloque la llave para pruebas en la posición ABS**

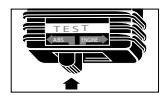

**6) Enchufe el Lector de Códigos en el conector para pruebas**

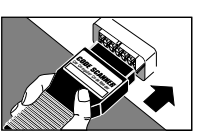

- El escáner de códigos calza DE UN SOLO MODO en el conector para pruebas.
- El Lector de Códigos no dañará a la computadora del vehículo.

**Observación:** el Lector de Códigos no utiliza todos los contactos del conector para pruebas. Esto es normal.

- **7) Obtenga los códigos de problemas, por medio del parpadeo de la luz que indica "Freno"**
	- Cuente los "centellos" que indican los códigos de problemas.
	- –Los centellos comienzan después de una demora de 20 segundos o más.
	- –El código comienza con un "centello" largo, al cual le siguen varios centellos cortos. Cuente el flash largo junto con los centellos cortos para obtener el número de código. Después de una pausa, el código se repite.

El código 3 es así:

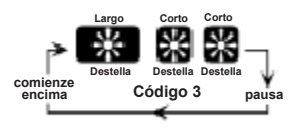

El código 5 es así:

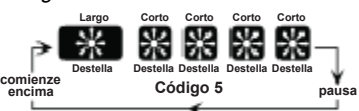

- El mismo código se repite una y otra vez. Observe que los centellos largos le ayudan a darse cuenta cuándo es que se está repitiendo un código.
- **Importante:** puede suceder que el código se indique en forma incorrecta la primera vez. El código se indicará correctamente todas las otras veces. Cuente la secuencia de flashes algunas veces para verificar el código.
- La indicación del código continúa hasta que la llave de contacto se lleva hasta la posición APAGADO (OFF) o hasta que el Lector de Códigos se desconecta.
- **8) Gire la llave de encendido hasta la posición APAGADO (OFF)**

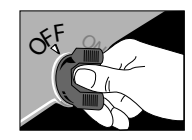

**9) Quite el Lector de Códigos y vuelva a colocar la**

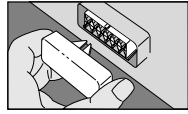

# **cubierta del conector, si la hubiese**

El sistema de la computadora vuelve ahoraalfuncionamientonormal.

#### **10)Refiérase a los significados de los códigos ABS (para EUA) en la página 186 (Kelsey-Hayes RWAL(para EUA))**

Esto completa el procedimiento de lectura de códigos

En este momento, usted puede:

• Hacer que un profesional realice el servicio de su vehículo. Los códigos de problemas indican los problemas que la computadora encontró.

o

• Reparar el vehículo usted mismo, usando los códigos de problemas que le ayuden a encontrar el problema.

**IMPORTANTE: Siempre obedezca los procedimientos indicados en el manual de servicio del vehículo ante cualquier reparación del ABS (para EUA).**

**OBSERVACION** (guardado de códigos de múltiples problemas):

Este sistema ABS (para EUA) es capaz de mostrar únicamente un código a la vez. Repare la falla que generó el código de problema mostrado y después repita el procedimiento de **LECTURA DE CODIGOS ABS** (para EUA) para ver si hay más códigos guardados. Continúe repitiendo el procedimiento hasta que se hayan visto todos los códigos, se haya hecho el diagnóstico y se hayan reparado los problemas.

#### Borrado de los Códigos ABS (para EUA) de la Memoria de la **Computadora: Kelsey-Hayes RWAL (para EUA)**

Borre los códigos de la memoria cada vez que finalice una reparación o para ver si un problema ocurrirá otra vez.

Proceda como se indica a continuación:

**1) Gire la llave de encendido hasta la posición OFF (apagado)**

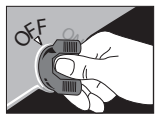

**2) Quite el fusible indicado del portafusibles y espere al menos durante 10 segundos.**

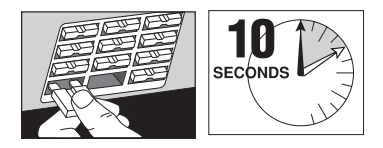

- Camiones C y K 1988-1993: Quite el fusible **PARAR/PROB**
- Astro/Safari 1989-1992: Quite el fusible **BOCINA/DM**
- Camiones Serie S 1989: Quite el fusible **ECM B (para EUA)**
- Furgonetas Serie G RWD 1990-1992: Quite el fusible **TAIL LPS (para EUA)**
- Vehículos Serie R y V 1990-1991: Quite el fusible **PARAR/PROB (para EUA)**
- Camiones Serie S y T 1990-1993: Quite el fusible **ECM B (para EUA)**
- **3)** Vuelva a colocar el fusible.Ahora, los códigos que indican problemas están borrados de la memoria de la computadora.

# Significado de los Códigos ABS: Kelsey-Hayes RWAL (para EUA)

**IMPORTANTE: Siempre obedezca los procedimientos indicados en el manual de servicio del vehículo ante cualquier reparación del ABS (para EUA).**

## 1

**Falla del ECM (para EUA) (Módulo de Control Electrónico).** Este código indica que hay una falla en el módulo de control del sistema de frenos antibloqueo o que hubo una falsa lectura del código.

## 2

**Válvula de Aislación Abierta o ECM (para EUA) (Módulo de Control Electrónico) Defectuoso.** Este código indica que hay un circuito abierto en la válvula de aislación o en el cableado asociado. También puede haber fallado el módulo de control del sistema de frenos anti-bloqueo.

## 3

**Válvula de Descarga Abierta o ECM (para EUA) (Módulo de Control Electrónico) Defectuoso.** Este código indica que hay un circuito abierto en la válvula de descarga o en el cableado asociado. También puede haber fallado el módulo de control del sistema de frenos anti-bloqueo.

## 4

**Llave de Reajuste de Válvula Anti-Bloqueo Conectado a Tierra.** Este código indica que hay un circuito a tierra en la llave de reajuste de la válvula anti-bloqueo o en el cableado asociado.

## 5

**Funcionamiento Excesivo de la Válvula de Descarga Durante un Frenado con**

**Anti-Bloqueo.** En vehículos con 2 ruedas motrices, este código indica una probable falla en la válvula de aislación/ descarga. En vehículos con 4 ruedas motrices, este código indica ya sea una posible falla en la válvula de aislación/ descarga, o bien una falla en el interruptor de la toma de fuerza (dispositivo para

accionar ambos ejes) del eje delantero o en su cableado asociado y/o conectores.

#### 6

#### **Señal Errática del Sensor de Velocidad del Vehículo.**

Este código indica que hay un sensor de velocidad errático o defectuoso (vea el código 24 de problema de diagnóstico de motor), un DRAC (para EUA) (Controlador Digital de Adaptador de Relación) o su circuito defectuoso, o hay problemas en el cableado asociado. Un fusible de suministro a la batería abierto para el módulo de control electrónico del ABS (para EUA) también podría hacer que aparezca este código.

## 7

#### **Válvula de aislación en corto o ECM (para EUA) (Módulo de Control Electrónico) defectuoso.**

Este código indica que hay un circuito en corto en la válvula de aislación o en el cableado asociado. También puede haber fallado el módulo de control del sistema de frenos anti-bloqueo.

# 8

#### **Válvula de descarga en corto o ECM (para EUA) (Módulo de Control Electrónico) defectuoso.**

Este código indica que hay un circuito en corto en la válvula de descarga o en el cableado asociado. También puede haber fallado el módulo de control del sistema de frenos anti-bloqueo.

# 9

#### **Señal de Circuito Abierto del Sensor de Velocidad**

**del Vehículo.** Este código indica que hay un sensor de velocidad defectuoso (vea el código 24 de problema de diagnóstico de motor), un DRAC (para EUA) (Controlador Digital de Adaptador de Relación) o su circuito defectuoso, o hay problemas en el cableado

asociado. Un fusible de suministro a la batería abierto para el módulo de control electrónico del ABS (para EUA) también podría hacer que aparezca este código.

# 10

**Circuito de luz de freno.** Este código indica que falta una señal de luz de freno proveniente del interruptor de luz de freno. El interruptor de luz de freno puede estar desajustado o ser defectuoso, o también puede haber un problema con su circuito asociado.

## 11

**Falla en el ECM (para EUA) (Módulo de Control Electrónico).** Este código indica que hay una falla en el módulo de control del sistema de freno antibloqueo o que hubo una falsa lectura del código.

## $12$

**Falla en el ECM (para EUA) (Módulo de Control Electrónico).** Este código indica que hay una falla en el módulo de control del sistema de freno antibloqueo o que hubo una falsa lectura del código.

## 13

#### **Falla en el ECM (para EUA) (Módulo de Control Electrónico).** Este código

indica que hay una falla en el módulo de control del sistema de freno anti-bloqueo.

## 14

#### **Falla en el ECM (para EUA) (Módulo de Control**

**Electrónico).** Este código indica que hay una falla en el módulo de control del sistema de freno anti-bloqueo.

## 15

**Falla en el ECM (para EUA)(Módulo de Control Electrónico).** Este código indica que hay una falla en el módulo de control del sistema de freno anti-bloqueo.

# **SISTEMA 8: Kelsey-Hayes 4WAL (para EUA)**

(Anti-bloqueo en las 4 ruedas)

- 1990 Astro y Safari
- Astro, Bravada, Blazer Series S y T, Jimmy, 1991 Camioneta Pickup, Safari, Sonoma, Syclone y Typhoon
- 1992 Astro, Bravada, Blazer y Camioneta Pickup Series C y K, Blazer Series S y T, Jimmy, Camioneta Pickup, Safari, Sierra, Sonoma, Suburban, Syclone, Typhoon y Yukon
- Astro, Bravada, Blazer y Camioneta Pickup Series C y K, 1993 Furgoneta Serie G. Blazer Series S y T. Jimmy, Camioneta Pickup, Safari, Sierra, Sonoma, Suburban, Syclone, Typhoon y Yukon
- Astro, Bravada, Blazer y Camioneta Pickup Series 1994 C v K. Furgoneta Serie G. Blazer Series S v T. Jimmy, Camioneta Pickup, Safari, Sierra, Sonoma, Suburban v Yukon

## Inspección del Circuito de **Diagnóstico**

**¡Complete todos los pasos antes de leer los códigos que indican problemas!**

- **1) Bloquee las Ruedas y Verifique que el Vehículo no Esté Frenado con el Freno de Estacionamiento. ¡No Apriete el Pedal del Freno!**
- **2) Gire la Llave de Encendido hasta la Posición ON (arranque) Pero no Haga Arrancar al Motor. Observe la Luz Amarilla que Indica Anti-**

**Bloqueo en el Panel de Instrumentos:**

• Si la luz de anti-bloqueo

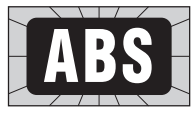

se **ENCIENDE** y después de unos 2 segundos se **APAGA**, significa que el circuito de auto-diagnóstico determinó que NO hay problemas. Proceda con el paso 3.

- Si la Luz de Anti-Bloqueo se **ENCIENDE** y permanece **ENCENDIDA** (o se **ENCIENDE** después de la inspección), realice el procedimiento de diagnóstico indicado en el manual de servicio de su vehículo correspondiente a este síntoma de la luz de antibloqueo **ENCENDIDA**.
- Si la Luz deAnti-Bloqueo permanece **APAGADA**, realice el procedimiento de diagnóstico indicado en el manual de servicio de su vehículo correspondiente a este síntoma de la luz de anti-bloqueo**APAGADA**.

**3) Gire la Llave de Encendido Hasta**

**la Posición OFF (apagado). Proceda con la LECTURA DE CODIGOS ABS (para EUA), página 190.**

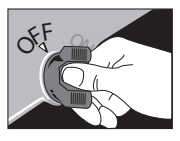

#### Lectura de Códigos ABS (para **EUA): Kelsey-Hayes 4WAL** (para EUA)

**IMPORTANTE: Cumpla con todos los pasos de INSPECCION DE CIRCUITO DE DIAGNOSTICO antes de leer los códigos ABS (para EUA).**

#### **Observación (solamente para**

**modelos 1990 y 1991):** Los códigos 21, 22, 25, 26, 31, 32, 35 y 36 desactivarán al sistemaABS (para EUA), pero no se guardan en la memoria de la computadora. Se borran cuando la llave de contacto se gira hacia la posición "off" (apagado). Todos los otros códigos se almacenan en la memoria cuando ocurren.

#### **1)** Adopte Precauciones de Seguridad

- Aplique el freno de estacionamiento y bloquee las ruedas motrices.
- Coloque la palanca de cambios en PARK (estacionamiento) para la transmisión automática, o en PUNTO MUERTO para la transmisión manual.
- Asegúrese de que la llave de contacto esté en la posición OFF (apagado).

## **2) Tenga un Lápiz y un Papel a Mano**

Esto es para escribir todos los códigos.

#### **3) Encuentre el Conector para hacer la Prueba de la Computadora**

- Los manuales de servicio llaman a este conector, conector de Enlace de Diagnóstico de la Línea de Ensamblado (ALDL) (para EUA). También puede llamarse Enlace de Comunicación de la Línea de Ensamblado (ALCL) (para EUA) o simplemente conector para pruebas.
- El conector está situado debajo del tablero de instrumentos, en el lado del conductor.

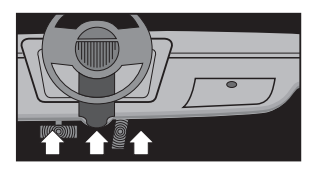

- El conector puede estar a la vista o puede estar semi-escondido en una abertura del panel.
- El conector puede tener una cubierta deslizante con la etiqueta

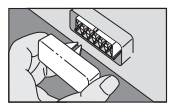

"Conector de Diagnóstico". Para hacer la prueba, retire la cubierta. Después de efectuar la prueba, vuelva a colocar la cubierta. Para funcionar adecuadamente, algunos vehículos requieren que esta cubierta esté puesta en su lugar.

**4) Compruebe que la Llave de Contacto esté en la posición OFF (apagado)**

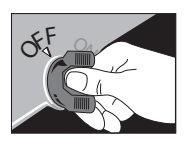

- **5) Coloque la llave para pruebas en la posición ABS (para EUA)**
- 

T E S T ABS **ENGINE** 

**6) Enchufe el Lector de Códigos en el conector para pruebas**

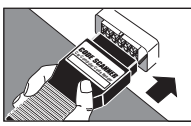

- El Lector de Códigos calza DE UN SOLO MODO en el conector para pruebas.
- El escáner de códigos no dañará a la computadora del vehículo.

**Observación:** El Lector de Códigos no utiliza todos los contactos del conector para pruebas. Esto es normal.

**7) Gire la Llave de Encendido hasta la Posición ON (arranque), PERO NO HAGA ARRANCAR AL MOTOR.**

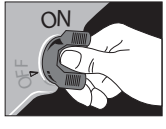

**ADVERTENCIA: Manténgase alejado del ventilador de enfriamiento delradiador. Podría ponerse en funcionamiento.**

- **8) Obtenga los Códigos de problemas, por medio del Parpadeo de la luz que indica "Anti-Bloqueo"**
	- Cuente los "centellos" que indican los códigos de problemas. (Los centellos comienzan después de transcurridos unos segundos)

El código 12 es así:

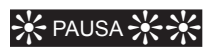

CENTELLO (pausa) CENTELLO CENTELLO (CENTELLO = 1, CENTELLO CENTELLO = 2.

Coloque el 1 y el 2 juntos = código 12)

El código 23 es así:

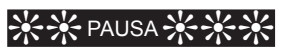

CENTELLO CENTELLO (pausa) CENTELLO CENTELLO CENTELLO

- Después de enviar todos los códigos, se repite toda la secuencia. Esto continúa hasta que se gire la llave de contacto hasta la posición OFF (apagado) (así se puede revisar la lista de códigos).
- Todos los códigos son de dos (2) cifras.

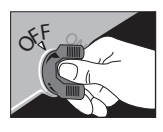

**9) Gire la Llave de Encendido hasta la posición OFF (apagado)**

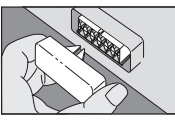

**10)Quite el Lector de Códigos y vuelva a colocar la cubierta del conector, si la hubiese**

El sistema de la computadora vuelve ahora al funcionamiento normal.

#### **11)Refiérase a los significados de los códigos ABS (para EUA) en la página 192 (Kelsey-Hayes 4WAL (para EUA))**

Esto completa el procedimiento de lectura de códigos

En este momento, usted puede:

• Hacer que un profesional realice el servicio de su vehículo. Los códigos de problemas indican los problemas que la computadora encontró.

o

• Reparar el vehículo usted mismo, usando los códigos de problemas que le ayuden a encontrar el problema.

**IMPORTANTE: Siempre obedezca los procedimientos indicados en el manual de servicio del vehículo ante cualquier reparación del ABS (para EUA).**

## **Borrado de los Códigos ABS** (para EUA) de la Memoria de la **Computadora: Kelsey-Hayes 4WAL (para EUA)**

Borre los códigos de la memoria cada vez que finalice una reparación o para ver si un problema ocurrirá otra vez.

Proceda como se indica a continuación:

- 1990, 1991:
- **1)** Gire la llave de encendido hasta la posición **ON** (arranque)
- **2)** Coloque la llave para pruebas del Lector de Códigos en la posición ABS (para EUA).

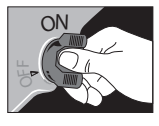

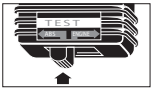

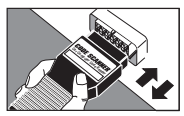

**3)** Conecte el

Lector de Códigos en el conector para pruebas durante 2 segundos Saque el escáner de códigos durante 2 segundos Repita este procedimiento 5 veces más.

**Importante:**Si el procedimiento de enchufar/desenchufar serealiza solamente dos veces, puede aparecer un falso código 65.Para borrarlos códigos que indican problemas, debe cumplirse con el paso 3 en su totalidad.

**4)** Gire la llave de encendido hasta la posición **OFF** (apagado). Vuelva a colocar la cubierta del conector para pruebas, si la hubiese.  $\alpha^{\text{F}}$ 

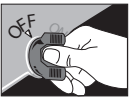

- Modelos 1992 en adelante:
- **1)** Gire la llave de encendido hasta la posición **ON** (arranque)

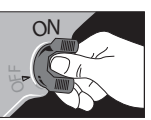

TES T ABS ENGINE

- **2)** Coloque la llave para pruebas del escáner de códigos en la posición ABS (para EUA).
- **3)** Conecte el Lector de Códigos en el conector para pruebas durante

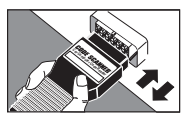

2 segundos. Saque el Lector de Códigos durante 1 segundo. Repita este procedimiento una vez más. Los códigos que indican problemas se borrarán cuando las luces de antibloqueo y de freno se enciendan y después se apaguen. Si fuera necesario, repita el procedimiento de enchufar/desenchufar.

**4)** Gire la llave de encendido hasta la posición OFF

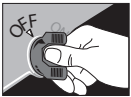

(apagado). Vuelva a colocar la cubierta del conector para pruebas, si la hubiese.

# Significado de los Códigos ABS (para EUA: Kelsey-Hayes 4WAL (para EUA)

**IMPORTANTE: Siempre obedezca los procedimientos indicados en el manual de servicio del vehículo ante cualquier reparación del ABS (para EUA).**

# 12

#### **Sistema ABS (para EUA) Funcional, 2WD, Freno de Estacionamiento Sin**

**Aplicar.** Este código indica que el sistema de freno antibloqueo instalado en un vehículo con 2 ruedas motrices, está funcionando normalmente. Tal como se indicó antes, este código debe aparecer con el freno de estacionamiento sin aplicar.

# 13

# **Sistema ABS (para EUA) Funcional, 2WD (para EUA), Freno de**

**Estacionamiento Aplicado.** Este código indica que el sistema de freno antibloqueo instalado en un vehículo con 2 ruedas motrices, está funcionandonormalmente. Tal como se indicó antes, este código debe aparecer con el freno de estacionamiento aplicado. Pero si el freno de estacionamiento está aplicado y la luz de antibloqueo continúa indicando un "código 12", es probable que haya un problema en el

circuito del interruptor de la luz de freno. Encontrará la asistencia necesaria en la tabla de diagnóstico correspondiente al código 81.

## 14

#### **Sistema ABS (para EUA) Funcional, 4WD (para EUA), Freno de Estacionamiento Sin Aplicar.** Este código indica que el sistema de freno antibloqueo instalado en un vehículo con 4 ruedas motrices, está funcionando normalmente. Tal como se indicó antes, este código debe aparecer con el freno de estacionamiento sin aplicar.

## 15

#### **Sistema ABS (para EUA) Funcional, 4WD, Freno de Estacionamiento Aplicado.**

Este código indica que el sistema de freno antibloqueo instalado en el vehículo con 4 ruedas motrices, está funcionando normalmente. Tal como se indicó antes, este código debe aparecer con el freno de estacionamiento aplicado. Pero si el freno de estacionamiento está aplicado

y la luz de anti-bloqueo continúa indicando un "código 14", es probable que haya un problema en el circuito del interruptor de la luz de freno. Encontrará la asistencia necesaria en la tabla de diagnóstico correspondiente al código 81.

## $21$

**La Resistencia del Circuito Sensor de Velocidad de la Rueda Delantera Derecha es Incorrecta.** Este código indica que hay una alta resistencia en este circuito particular del sensor de velocidad de la rueda. La resistencia del sensor de velocidad de la rueda puede estar fuera de especificación o puede haber conexiones flojas, corroídas o sucias en este circuito.

## 22

**El Voltaje de Salida del Sensor de Velocidad de la Rueda Delantera Derecha es Incorrecto.** Este código indica que existe un problema en el sensor de velocidad de la rueda o en la rueda dentada asociada. Verifique que exista la distancia apropiada entre el sensor de velocidad de la rueda y la rueda dentada y que no hayan dientes rotos ni faltantes, así como que el sensor de velocidad de la rueda no esté flojo, mal ajustado o mal montado. Este código también puede aparecer si hay una conexión intermitente en el cableado asociado al sensor.

## 23

**El voltaje de Salida del Sensor de Velocidad de la Rueda Delantera Derecha**

**es Errático.** Un voltaje de salida errático generalmente indica que hay una conexión floja, sucia o corroída. Inspeccione las conexiones en el sensor de velocidad de la rueda, la pieza de montaje del sensor de velocidad de la rueda y la EHCU (para EUA) (Unidad de Control Electro-Hidráulico). También puede haber un problema en el sensor de velocidad de la rueda o en la rueda dentada asociada. Verifique que exista la distancia apropiada entre el sensor de velocidad de la rueda y la rueda dentada y que no hayan dientes rotos ni faltantes, así como que el sensor de velocidad de la rueda no esté flojo, mal ajustado o mal montado.

# 25

**La Resistencia del Circuito Sensor de Velocidad de la Rueda Delantera izquierda es Incorrecta.** Este código indica que hay una alta resistencia en este circuito particular del sensor de velocidad de la rueda. La resistencia del sensor de velocidad de la rueda puede estar fuera de especificación o puede haber conexiones flojas, corroídas o sucias en este circuito.

# 26

**El Voltaje de Salida del Sensor de Velocidad de la Rueda Delantera Izquierda es Incorrecto.** Este código indica que existe un problema en el sensor de velocidad de la rueda o en la rueda dentada asociada. Verifique que exista la distancia apropiada entre el

sensor de velocidad de la rueda y la rueda dentada y que no hayan dientes rotos ni faltantes, así como que el sensor de velocidad de la rueda no esté flojo, mal ajustado o mal montado. Este código también puede aparecer si hay una conexión intermitente en el cableado asociado al sensor.

# 27

**El Voltaje de Salida del Sensor de Velocidad de la Rueda Delantera Izquierda es Errático.** Un voltaje de salida errático generalmente indica que hay una conexión floja, sucia o corroída. Inspeccione las conexiones en el sensor de velocidad de la rueda, la pieza de montaje del sensor de velocidad de la rueda y la EHCU (para EUA) (Unidad de Control Electro-Hidráulico). También puede haber un problema en el sensor de velocidad de la rueda o en la rueda dentada asociada. Verifique que exista la distancia apropiada entre el sensor de velocidad de la rueda y la rueda dentada y que no hayan dientes rotos ni faltantes, así como que el sensor de velocidad de la rueda no esté flojo, mal ajustado o mal montad

# 28

**Una o dos Señales de Voltaje de Salida del Sensor de Velocidad de la Rueda son Erráticas.** Los códigos que indican problemas, números 23, 27, 33 ó 37 pueden aparecer junto con el código 28. Si aparece uno o más de estos 4 códigos, utilice dicho(s) código(s) para diagnosticar la falla. Si el único código que aparece es el 28, resulta aconsejable conducir el vehículo durante un período adicional hasta que también aparezca uno de los 4 códigos listados, para entonces utilizar la tabla de códigos para hacer el diagnóstico. Si el único código que aparece como indicando la existencia de un problema es el 28, ello indica que hay una condición intermitente en alguna parte del sistema. Hay que revisar todas las conexiones.

# 29

**Las Señales Voltajes de Salida de los Sensores de Velocidad de Todas las Ruedas son Erráticas.** La causa de que aparezca el código 29 normalmente es un conector de 8 vías mal conectado en la EHCU (para EUA) (Unidad de Control Electro-Hidráulico). Verifique que no haya contactos sucios ni corroídos y que el conector esté adecuadamente instalado en la EHCU(para EUA).

# 31

**La Resistencia del Circuito Sensor de Velocidad de la Rueda Trasera Derecha es Incorrecta.** Este código indica que hay una alta resistencia en este circuito particular del sensor de velocidad de la rueda. La resistencia del sensor de velocidad de la rueda puede estar fuera de especificación o puede haber conexiones flojas, corroídas o sucias en este circuito.

# 32

**El Voltaje de Salida del Sensor de Velocidad de la Rueda Trasera Derecha es Incorrecto.** Este código indica que existe un problema en el sensor de velocidad de la rueda o en la rueda dentada asociada. Verifique que exista la distancia apropiada entre el sensor de velocidad de la rueda y la rueda dentada y que no hayan dientes rotos ni faltantes, así como que el sensor de velocidad de la rueda no esté flojo, mal ajustado o mal montado. Este código también puede aparecer si hay una conexión intermitente en el cableado asociado al sensor.

# 33

**El Voltaje de Salida del Sensor de Velocidad de la Rueda Trasera Derecha es Errático.** Un voltaje de salida errático generalmente indica que hay una conexión floja. sucia o corroída. Inspeccione las conexiones en el sensor de velocidad de la rueda, la pieza de montaje del sensor de velocidad de la rueda y la EHCU (para EUA) (Unidad de Control Electro-Hidráulico). También puede haber un problema en el sensor de velocidad de la rueda o en la rueda dentada asociada. Verifique que exista la distancia apropiada entre el sensor de velocidad de la rueda y la rueda dentada y que no hayan dientes rotos ni faltantes, así como que el sensor de velocidad de la rueda no esté flojo, mal ajustado o mal montado.

# 35

**La Resistencia del Circuito Sensor de Velocidad de la Rueda Trasera izquierda es Incorrecta.** Este código indica que hay una alta resistencia en este circuito particular del sensor de velocidad de la rueda. La resistencia del sensor de velocidad de la rueda puede estar fuera de especificación o puede haber conexiones flojas, corroídas o sucias en este circuito.

# 36

#### **El Voltaje de Salida del Sensor de Velocidad de la Rueda Trasera Izquierda es Incorrecto.** Este código

indica que existe un problema en el sensor de velocidad de la rueda o en la rueda dentada asociada. Verifique que exista la distancia apropiada entre el sensor de velocidad de la rueda y la rueda dentada y que no hayan dientes rotos ni faltantes, así como que el sensor de velocidad de la rueda no esté flojo, mal ajustado o mal montado. Este código también puede aparecer si hay una conexión intermitente en el cableado asociado al sensor.

# 37

#### **El Voltaje de Salida del Sensor de Velocidad de la Rueda Trasera Izquierda es Errático.** Un voltaje de salida errático generalmente indica que hay una conexión floja, sucia o corroída. Inspeccione las conexiones en el sensor de velocidad de la rueda, la pieza de montaje del sensor de velocidad de la rueda y la EHCU (para EUA)(Unidad de Control Electro-Hidráulico). También puede haber un problema en el sensor de velocidad de la rueda o en la

rueda dentada asociada. Verifique que exista la distancia apropiada entre el sensor de velocidad de la rueda y la rueda dentada y que no hayan dientes rotos ni faltantes, así como que el sensor de velocidad de la rueda no esté flojo, mal ajustado o mal montado.

#### 38 **La Señal de Voltaje de Salida del Sensor de Velocidad es Errática.**

Cuando este código aparece, generalmente está acompañado por los códigos 23, 27, 33 ó 37. Si aparece uno o más de estos 4 códigos, utilice la tabla de problemas para dicho(s) código(s) para diagnosticar la falla. Si el único código que aparece es el 38, hay que revisar todas las conexiones entre los sensores de velocidad de las ruedas y la EHCU (para EUA) (Unidad de Control Electro-Hidráulico) en búsqueda de conexiones flojas, sucias, corroídas, etc.

## 41

**Solenoide Delantero deRecho de la Válvula de Aislación, Circuito Abierto.** Revise bien para asegurarse que ha leído correctamente el código. Si es así, borre todos los códigos de problemas siguiendo el procedimiento de

#### **BORRADO DE LOS CODIGOS ABS DE LA MEMORIA DE LA COMPUTADORA**.

Conduzca el vehículo y estudie bien su funcionamiento. Vuelva a ver si hay códigos que indiquen problemas. Si volviera a aparecer este código, implica que la EHCU (para EUA) (Unidad de Control Electro-Hidráulico) es defectuosa y debe reemplazarse. ¡La EHCU (para EUA) es una pieza muy costosa! Su concesionario puede ofrecerle un seguro de intercambio, en cuyo caso la unidad defectuosa sí tiene valor (o funciona como un crédito) contra la compra de una unidad de reemplazo. Coloque una etiqueta en la unidad defectuosa, indicando el(los) código(s) de

problemas encontrados en la EHCU (para EUA) defectuosa.

## 42

**Solenoide Delantero Derecho de la Válvula con Pulso de Amplitud Modulada, Circuito Abierto.** Refiérase a la explicación para el código 41.

## 43

**Solenoide Delantero deRecho de la Válvula de Aislación, Circuito en Corto.** Revise bien para asegurarse que ha leído correctamente el código. Revise cuidadosamente todas las conexiones de suministro de energía y a tierra de la EHCU (para EUA). Si el código ha sido leído correctamente y no hay problemas en los circuitos de suministro de energía y a tierra, borre todos los códigos de problemas siguiendo el procedimiento de **BORRADO DE LOS CODIGOS ABS DE LA MEMORIA DE LA COMPUTADORA**.

Conduzca el vehículo y estudie bien su funcionamiento. Vuelva a ver si hay códigos que indiquen problemas. Si volviera a aparecer este código, implica que la EHCU (Unidad de Control Electro-Hidráulico) es defectuosa y debe reemplazarse. ¡La EHCU (para EUA) es una pieza muy costosa! Su concesionario puede ofrecerle un seguro de intercambio, en cuyo caso la unidad defectuosa sí tiene valor (o funciona como un crédito) contra la compra de una unidad de reemplazo. Coloque una etiqueta en la unidad defectuosa, indicando el(los) código(s) de problemas encontrados en la EHCU (para EUA) defectuosa.

#### 43, 44, 47, 48, 53, 53 y 68, Todos al Mismo Tiempo.

Si todos estos códigos aparecieran simultáneamente, inspeccione muy cuidadosamente todas las conexiones de suministro de energía y a tierra en la EHCU(para EUA) (Unidad de Control Electro-Hidráulico).

# 44

**Solenoide Delantero Derecho de la Válvula con Pulso de Amplitud Modulada, Circuito en Corto.** Refiérase a la explicación para el código 43.

# 45

**Solenoide Delantero Izquierdo de la Válvula de Aislación, Circuito Abierto.** Refiérase a la explicación para el código 41.

# 46

**Solenoide Delantero Izquierdo de la Válvula con Pulso de Amplitud Modulada, Circuito Abierto.** Refiérase a la explicación para el código 41.

# 47

**Solenoide Delantero Izquierdo de la Válvula de Aislación, Circuito en Corto.** Refiérase a la explicación para el código 43.

## 48

**Solenoide Delantero Izquierdo de la Válvula con Pulso de Amplitud Modulada, Circuito en Corto.** Refiérase a la explicación para el código 43.

# 51

**Solenoide Trasero de la Válvula de Aislación, Circuito Abierto.** Refiérase a la explicación para el código 41.

## 52

**Solenoide Trasero de la Válvula Con pulso de Amplitud Modulada, Circuito Abierto.** Refiérase a la explicación para el código 41.

## 53

**Solenoide Trasero de la Válvula de Aislación, Circuito en Corto.** Refiérase a la explicación para el código 43.

## 54

**Solenoide Trasero de la Válvula con Pulso de Amplitud Modulada, Circuito en Corto.** Refiérase a la explicación

para el código 43.

61

**Interruptor Delantero Derecho Reajuste, Circuito Abierto.** Refiérase a la explicación para el código 41.

# 62

**Interruptor Delantero Izquierdo Reajuste, Circuito Abierto.** Refiérase a la explicación para el código 41.

# 63

**Interruptor Trasero Reajuste, Circuito Abierto.** Refiérase a la explicación para el código 41.

# 65

**Relé Motor de Bomba, Circuito Abierto.** Refiérase a la explicación para el código 41. **IMPORTANTE -** Este código puede aparecer **FALSAMENTE** debido a un procedimiento de borrado de códigos mal realizado.

# 66

**Relé Motor de Bomba, Circuito en Corto.** Refiérase a la explicación para el código 41.

# 67

**Circuito Motor de Bomba, Circuito Abierto.** Este código indica que hay un circuito abierto en la conexión entre el motor de la bomba y la EHCU(para EUA) (Unidad de Control Electro-Hidráulico).

# 68

**Circuito Motor de Bomba, Circuito en Corto.** Este código indica que hay un circuito en corto en la conexión entre el motor de la bomba y la EHCU (para EUA) (Unidad de Control Electro-Hidráulico).

# 71

**La EHCU (para EUA) (Unidad de Control Electro-Hidráulico) tiene un error RAM (para EUA).**

Refiérase a la explicación para el código 41.

# 72

**La EHCU (para EUA) (Unidad de Control Electro-Hidráulico) tiene un error ROM (para EUA).** Refiérase a la explicación para el código 41.

# 73

**La EHCU (para EUA)(Unidad de Control Electro-Hidráulico) tiene un error de circuito interno.** Refiérase a la explicación para el código 41.

# 74

**La EHCU (para EUA) (Unidad de Control Electro-Hidráulico) tiene un error de circuito interno que está provocando un tiempo de aislación excesivo.** Refiérase a la explicación para el código 41.

# 81

#### **El Circuito del Interruptor de la luz de Freno Está en Corto o Abierto.** Este

código indica que hay un mal funcionamiento en el circuito del interruptor de la luz de freno. Obsérvese que este código puede aparecer por causa de un conductor que conduzca con el pie apoyado en el pedal del freno.

# 85

#### **Circuito de luz Indicadora De anti-Bloqueo está**

**Abierto.** Si aparece este código, será indicado por la luz de advertencia de freno, **no** por la luz anti-bloqueo, e indicará que hay un circuito abierto en el circuito de la luz de anti-bloqueo.

# 86

#### **Circuito de luz Indicadora de Anti-Bloqueo está en**

**corto.** Si aparece este código, será indicado por la luz de advertencia de freno, **no** por la luz anti-bloqueo, e indicará que hay un circuito en corto en el circuito de la luz de anti-bloqueo.

# 88

#### **Circuito de luz Indicadora de Freno está en Corto.**

Este código indica que hay un circuito en corto en el circuito de la luz indicadora de freno.

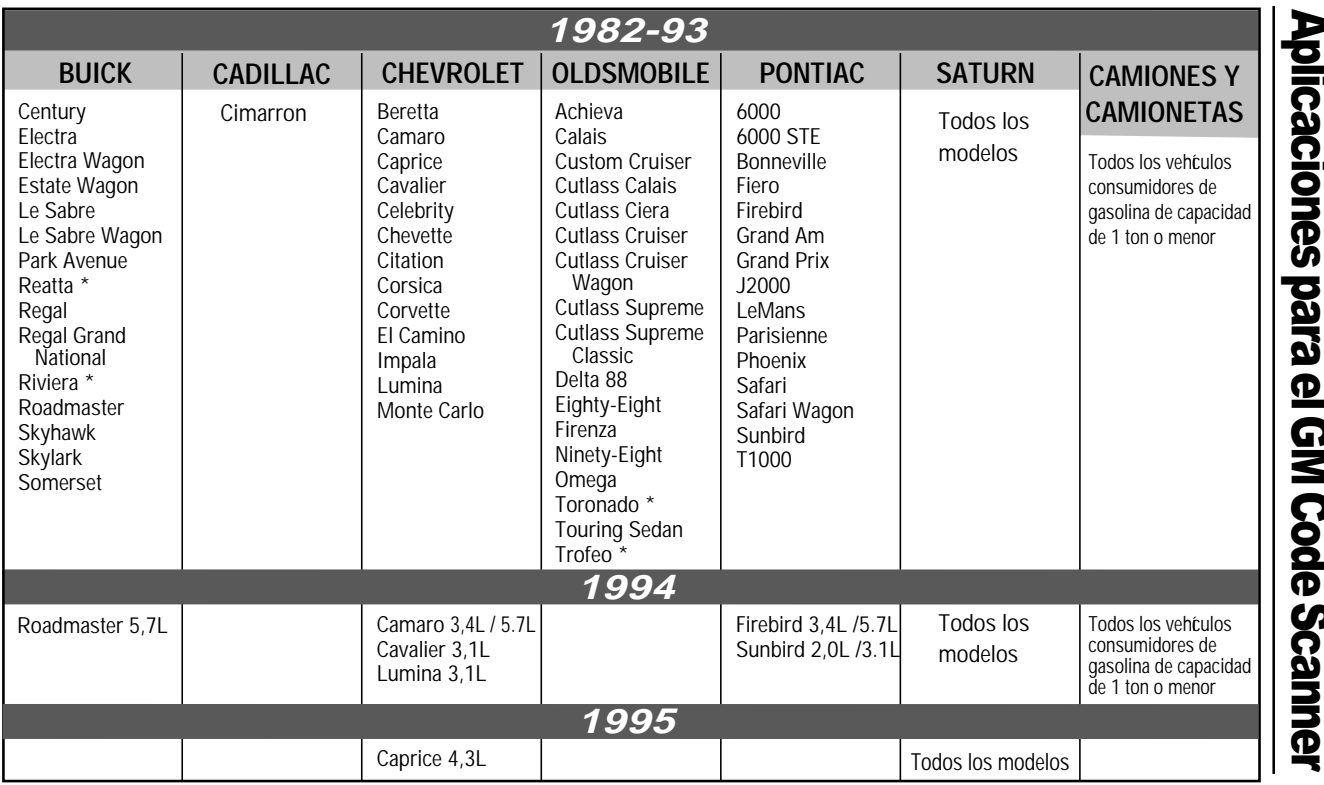

**\* El explorador de códigos se aplica solamente si el vehículo NO TIENE una computadora de control climático**

# **Aplicaciones GM ABS**

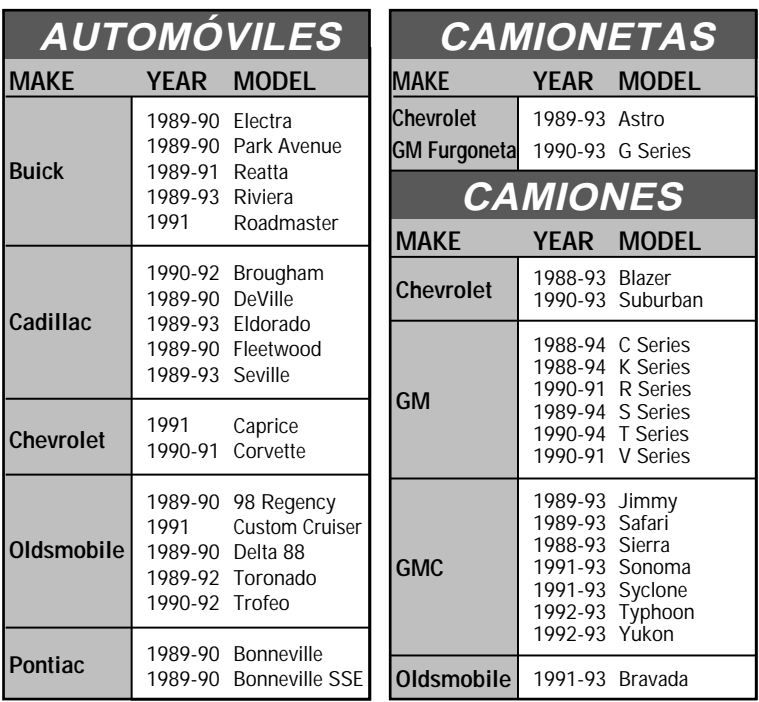

**Los vehículos no listados pueden probarse para los códigos de problemas de motor/transmisión solamente.**

## **UN (1) AÑO DE GARANTIA LIMITADA (PARA GARANTIA EN MEXICO, VER CONDISTRIBUIDOR))**

Bosch garantiza al comprador original que este producto carecerá de defectos en el material y la fabricación por un período de un (1) año a partir de la fecha de compra original. Todo producto que falle en el transcurso de este período será

sustituido o reparado a discreción de Bosch sin cargo alguno. En el caso de ser necesario devolver el producto, rogamos seguir las instrucciones descritas más abajo. Esta garantía no cubre los daños (intencionales o accidentales), alteraciones o uso indebido o irrazonable.

#### **DECLINACION DE GARANTIA**

BOSCH DECLINA TODA GARANTIA EXPRESA EXCEPTO LAS INDICADAS ARRIBA. ADEMAS, BOSCH DECLINA TODA GARANTIA IMPLICITA DE COMERCIABILIDAD O IDONEIDAD DE LA MERCANCIA PARA CUALQUIER PROPOSITO. (HASTA EL GRADO PERMITIDO POR LA LEY, TODA GARANTIA IMPLICITA DE COMERCIABILIDAD O IDONEIDAD APLICABLE A CUALQUIER PRODUCTO ESTA SUJETA A TODOS LOS TERMINOS Y CONDICIONES DE ESTA GARANTIA LIMITADA. ALGUNOS ESTADOS NO PERMITEN LIMITES EN CUANTO A LA DURACION DE UNA GARANTIA IMPLICITA, POR LO TANTO ESTE LIMITE PUEDE NO AFECTAR A UN COMPRADOR ESPECIFICO.)

#### **LIMITACION DE RECURSOS**

EN NINGUN CASO SERA BOSCH RESPONSABLE DE NINGUN DAÑO ESPECIAL, EMERGENTE O CONSIGUIENTE BASADO EN NINGUNA TEORIA LEGAL INCLUIDOS PERO SIN ESTAR LIMITADOS A ELLO, LOS DAÑOS POR LUCRO CESANTE Y/O DAÑOS MATERIALES. ALGUNOS ESTADOS NO PERMITEN LA EXCLUSION O LIMITACION DE LOS DAÑOS EMERGENTES O CONSIGUIENTES, POR LO TANTO ESTA LIMITACION O EXCLUSION PUEDE NO AFECTAR A UN COMPRADOR ESPECIFICO. ESTA GARANTIA DA AL COMPRADOR DERECHOS LEGALES ESPECIFICOS, Y EL COMPRADOR PUEDE TENER OTROS DERECHOS LOS QUE VARIAN DE UN ESTADO A OTRO.

#### **PARA HACER USO DE LA GARANTIA**

En caso de tener que devolver el producto, se ruega ejecutar este procedimiento:

- 1. Llame al Servicio técnico de Bosch al 1-(800) 228-7667. Nuestros representantes de servicio técnico están capacitados para ayudarlo.
- 2. Se exige una prueba de compra para todos los reclamos de garantía. Es por este motivo que le solicitamos que conserve su factura.
- 3. En caso de que el producto deba ser devuelto, los representantes de servicio técnico le ofrecerán la dirección a donde puede enviar la unidad.
- 4. Deberá proporcionarnos un nombre de contacto, un número telefónico para contactarlo durante el día y una descripción del problema.
- 5. De ser posible, devuelva el producto en su paquete original con los cables y accesorios correspondientes.
- 6. Incluya su dirección remitente en la parte exterior del paquete y envíe la unidad a la dirección provista por su representante de servicio técnico.
- 7. Usted será responsable por los gastos de envío en el caso de que la reparación no esté cubierta por la garantía.

#### **REPARACIONES FUERA DE GARANTIA**

Si necesita reparar el producto después de la expiración de la garantía, llame al Servicio Técnico al (800) 228-7667.

Toda información, ilustración y especificación contenida en este manual está basada en la información más reciente disponible de fuentes industriales al tiempo de la publicación. No se puede extender ninguna garantía (expresa o implícita) respecto a su exactitud o integridad y, ni Bosch ni nadie relacionado con él asume ninguna responsabilidad por pérdidas o daños sufridos debido a la dependencia de cualquier información contenida en este manual o uso indebido del producto acompañante. Bosch se reserva el derecho a hacer cambios a este manual o producto acompañante en cualquier momento sin ninguna obligación de avisar a ninguna persona u organización de tales cambios.